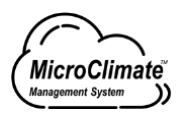

# MicroClimate™ Management System [MCMS] **Netconf Server Interface**

User Guide

Juniper Networks, Inc.

1133 Innovation Way Phone: 888.JUNIPER (888.586.4737)<br>Sunnyvale, CA 94089 Web: https://support.juniper.net/suppor Web: <https://support.juniper.net/support/requesting-support/>

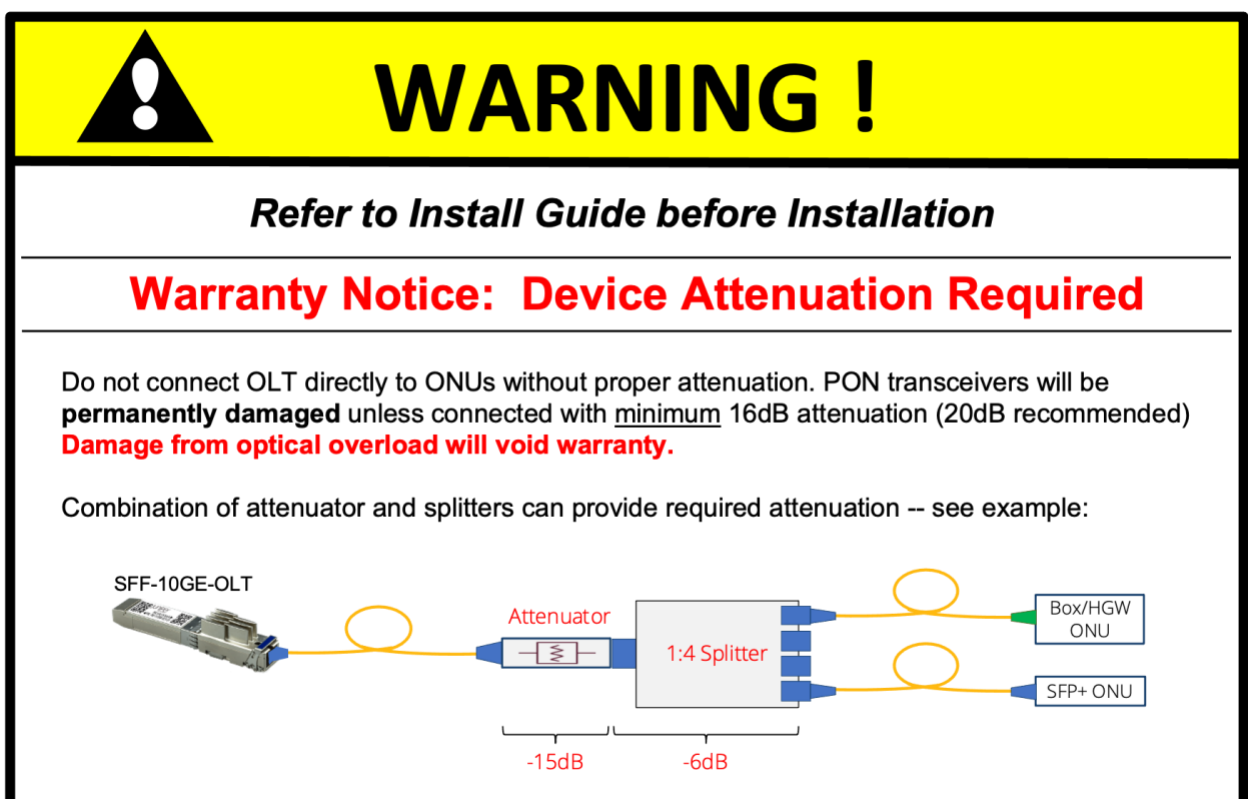

# Table of Contents

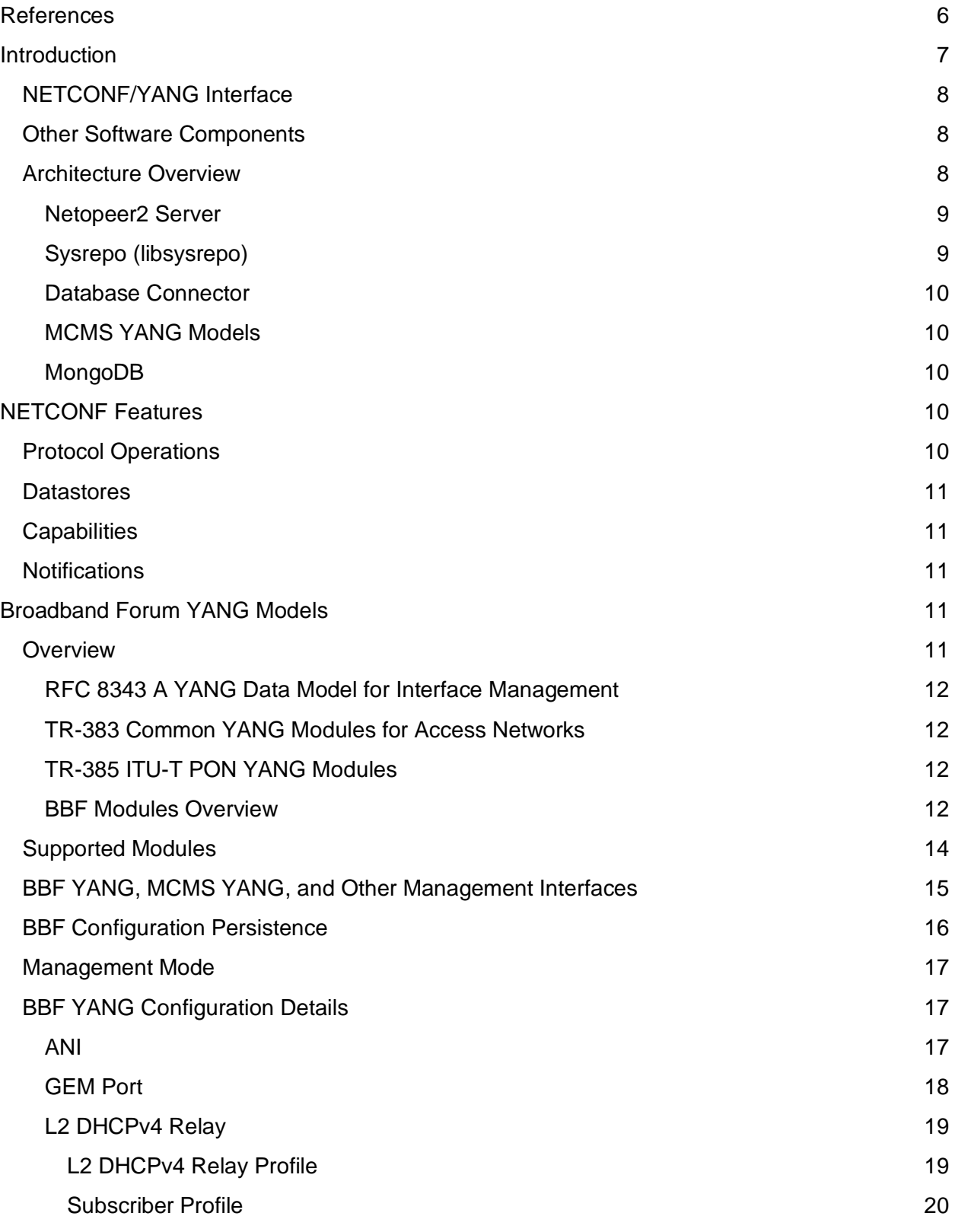

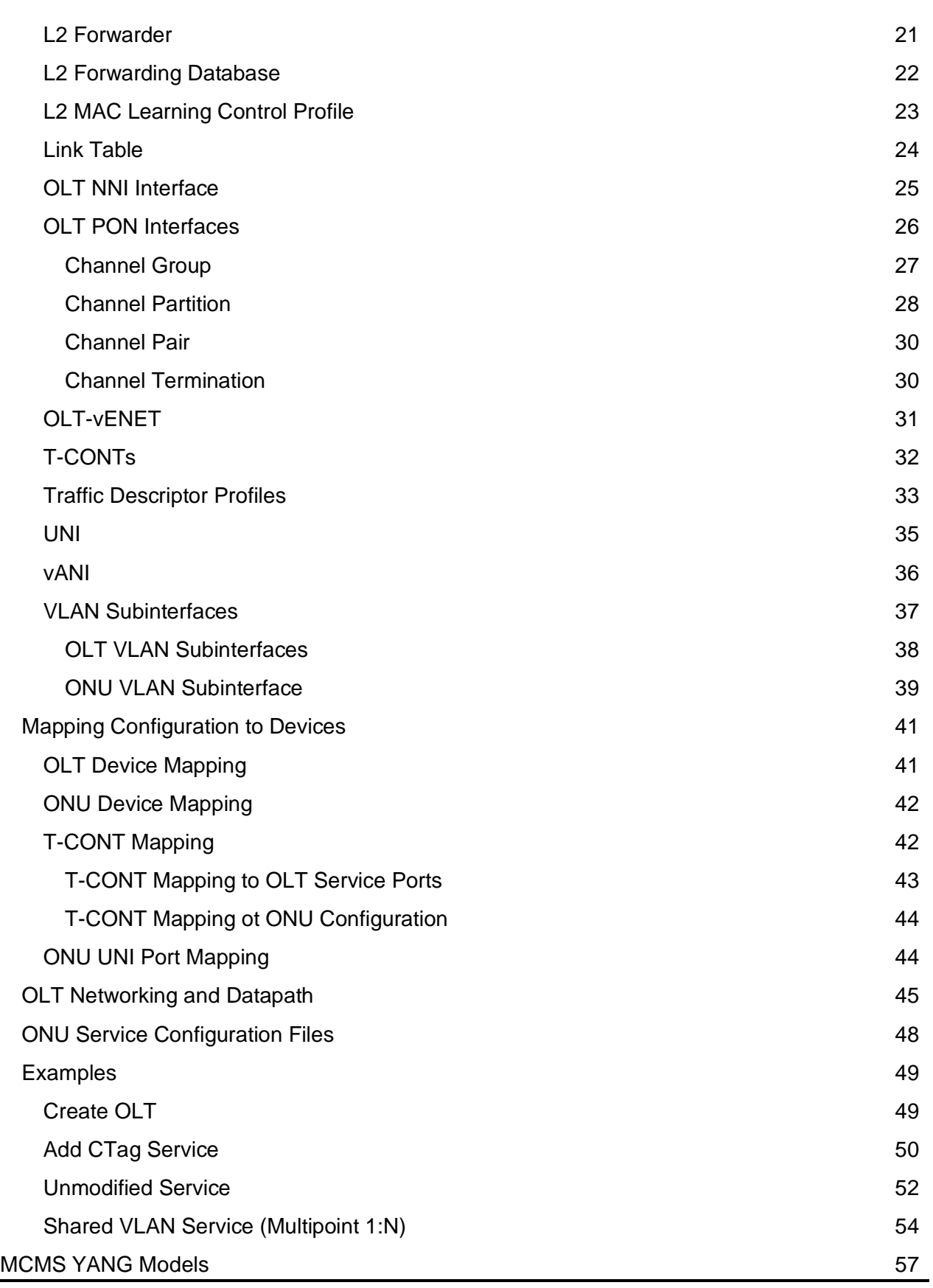

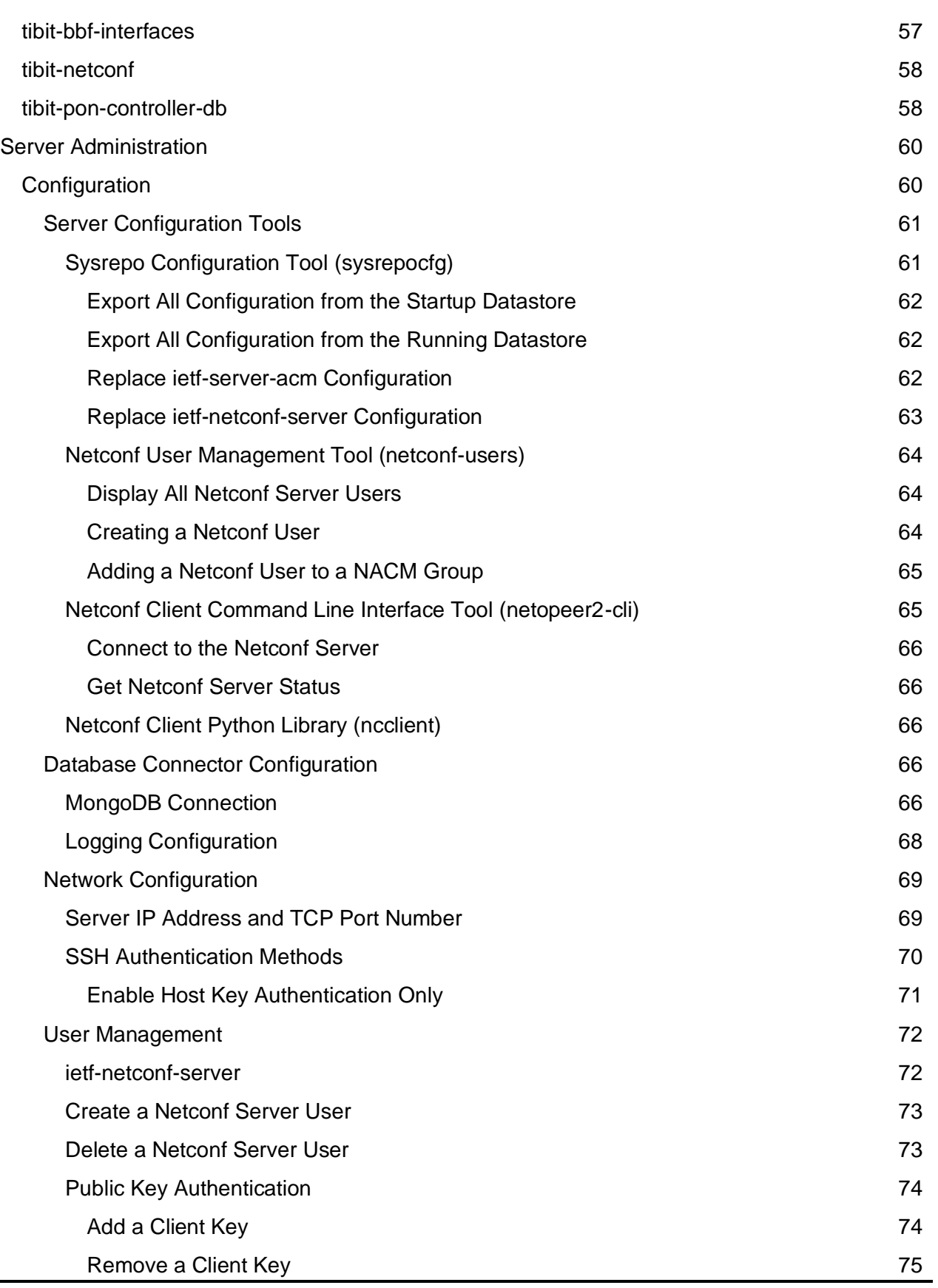

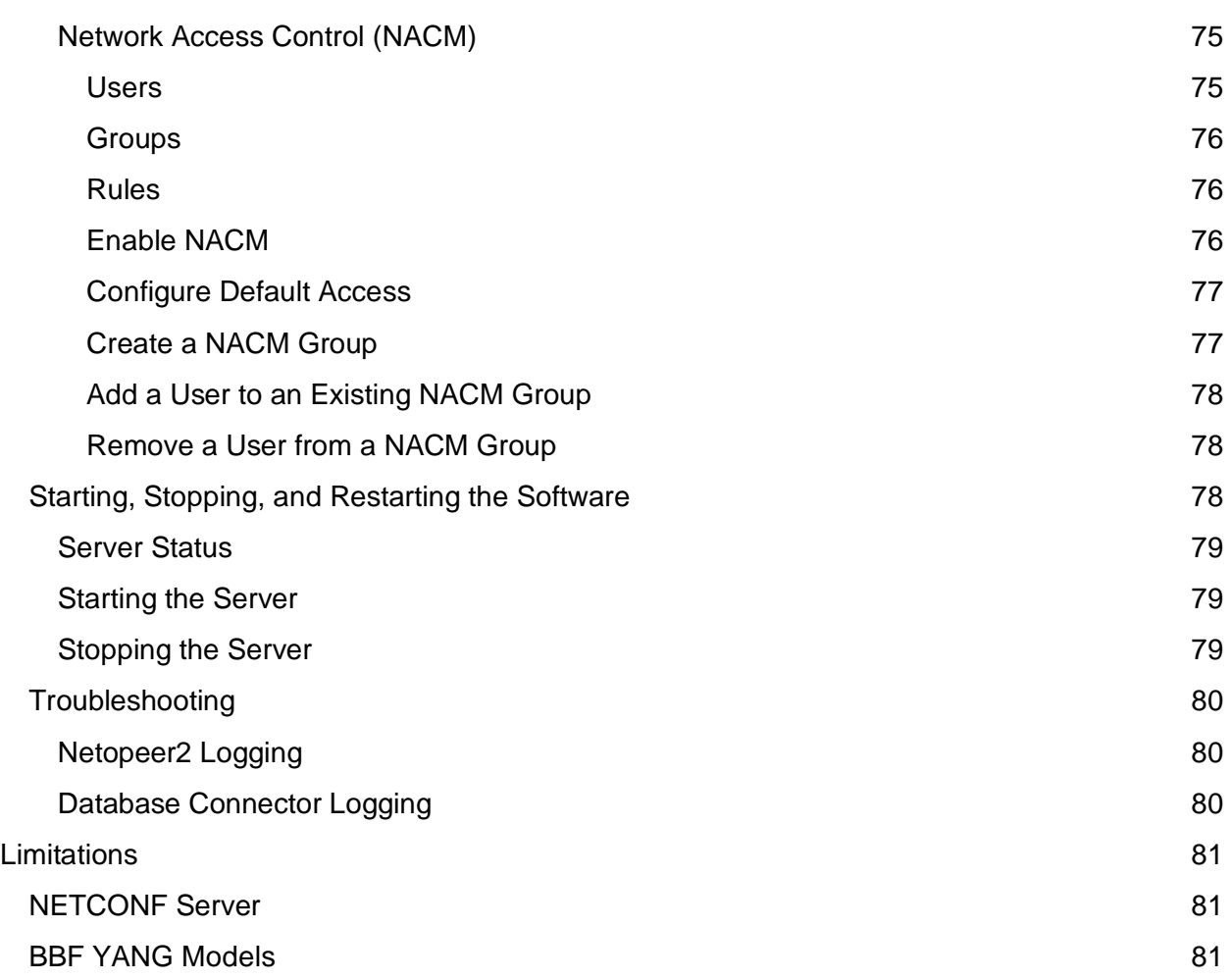

# <span id="page-6-0"></span>References

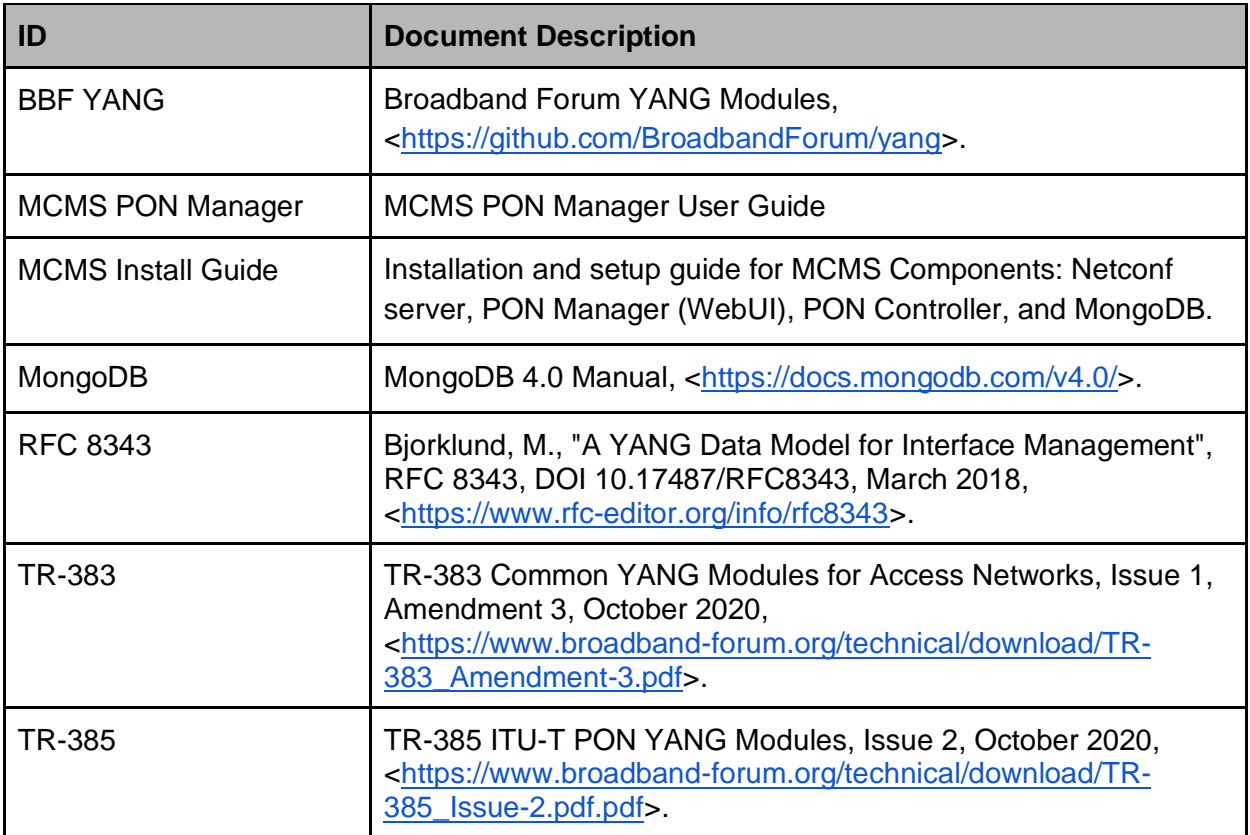

# <span id="page-7-0"></span>Introduction

The MicroClimate™ Management System (MCMS) is the management solution for Juniperhosted PON networks. The MCMS architecture is shown in Figure 1 and consists of the PON Manager graphical user interface (WebUI), Netconf Server, and PON Controller. Together these components provide a complete network management solution for provisioning and monitoring MicroPlug™ OLT devices, as well as subtended ONUs compliant with the XGS-PON and 10G EPON standards.

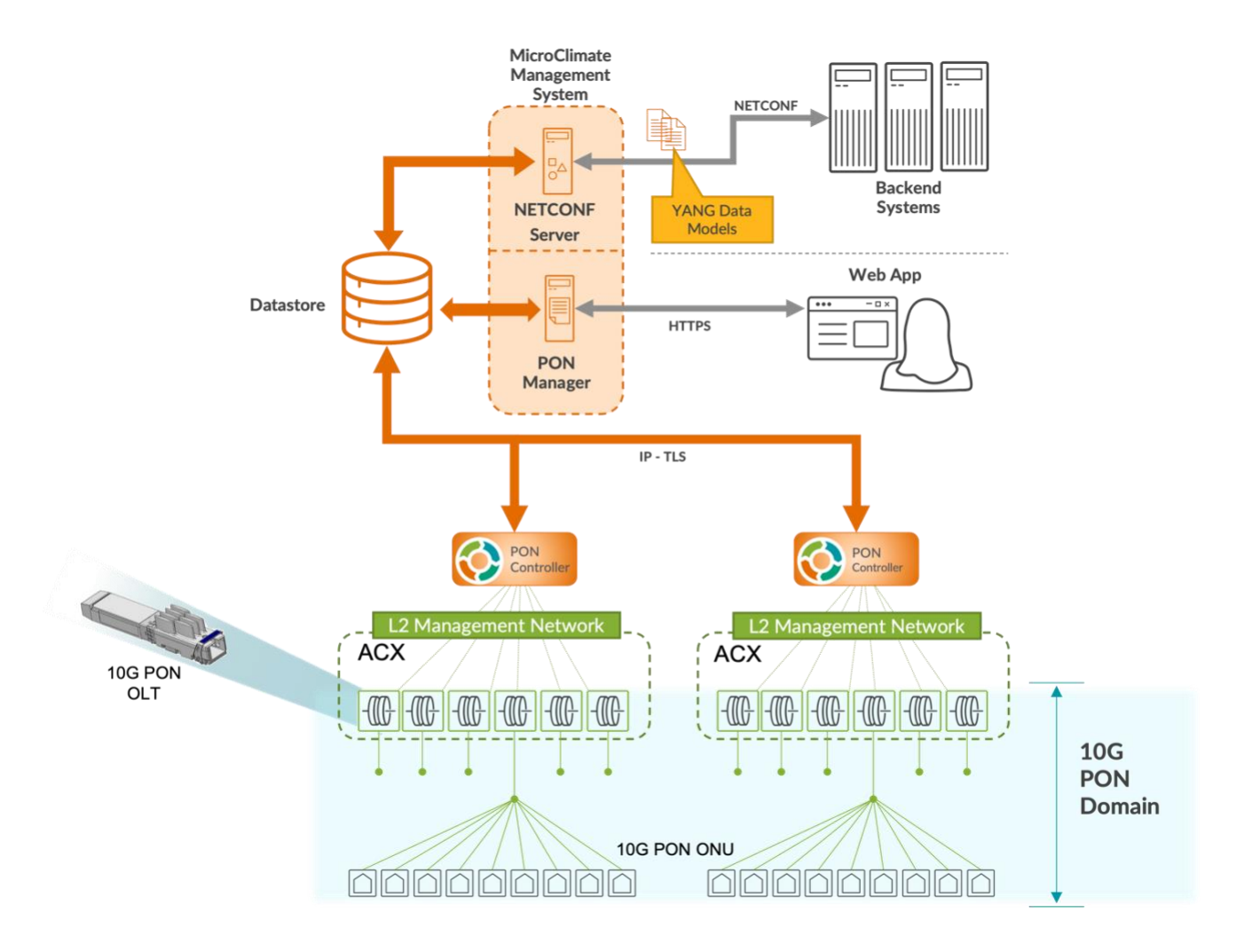

*Figure 1 - MicroClimate™ Management Solution*

# <span id="page-8-0"></span>NETCONF/YANG Interface

The MCMS Netconf Server provides an interface for managing the PON Controller, OLTs, and ONU devices using standard NETCONF protocols and tools.

The MCMS NETCONF/YANG interface supports the following IETF standards:

- RFC 4742 NETCONF Protocol over Secure Shell (SSH)
- RFC 6241 Network Configuration Protocol (NETCONF)
- RFC 6020 YANG A Data Modeling Language for the Network Configuration Protocol (NETCONF)
- RFC 7950 The YANG 1.1 Data Modeling Language

The MCMS NETCONF/YANG interface supports the following Broadband Forum standards:

- TR-383, Issue 1, Amendment 3 Common YANG Modules for Access Networks
- TR-385, Issue 2 ITU-T PON YANG Modules

## <span id="page-8-1"></span>Other Software Components

This User Guide focuses on the MCMS NETCONF/YANG interface. See [MCMS PON Manager User Guide] for more information regarding the MCMS PON Manager graphical user interface and MongoDB datastore.

# <span id="page-8-2"></span>Architecture Overview

The MCMS Netconf Server is built on the Netopeer2 and Sysrepo open source NETCONF management framework. The Netconf Database Connector, in conjunction with Netopeer2 and Sysrepo, make up the components of the Netconf Server. Together these components provide the NETCONF/YANG interface for managing a OLT PON network. The software architecture is shown in the figure below.

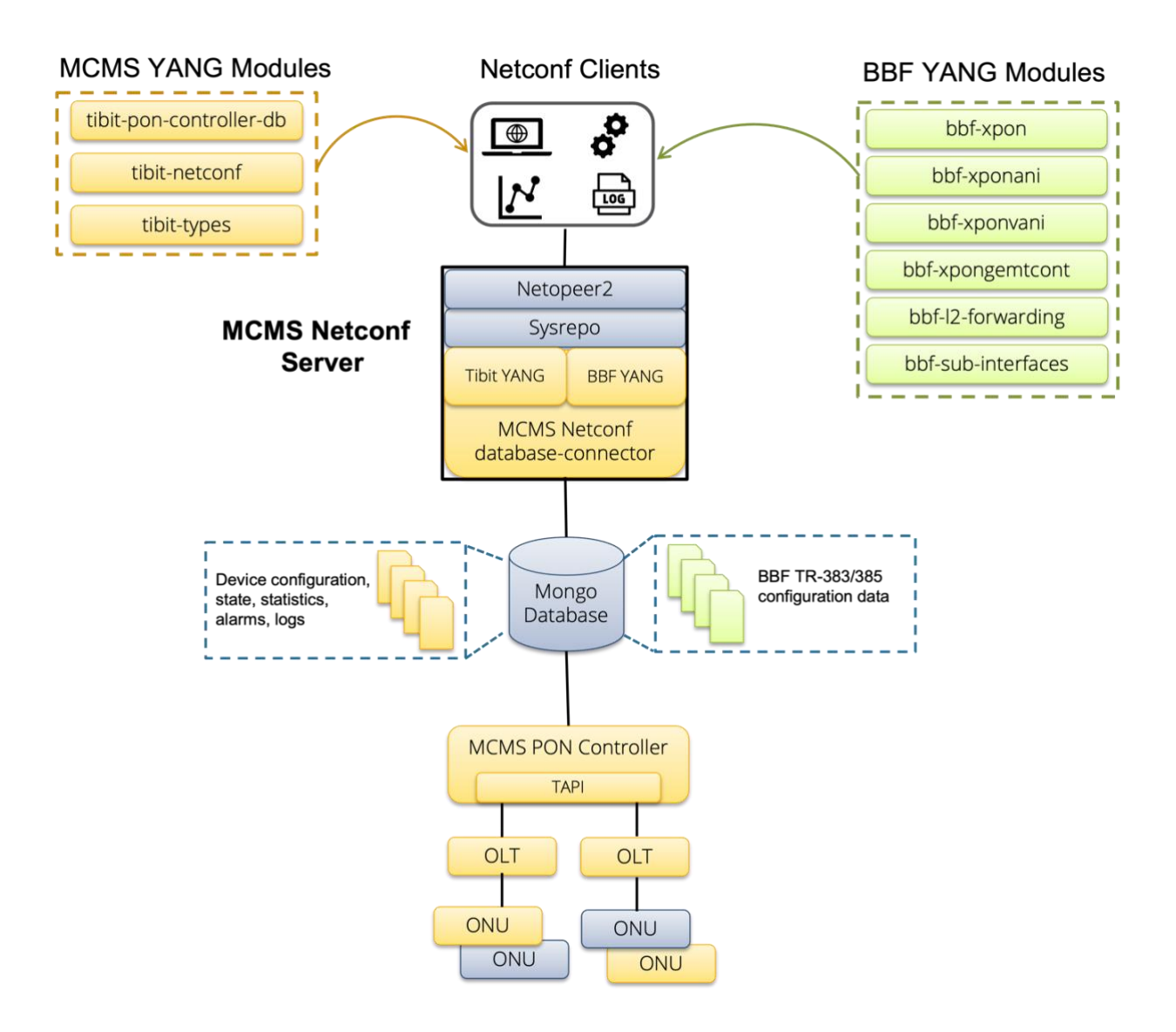

*Figure 2 - MCMS Netconf Server Architecture*

### <span id="page-9-0"></span>Netopeer2 Server

Netopeer2 is a component of the Netopeer2 and Sysrepo open source NETCONF framework. The Netopeer2 Server implements the server side of the RFC 6241 NETCONF Protocol. The MCMS Netconf Server supports Secure Shell (SSH) transport and is accessible on TCP port 830 by default. Netopeer2 terminates the RPC requests from NETCONF client applications and calls the Sysrepo API to service requests for specific YANG models.

### <span id="page-9-1"></span>Sysrepo (libsysrepo)

Sysrepo is a component of the Netopeer2 and Sysrepo open source NETCONF framework. It provides tools and functions for managing YANG datastores, including management for the

startup, running, and candidate configuration. Netopeer2 and the Database Connector use the Sysrepo API to interface with the datastores using Linux Shared Memory (/dev/shm).

### <span id="page-10-0"></span>Database Connector

The Netconf Database Connector translates and synchronizes data between Sysrepo and the Mongo Database. The Database Connector provides two-way synchronization. Configuration changes made through the NETCONF/YANG interface are synchronized to MongoDB. Likewise, changes made to MongoDB (e.g., through the MCMS PON Manager Web App) are synchronized to the Sysrepo running configuration datastore.

### Broadband Forum YANG Models

The MCMS Netconf Server supports service configuration using Broadband Forum YANG Models, including support for TR-383 and TR-385. See Section Broadband Forum YANG Models for more information on the BBF YANG models supported by the Netconf Server.

### <span id="page-10-1"></span>MCMS YANG Models

The solution provides YANG models with extended functionality/capabilities built on the MicroPlug™ OLT operation for the configuration and monitoring of the MCMS PON Controller, OLTs, and ONUs compliant with the XGS-PON and DPoE standards. See Section MCMS YANG Models for more information on the YANG models supported by the MCMS Netconf Server.

### <span id="page-10-2"></span>MongoDB

The Mongo database provides the datastore for the MicroClimate Management System. MongDB is an open source, secure database [\(www.mongodb.com\)](http://www.mongodb.com/) which employs a NoSQL architecture. See section MongoDB Configuration for information on installation and configuration for use in MCMS management solutions.

Although MongoDB is shown as part of the MCMS architecture, MongoDB is not provided as part of any MCMS installation package. MongoDB is a dependency of the MCMS PON Manager and Netconf Server.

# <span id="page-10-3"></span>NETCONF Features

This section describes the RFC 6241 NETCONF protocol features and capabilities supported by the MCMS Netconf Server.

## <span id="page-10-4"></span>Protocol Operations

The following protocol operations are supported:

- $\bullet$  <get>
- <get-config>
- <edit-config>
- <copy-config>
- <lock>
- <unlock>
- <close-session>
- <kill-session>
- <delete-config>

### <span id="page-11-0"></span>**Datastores**

The following datastores are supported:

- candidate
- running

The following datastores are *not* supported *for Tibit and BBF YANG modules*:

● startup

# <span id="page-11-1"></span>**Capabilities**

The following NETCONF capabilities are supported:

- :writable-running
- :candidate
- :rollback-on-error
- :validate
- :xpath
- :url

The following NETCONF capabilities are *not* supported:

- :confirmed-commit
- :startup

### <span id="page-11-2"></span>**Notifications**

The following notification features are *not* supported:

- <create-subscription>
- <notification>

# <span id="page-11-3"></span>Broadband Forum YANG Models

# <span id="page-11-4"></span>**Overview**

Broadband Forum has a series of technical reports (TRs) that define standard YANG models for managing ITU access networks, including xPON, xDSL, and G.fast. TR-355 defines YANG models for managing xDSL and G.fast DPUs. TR-383 defines YANG models for managing network functions that are common to all access network types, including xPON, xDSL, and G.fast. TR-385 defines YANG models for configuring services for several variants of ITU PON including, ITU-T G.984.x G-PON, ITU-T G.989 NG-PON2, ITU-T G.987 XG-PON, and ITU-T-

G.9807 XGS-PON devices. This section provides an overview of the BBF and other standard YANG models implemented by the MCMS Netconf Server for managing XGS-PON devices.

### <span id="page-12-0"></span>RFC 8343 A YANG Data Model for Interface Management

RFC 8343 ietf-interfaces is a generalized YANG model for managing network interfaces. The model is designed to be augmented (or extended) with interface type specific YANG models. For example, ieee802-ethernet-interface is a YANG model for configuring Ethernet interfaces, which augments ietf-interfaces with Ethernet specific attributes such as auto-negotiation, duplex, speed, and flow control. The ietf-interfaces model is leveraged by the BBF YANG models for managing OLT PON and uplink interfaces, ONU PON and UNI interfaces, and VLAN sub-interfaces.

### <span id="page-12-1"></span>TR-383 Common YANG Modules for Access Networks

TR-383 defines YANG models that are common across all access network types, including xPON, xDSL, and G.fast. TR-383 is used to manage common networking functions such as VLAN tagging and switching, MAC learning and forwarding, quality of service, multicast, DHCP Relay, and PPPoE. In the Solution, TR-383 is used to configure VLAN matching and tagging operations on the OLT and ONU. TR-383 is also used to configure L2 Forwarders which are configured in conjunction with VLAN Subinterfaces to define the networks and datapath on the OLT.

### <span id="page-12-2"></span>TR-385 ITU-T PON YANG Modules

TR-385 defines YANG models for configuring services on ITU-T G.984.x G-PON, ITU-T G.989 NG-PON2, ITU-T G.987 XG-PON, and ITU-T-G.9807 XGS-PON devices. TR-385 is used to manage xPON related functions such as the OLT PON interfaces, T-CONTs, GEM Ports, Traffic Descriptor Profiles (upstream SLA) and xPON ONUs. In the MCMS solution, TR-385 is used to configure OLT PON Port attributes such as Discovery Period, encryption, FEC, PON ID and other XGS-PON attributes. TR-385 is also used to manage OLT Service Ports (i.e., Links) through T-CONTs and GEM Port configuration. SLAs are configured through Traffic Descriptor Profiles in TR-385.

### <span id="page-12-3"></span>BBF Modules Overview

The MCMS Netconf Server supports TR-383 and TR-385 for configuring subscriber services on OLT devices and XGS-PON ONUs. An overview of the TR-383 and TR-385 configuration objects is shown in Figure 3 and the table below.

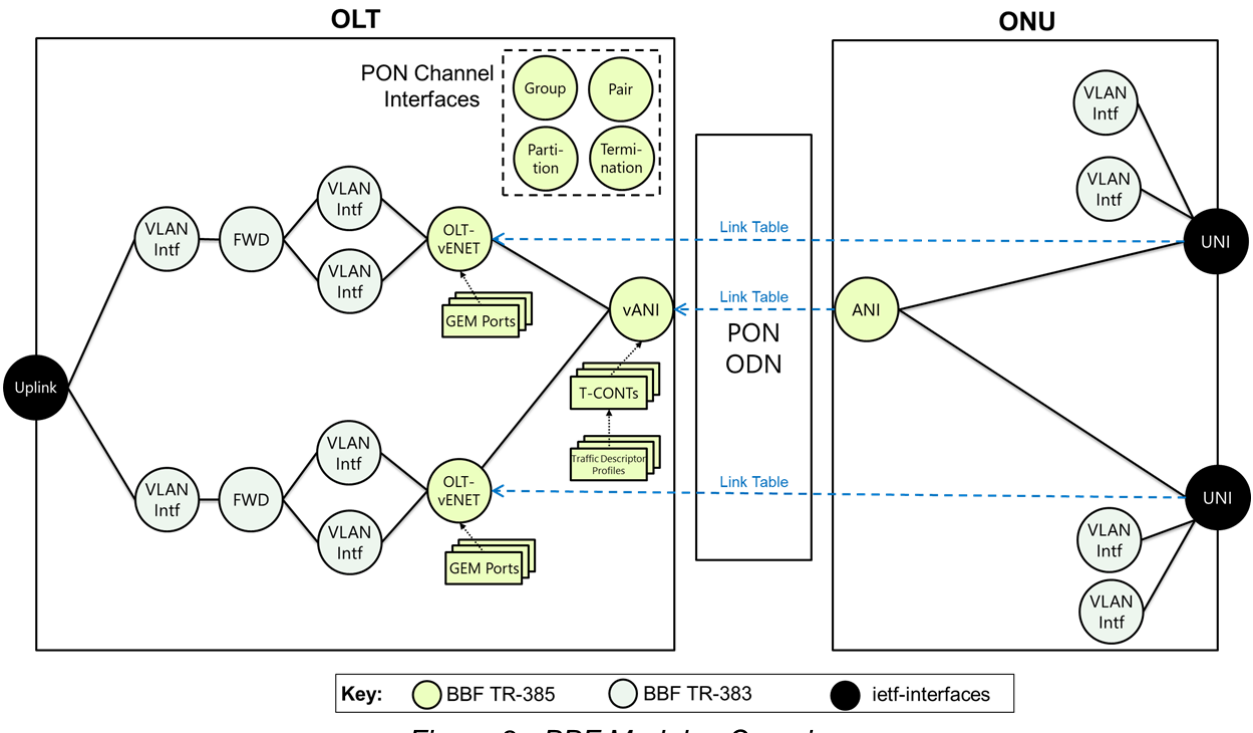

*Figure 3 - BBF Modules Overview*

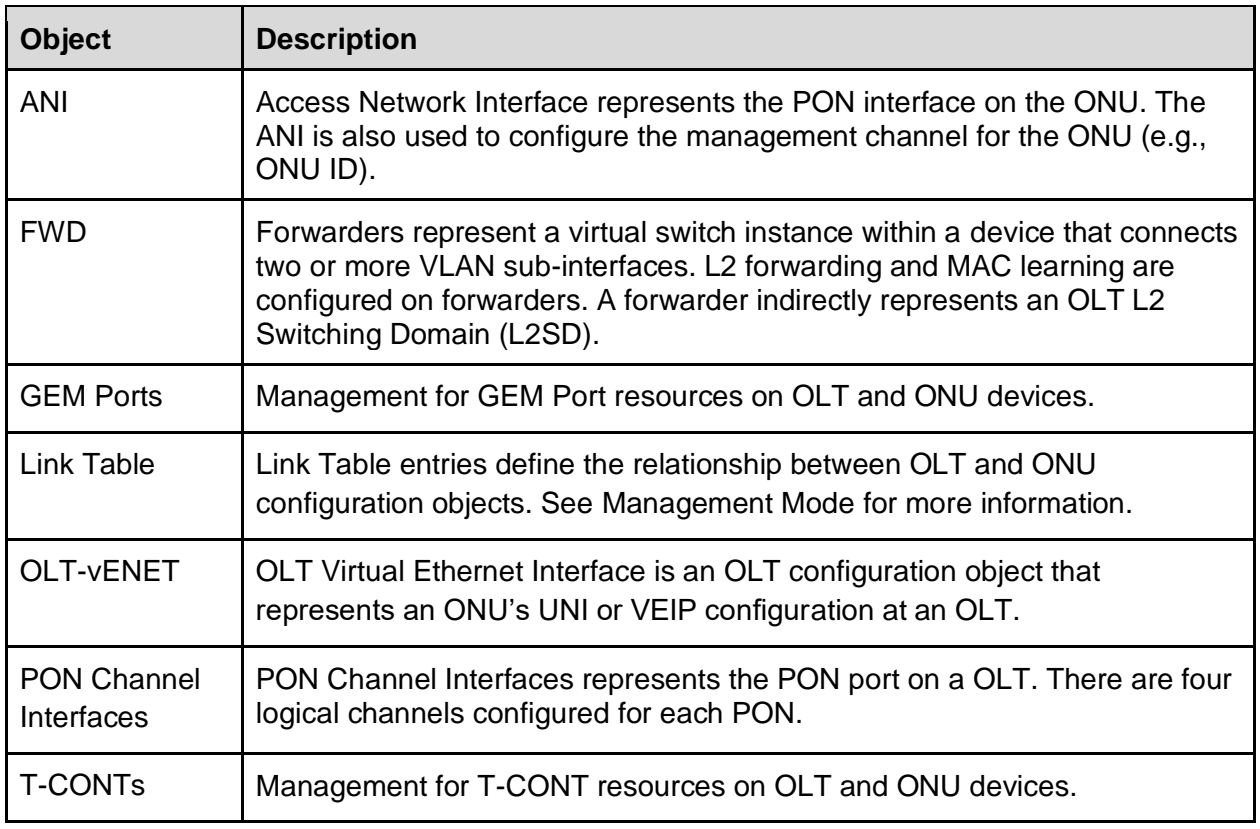

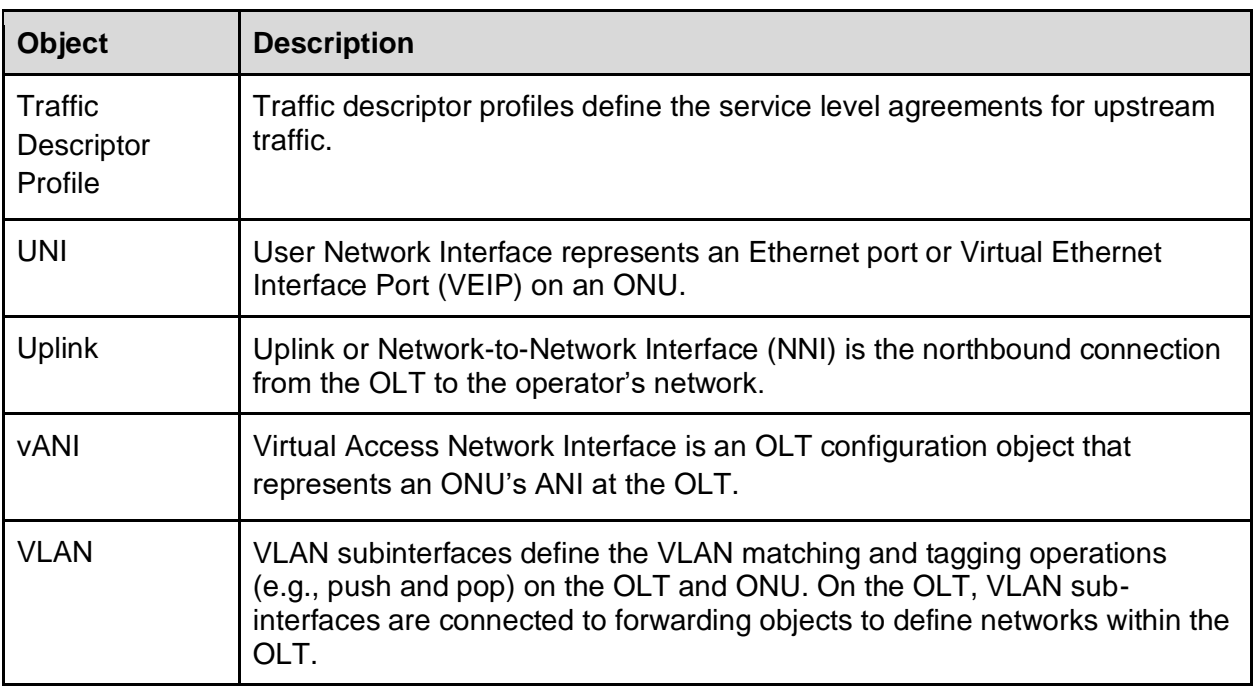

# <span id="page-14-0"></span>Supported Modules

This section lists the BBF YANG and related IETF models supported by the MCMS Netconf Server.

The following BBF TR-383 YANG Models are supported:

- bbf-ethernet-performance-management@2017-05-08
	- ethernet
- bbf-hardware@2020-10-13
	- reset
- bbf-hardware-transceivers@2020-10-13
	- transceiver
	- transceiver-link
- bbf-interfaces-performance-management@2020-10-13
	- performance
- $\bullet$  bbf-l2-dhcpv4-relay@2017-05-08
	- l2-dhcpv4-relay-profiles
- bbf-l2-forwarding@2020-10-13
	- forwarders
	- forwarding-databases
	- mac-learning-control-profiles
- bbf-qos-classifiers@2020-10-13
	- classifiers
- bbf-qos-policies@2020-10-13
	- policies
	- os-policy-profiles
- bbf-sub-interfaces@2020-10-13
	- vlan-sub-interface
- bbf-subscriber-profiles@2020-10-13
	- subscriber-profiles

The following BBF TR-385 YANG Models are supported:

- bbf-hardware-transceivers-xpon@2020-10-13
	- rssi-onu
- $\bullet$  bbf-link-table @ 2020-10-13
	- link-table
- bbf-xpon@2020-10-13
	- channel-group
	- channel-pair
	- channel-partition
	- channel-termination
- bbf-xpon-defects@2020-10-13
- bbf-xpon-performance-management@2020-10-13
	- xpon
- $\bullet$  bbf-xponani@2020-10-13
	- ani
- bbf-xponvani@2020-10-13
	- v-ani
	- olt-v-net
- bbf-xpongemtcont@2020-10-13
	- traffic-descriptor-profiles
	- tconts
	- gemports
- bbf-xpongemtcont-gemport-performance-management@2020-10-13
	- performance
- bbf-xpon-onu-state@2020-10-13
	- ous-present-on-local-channel-termination

The following IETF YANG Models are supported:

- RFC 8343 ietf-interfaces@2018-02-20
	- interfaces
	- Interfaces-state
- RFC 8348 ietf-hardware@2018-03-13
	- hardware

# <span id="page-15-0"></span>BBF YANG, MCMS YANG, and Other Management Interfaces

The BBF YANG interface operates in parallel with the MCMS YANG interface and the [MCMS PON Manager] Web Client. Configuration changes though BBF YANG update configuration

records in the PON Controller database (OLT-CFG, ONU-CFG, and SLA-CFG) in MongoDB, and are reflected in both the MCMS YANG and PON Manager Web interfaces. Likewise, configuration changes made through Tibit YANG and PON Manager are reflected in the BBF YANG interface.

# <span id="page-16-0"></span>BBF Configuration Persistence

The MCMS Netconf Server uses MongoDB for persistent storage for BBF YANG configuration. By default, BBF YANG related configuration is stored in the 'tibit\_netconf' database in MongoDB. See Database Connection Configuration for more information on configuring the 'tibit netconf' database. The list of MongoDB collections in the NETCONF database is shown in Figure 4.

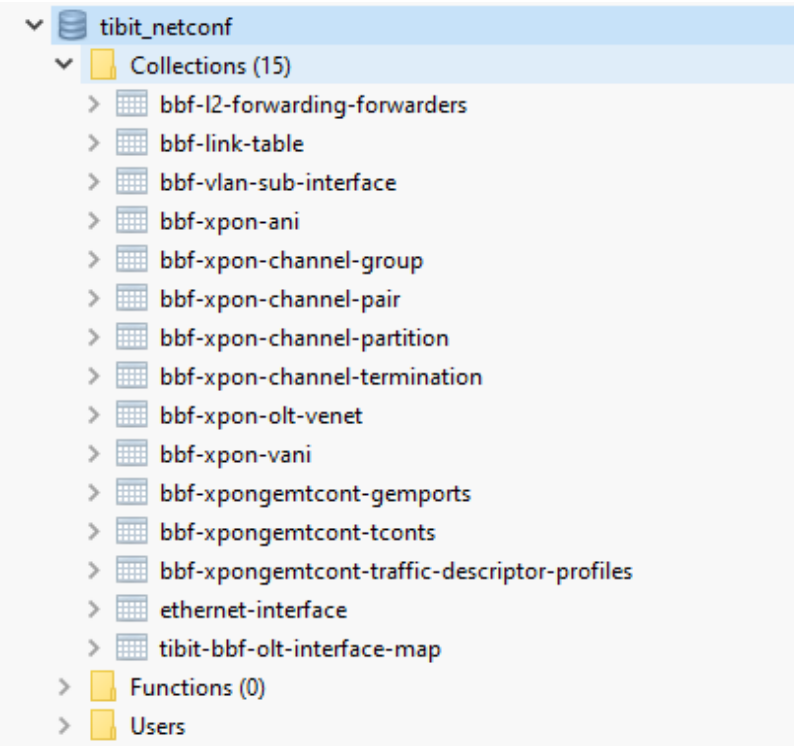

*Figure 4 - NETCONF Database*

The NETCONF database is managed exclusively by the MCMS Netconf Server. Unlike the PON Controller database (tibit\_pon\_contrller), the NETCONF database is not intended to be managed externally. The database is not manageable through PON Manager and must not be modified directly through MongoDB. Changes to the NETCONF database through MongoDB will not be recognized by the NETCONF interface and will be ignored and overwritten by subsequent NETCONF <edit-config> requests.

# <span id="page-17-0"></span>Management Mode

TR-385 defines two management modes for representing OLT and ONU devices as network elements to higher layer applications. In Combined NE-Mode, the OLT and subtended ONUs connected to the OLT appear as a single network element to applications. There is a single NETCONF server for managing the OLT and ONUs. ONUs are managed through the OLT's NETCONF server.

In Separated NE-Mode, the OLT and ONUs are managed as separate network elements. There is a NETCONF server for the OLT and one or more NETCONF servers for the ONUs, where the granularity ranges from one NETCONF server for all ONUs to one NETCONF server per ONU. A use case for Separated NE-Mode is to support Cloud Central Office (CloudCO) where ONU management functions are virtualized in the cloud. A Distribution Point Unit (DPU) is another use case for Separated NE-Mode, which is a larger device deployed at or near the premise that aggregates multiple customers.

The MCMS NETCONF/YANG solution supports Combined NE-Mode. Separated NE-Mode is not supported.

# <span id="page-17-1"></span>BBF YANG Configuration Details

This section describes the BBF YANG configuration tables and attributes that are supported by the MCMS Netconf Server in more detail. Additional details are also provided for the Tibit implementation and how the NETCONF server applies the configuration to OLT and ONU devices.

### <span id="page-17-2"></span>ANI

The Access Network Interface (ANI) represents the physical ONU device in the TR-385 YANG model. An ANI interface must be created for each ONU device. However, the ANI configuration attributes (onu-id, management-gemport-id, etc.) are ignored because the NETCONF Server is operating in Combined NE-Mode. Instead, the ONU PON and management Channel (OMCC) attributes are configured using the **vANI**. See Management Mode for information on Combined NE-Mode. The MCMS Netconf Server applies the configuration attributes as described in the table below.

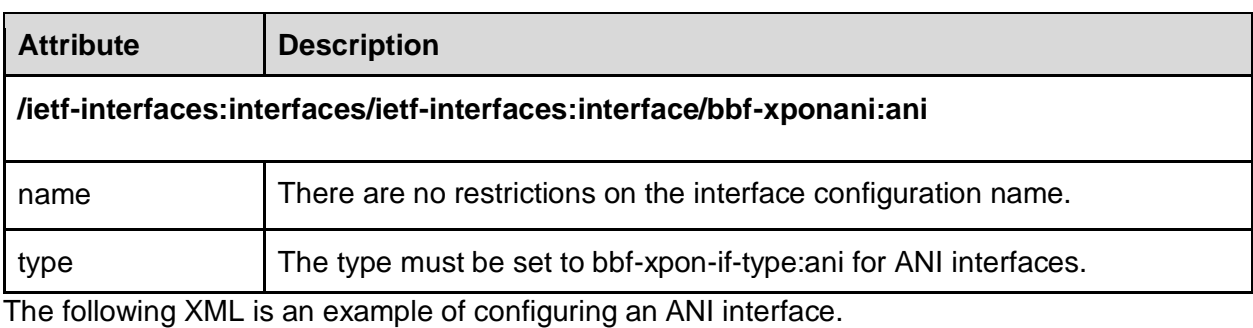

```
<rpc
   xmlns="urn:ietf:params:xml:ns:netconf:base:1.0" 
   message-id="34566754">
  <edit-config xmlns="urn:ietf:params:xml:ns:netconf:base:1.0">
    <target>
      <running/>
    </target>
    <config>
      <interfaces 
       xmlns="urn:ietf:params:xml:ns:yang:ietf-interfaces"
       xmlns:bbf-xponift="urn:bbf:yang:bbf-xpon-if-type">
       <interface>
        <name>ani-ALPHe30cadcf</name>
        <type>bbf-xponift:ani</type>
       </interface>
      </interfaces>
    </config>
  </edit-config>
</rpc>
```
## <span id="page-18-0"></span>GEM Port

GEM Port configuration maps to an OLT Service Port in the Solution (i.e., per-Link/T-CONT configuration). The MCMS Netconf Server applies the configuration attributes as described in the table below.

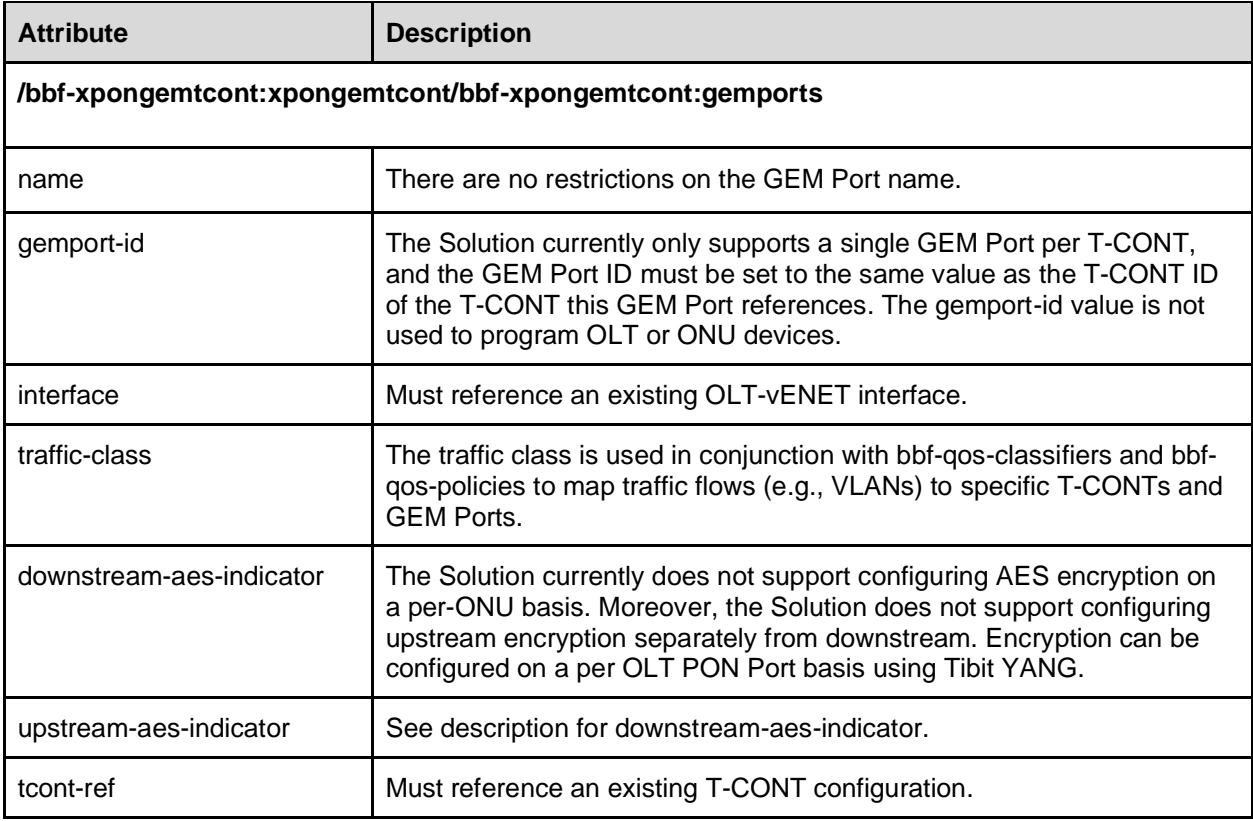

The following XML is an example of configuring a GEM Port.

```
<rpc
   xmlns="urn:ietf:params:xml:ns:netconf:base:1.0" 
   message-id="34566754">
   <edit-config xmlns="urn:ietf:params:xml:ns:netconf:base:1.0">
    <target>
      <running/>
    </target>
    <config>
     <xpongemtcont xmlns="urn:bbf:yang:bbf-xpongemtcont">
       <gemports>
        <gemport>
         <name>gem-ALPHe30cadcf-eth.5-tc0</name>
         <interface>olt-v-enet-ALPHe30cadcf.5</interface>
        <tcont-ref>vani-ALPHe30cadcf-tcont.1</tcont-ref>
        </gemport>
       </gemports>
     </xpongemtcont>
    </config>
  </edit-config>
<rpc
```
### <span id="page-19-0"></span>L2 DHCPv4 Relay

#### **Note: the L2 DHCPv4 Relay and Subscriber Profile configuration only apply when the DHCPv4 Host Processing function is enabled in the PON Controller.**

TR-383 supports configuration for an L2 DHCPv4 Relay Agent that inserts and removes Option 82 as defined by RFC 3046 DHCP Relay Agent Information Option. The L2 DHCPv4 Relay supports Option 82 only, and does not provide the "ip-helper" broadcast to unicast IP function that is typically available with a full L3 DHCPv4 Relay Agent. When the PON Controller DHCPv4 Host Processing function is being used, the Option 82 Circuit-ID and Remote-ID can be configured using TR-383.

TR-383 divides the DHCPv4 Relay Agent configuration into multiple sections. A L2 DHCPv4 Relay Profile defines the Option 82 format that determines which Option 82 suboptions to insert in DHCP messages received from the client. Typically, there is one L2 DHCPv4 Relay Profile configured for the system. A Subscriber Profile defines the Option 82 Circuit ID and Remote values for a particular ONU configuration. A Subscriber Profile must be configured for each ONU that requires DHCPv4 Relay Option 82. The L2 DHCPv4 Relay Profile and Subscriber Profile are associated to a specific ONU through PON Network OLT VLAN Subinterface configured for the ONU.

#### <span id="page-19-1"></span>L2 DHCPv4 Relay Profile

The L2 DHCPv4 Relay Profile defines the format of Option 82 that is inserted into DHCP messages originating from the DHCP Client. This profile defines the Option 82 format only. Values for Circuit ID and Remote ID are defined in a Subscriber Profile. The L2 DHCPv4 Relay Profile is referenced by the PON Network OLT VLAN Subinterface configured for the subscriber. This reference associates the Option 82 format to a specific ONU configuration. The MCMS Netconf Server applies the configuration attributes as described in the table below.

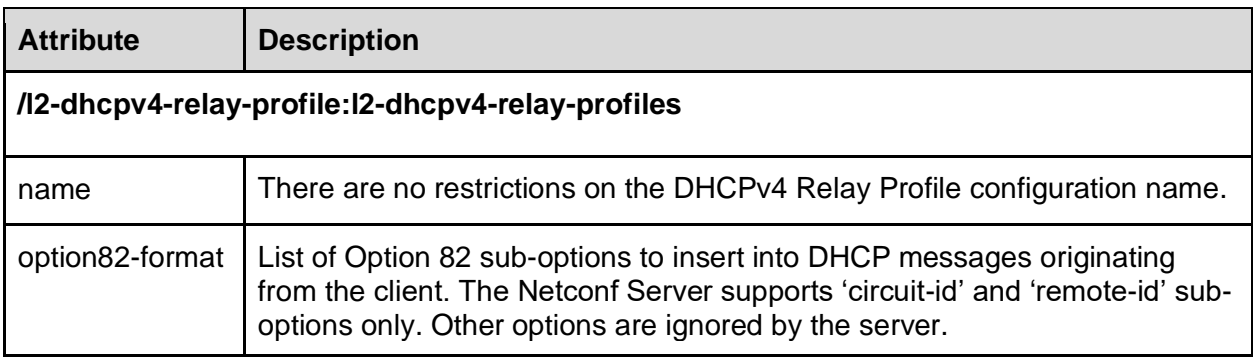

The following XML is an example of configuring an L2 DHCP Relay Profile.

```
<rpc
   xmlns="urn:ietf:params:xml:ns:netconf:base:1.0" 
   message-id="34566754">
   <edit-config xmlns="urn:ietf:params:xml:ns:netconf:base:1.0">
    <target>
      <running/>
    </target>
    <config>
      <l2-dhcpv4-relay-profiles xmlns="urn:bbf:yang:bbf-l2-dhcpv4-relay">
        <l2-dhcpv4-relay-profile>
          <name>dhcp-relay-prof1</name>
          <option82-format>
            <suboptions>circuit-id</suboptions>
            <suboptions>remote-id</suboptions>
          </option82-format>
        </l2-dhcpv4-relay-profile>
      </l2-dhcpv4-relay-profiles>
    </config>
   </edit-config>
</rpc>
```
#### <span id="page-20-0"></span>Subscriber Profile

The Option 82 Circuit ID and Remote ID values for a specific subscriber are configured using a Subscriber Profile. One Subscriber Profile is configured for each subscriber configuration that requires DHCPv4 Relay Option 82. The Subscriber Profile is referenced by the PON Network OLT VLAN Subinterface configured for the subscriber. This reference associates the Option 82 values to a specific ONU configuration. The MCMS Netconf Server applies the configuration attributes as described in the table below.

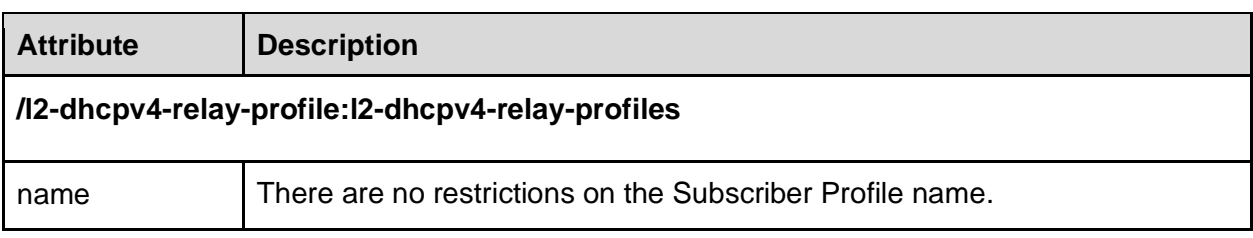

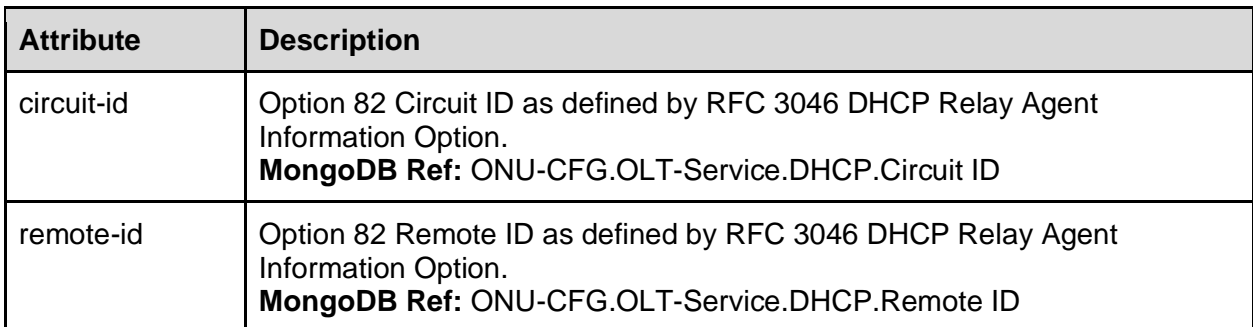

The following XML is an example of configuring an L2 DHCP Relay Profile.

```
<rpc
   xmlns="urn:ietf:params:xml:ns:netconf:base:1.0" 
   message-id="34566754">
  <edit-config xmlns="urn:ietf:params:xml:ns:netconf:base:1.0">
    <target>
      <running/>
    </target>
    <config>
      <subscriber-profiles xmlns="urn:bbf:yang:bbf-subscriber-profiles">
        <subscriber-profile>
          <name>ALPHe30cadcf</name>
         <circuit-id>tibit pon 1/0/1:vlan200.25</circuit-id>
          <remote-id>ALPHe30cadcf</remote-id>
        </subscriber-profile>
      </subscriber-profiles>
    </config>
  </edit-config>
</rpc>
```
### <span id="page-21-0"></span>L2 Forwarder

A TR-383 Forwarder represents a virtual switch or virtual LAN instance within the OLT that provides network bridging functions, including MAC learning, L2 forwarding, broadcast flooding and multicast replication. A Forwarder represents an L2 Switch Domain (L2SD) in a Tibit OLT MicroPlug. VLAN Subinterfaces are connected through forwarders to establish the datapath through the OLT. Point-to-point services (1:1) are configured with exactly two VLAN Subinterfaces (one NNI and one PON) connected to a single Forwarder. Multipoint services (1:N) are configured with exactly one NNI VLAN Subinterface, one or more PON VLAN Subinterfaces, all connected to a single Forwarder. The MCMS Netconf Server applies the configuration attributes as described in the table below.

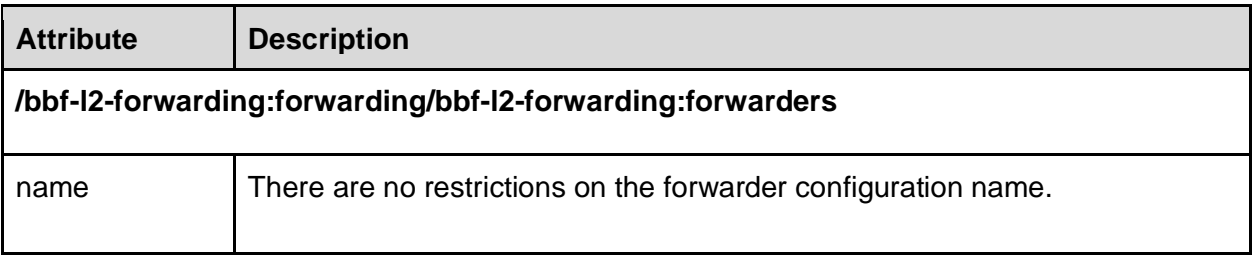

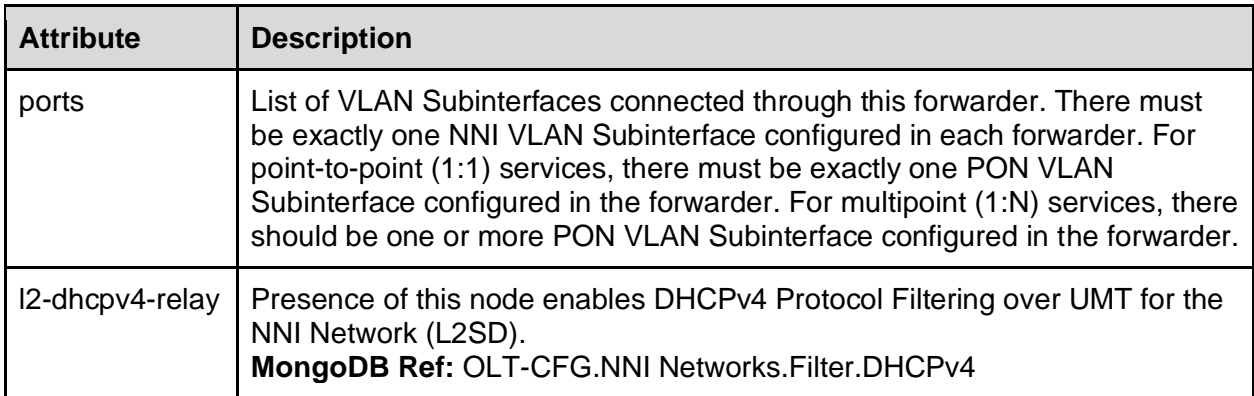

#### The following XML is an example of configuring an L2 Forwarder.

```
<rpc 
   xmlns="urn:ietf:params:xml:ns:netconf:base:1.0" 
   message-id="34566754">
   <edit-config xmlns="urn:ietf:params:xml:ns:netconf:base:1.0">
    <target>
      <running/>
    </target>
    <config>
      <forwarding 
                   xmlns="urn:bbf:yang:bbf-l2-forwarding"
                   xmlns:bbf-l2-d4r-fwd="urn:bbf:yang:bbf-l2-dhcpv4-relay-forwarding">
       <forwarders>
        <forwarder>
         <name>ALPHe30cadcf_s200.c25.c0</name>
         <ports>
           <!-- NNI VLAN Subinterface (ONU-CFG.OLT-Service.NNI Network) -->
          <port>
            <name>network1.s200.c25.c0</name>
            <sub-interface>network1.s200.c25.c0</sub-interface>
           </port>
           <!-- PON-size VLAN Subinterface (ONU-CFG.OLT-Service.PON Network) -->
           <port>
            <name>olt-ALPHe30cadcf-eth.5.25</name>
            <sub-interface>olt-ALPHe30cadcf-eth.5.25</sub-interface>
           </port>
         </ports>
         <!-- Enable DHCP Relay -->
         <bbf-l2-d4r-fwd:l2-dhcpv4-relay/>
        </forwarder>
       </forwarders>
      </forwarding>
    </config>
   </edit-config>
</rpc>
```
### <span id="page-22-0"></span>L2 Forwarding Database

A TR-383 Forwarding Database, in conjunction with a Forwarder and MAC Learning Control Profile, is used to configure a virtual switch or virtual LAN instance within the OLT that provides network bridging functions, including MAC learning, L2 forwarding, broadcast flooding and multicast replication. A Forwarding Database represents the MAC address learning function of

an L2 Switch Domain (L2SD) in a Tibit OLT MicroPlug, which is used to support multipoint services (1:N). The MCMS Netconf Server applies the configuration attributes as described in the table below.

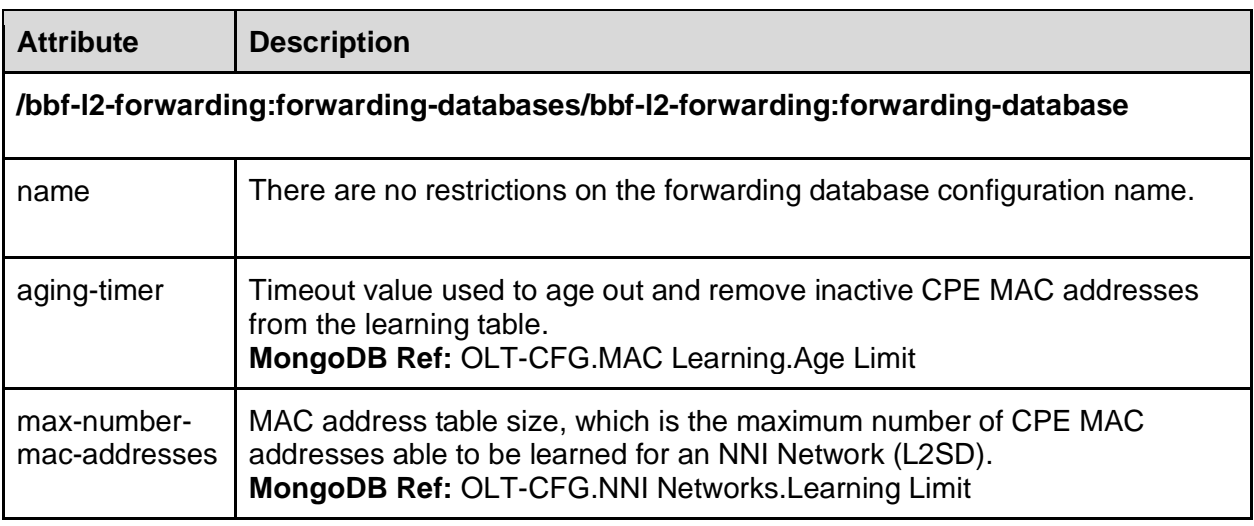

The following XML is an example of configuring an L2 Forwarding Database.

```
<rpc
   xmlns="urn:ietf:params:xml:ns:netconf:base:1.0" 
   message-id="34566754">
   <edit-config xmlns="urn:ietf:params:xml:ns:netconf:base:1.0">
    <target>
      <running/>
    </target>
    <config>
     <forwarding xmlns="urn:bbf:yang:bbf-l2-forwarding">
       <forwarding-databases>
        <forwarding-database>
         <name>ALPHe30cadcf_s200.c25.c0</name>
         <max-number-mac-addresses>2046</max-number-mac-addresses>
         <aging-timer>300</bbf-l2-fwd:aging-timer>
         <mac-learning-control>
          <mac-learning-control-profile>learning-profile</mac-learning-control-profile>
         </mac-learning-control>
        </forwarding-database>
       </forwarding-databases>
     </forwarding>
    </config>
   </edit-config>
<rpc
```
## <span id="page-23-0"></span>L2 MAC Learning Control Profile

A TR-383 MAC Learning Control Profile, in conjunction with a Forwarder and Forwarding Database, is used to configure a virtual switch or virtual LAN instance within the OLT that provides network bridging functions, including MAC learning, L2 forwarding, broadcast flooding and multicast replication. A MAC Leaning Control Profile is used to configure MAC Move for an L2 Switch Domain (L2SD) in a Tibit OLT MicroPlug. The MCMS Netconf Server applies the configuration attributes as described in the table below.

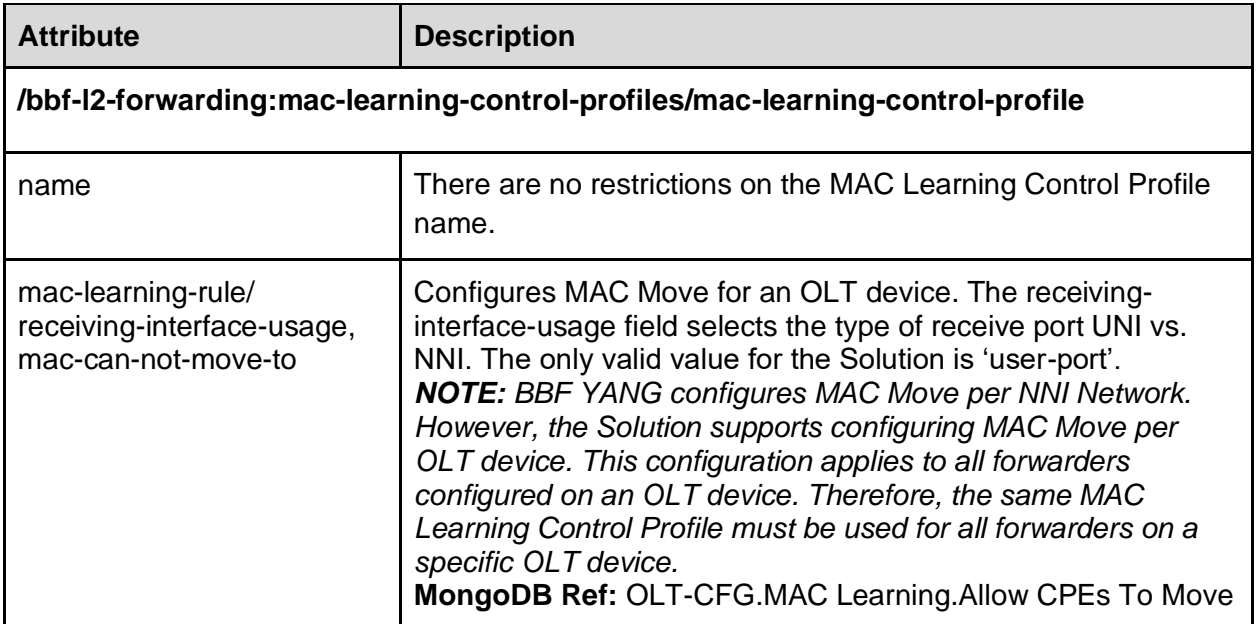

The following XML is an example of configuring an L2 MAC Learning Control Profile.

```
<rpc 
   xmlns="urn:ietf:params:xml:ns:netconf:base:1.0" 
   message-id="34566754">
   <edit-config xmlns="urn:ietf:params:xml:ns:netconf:base:1.0">
    <target>
      <running/>
     </target>
     <config>
      <forwarding xmlns="urn:bbf:yang:bbf-l2-forwarding">
       <mac-learning-control-profiles>
        <mac-learning-control-profile>
          <name>learning-profile/bbf-l2-fwd:name>
            <mac-learning-rule>
              <receiving-interface-usage>user-port</receiving-interface-usage>
              <mac-can-not-move-to>user-port</mac-can-not-move-to>
            </mac-learning-rule>
          </mac-learning-control-profile>
        </mac-learning-control-profiles>
      </forwarding>
    </config>
   </edit-config>
</rpc>
```
### <span id="page-24-0"></span>Link Table

OLT and ONUs are managed as separate network elements when operating in Separated NE-Mode. This requires applications to configure XGS-PON resources such as T-CONTs and GEM Ports on both the OLT and the ONU separately. However, the OLT configures these resources on behalf of the ONU when operating in Combined NE-Mode. In order to share the T-CONT and GEM Port configuration, the OLT configuration objects must be associated with ONU objects. The bbf-link-table YANG model is used to define the relationship between OLT and ONU interfaces, where entries are created to associate OLT vANIs with ONU ANIs and to associate OLT-vENETs with ONU UNIs or VEIPs. The MCMS Netconf Server applies the configuration attributes as described in the table below.

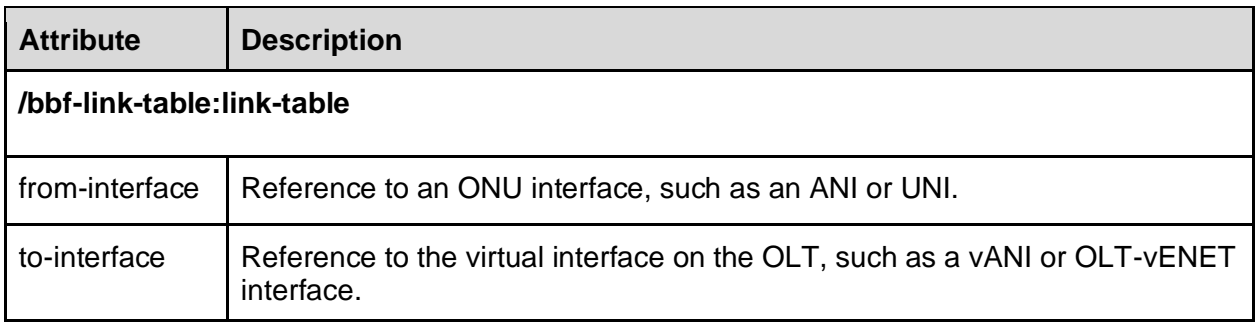

The following XML is an example of creating an entry in the Link Table.

```
<rpc
   xmlns="urn:ietf:params:xml:ns:netconf:base:1.0" 
   message-id="34566754">
   <edit-config xmlns="urn:ietf:params:xml:ns:netconf:base:1.0">
    <target>
      <running/>
    </target>
    <config>
     <link-table xmlns="urn:bbf:yang:bbf-link-table">
       <link-table>
        <from-interface>ani-ALPHe30cadcf</from-interface>
        <to-interface>vani-ALPHe30cadcf</to-interface>
       </link-table>
       <link-table>
        <from-interface>onu-ALPHe30cadcf-eth.5</from-interface>
        <to-interface>olt-v-enet-ALPHe30cadcf.5</to-interface>
       </link-table>
    </config>
  </edit-config>
<rpc
```
# <span id="page-25-0"></span>OLT NNI Interface

The OLT NNI interface is not directly defined by the BBF YANG models. The MCMS Netconf Server represents each OLT NNI as a standard 10G Ethernet interface with ietf-interfaces type iana-if-type:ethernetCsmacd.

In the current MCMS Netconf Server implementation, there are no configurable attributes for an NNI. However, the NNI must be created to and connected to VLAN Subinterfaces and Forwarders to establish a forwarding path through the OLT. The MCMS Netconf Server applies the configuration attributes as described in the table below.

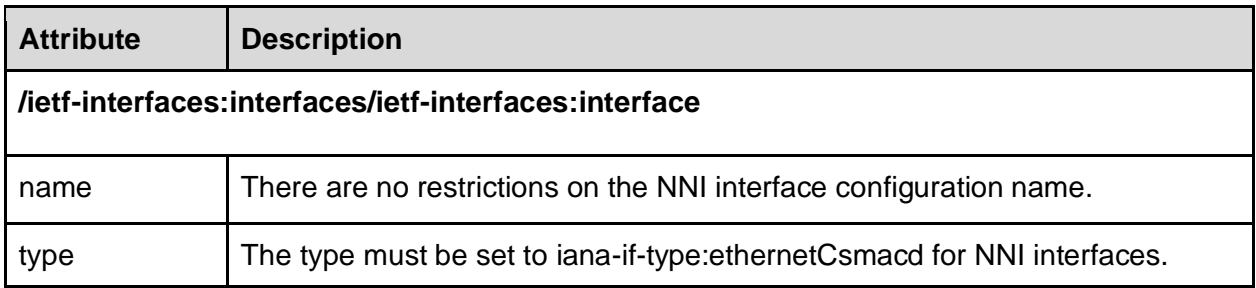

There is no explicit mapping from an NNI configuration to a Tibit OLT MicroPlug device using standard YANG models. An NNI interface configuration is associated with an OLT through the Tibit YANG olt-interface-map entry. See OLT Device Mapping for more information on how NNI interface configuration is mapped to OLT devices.

The following XML is an example of configuring an NNI interface.

```
<rpc
   xmlns="urn:ietf:params:xml:ns:netconf:base:1.0" 
   message-id="34566754">
   <edit-config xmlns="urn:ietf:params:xml:ns:netconf:base:1.0">
    <target>
      <running/>
    </target>
    <config>
      <if:interfaces
        xmlns:if="urn:ietf:params:xml:ns:yang:ietf-interfaces"
        xmlns:ianaift="urn:ietf:params:xml:ns:yang:iana-if-type">
        <!-- Create the NNI uplink interface -->
        <if:interface>
          <if:name>uplink.1/0/1</if:name>
          <if:type>ianaift:ethernetCsmacd</if:type>
        </if:interface>
      </if:interfaces>
    </config>
   </edit-config>
<rpc
```
### <span id="page-26-0"></span>OLT PON Interfaces

The TR-385 OLT PON interface configuration model is based on the NG-PON2 architecture and is compatible with G-PON, XG-PON, and XGS-PON. The MCMS NETCONF/YANG Solution only supports XGS-PON, which requires less configuration than the more complex NG-PON2. Therefore, several attributes do not apply for XGS-PON. TR-385 defines specific hard-coded values for attributes that do not apply to XGS-PON.

PON port configuration is split across four logical interfaces, as defined in ITU-T G.989.

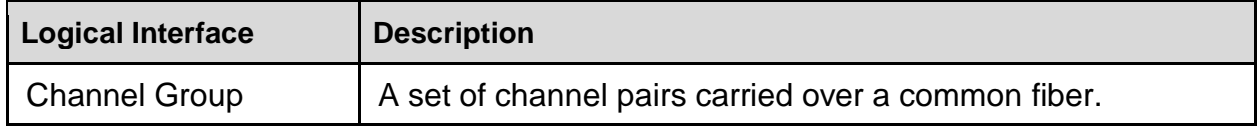

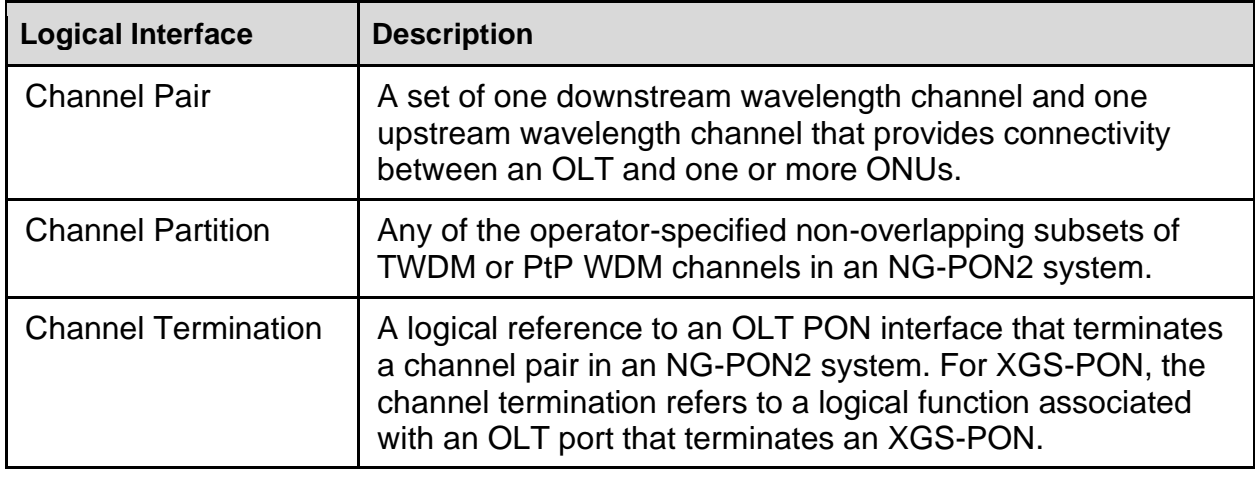

There is no explicit mapping from PON interface configuration to a OLT device using standard YANG models. PON interface configuration is associated with an OLT through the Tibit YANG olt-interface-map entry. See OLT Device Mapping for more information on how PON interface configuration is mapped to OLT devices.

Configuration for each of the logical interfaces are described in the sections that follow. Note that the examples in these sections show each logical interface configured independently from the other logical interfaces. TR-385 defines each of the logical interfaces such that the channel interfaces cross reference one or more of the other logical channel interfaces, which makes it impossible to create them independently. In practice, all four logical interfaces must be created in the same NETCONF request.

#### <span id="page-27-0"></span>Channel Group

A Channel Group interface must be created for each Tibit OLT MicroPlug. The MCMS Netconf Server applies the configuration attributes as described in the table below.

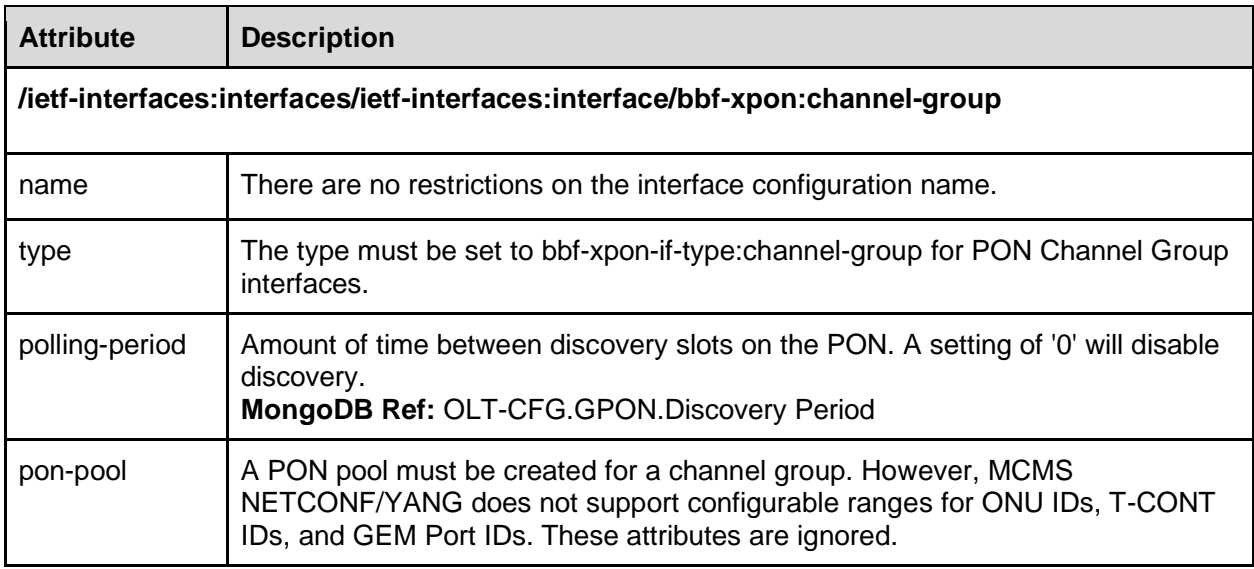

The following XML is an example of configuring a PON Channel Group interface.

```
<rpc
   xmlns="urn:ietf:params:xml:ns:netconf:base:1.0" 
   message-id="34566754">
   <edit-config xmlns="urn:ietf:params:xml:ns:netconf:base:1.0">
    <target>
      <running/>
    </target>
    <config>
      <if:interfaces
        xmlns:if="urn:ietf:params:xml:ns:yang:ietf-interfaces"
        xmlns:bbf-xponift="urn:bbf:yang:bbf-xpon-if-type"
        xmlns:bbf-xpon="urn:bbf:yang:bbf-xpon">
        <!-- Create the PON Channel Group interface -->
        <if:interface>
         <if:name>channelgroup.1/0/1</if:name>
         <if:type>bbf-xponift:channel-group</if:type>
         <bbf-xpon:channel-group>
         <bbf-xpon:pon-pools>
           <bbf-xpon:pon-pool>
             <bbf-xpon:name>pool1</bbf-xpon:name>
             <bbf-xpon:channel-termination-ref>
                channeltermination.1/0/1
             </bbf-xpon:channel-termination-ref>
           </bbf-xpon:pon-pool>
           </bbf-xpon:pon-pools>
         </bbf-xpon:channel-group>
        </if:interface>
      </if:interfaces>
    </config>
  </edit-config>
<rpc
```
#### <span id="page-28-0"></span>Channel Partition

A Channel Partition interface must be created for each OLT. The MCMS Netconf Server applies the configuration attributes as described in the table below.

![](_page_28_Picture_171.jpeg)

![](_page_29_Picture_179.jpeg)

The following XML is an example of configuring a PON Channel Partition interface.

```
<rpc 
   xmlns="urn:ietf:params:xml:ns:netconf:base:1.0" 
   message-id="34566754">
   <edit-config xmlns="urn:ietf:params:xml:ns:netconf:base:1.0">
    <target>
      <running/>
    </target>
    <config>
      <if:interfaces
        xmlns:if="urn:ietf:params:xml:ns:yang:ietf-interfaces"
        xmlns:bbf-xponift="urn:bbf:yang:bbf-xpon-if-type"
        xmlns:bbf-xpon="urn:bbf:yang:bbf-xpon">
        <!-- Create the PON Channel Partition interface -->
        <if:interface>
          <if:name>channelpartition.1/0/1</if:name>
          <if:type>bbf-xponift:channel-partition</if:type>
          <bbf-xpon:channel-partition>
           <bbf-xpon:channel-group-ref>
             channelgroup.1/0/1
           </bbf-xpon:channel-group-ref>
           <bbf-xpon:channel-partition-index>0</bbf-xpon:channel-partition-index>
           <bbf-xpon:closest-onu-distance>0</bbf-xpon:closest-onu-distance>
           <bbf-xpon:maximum-differential-xpon-distance>
             20
           </bbf-xpon:maximum-differential-xpon-distance>
           <bbf-xpon:authentication-method>serial-number</bbf-xpon:authentication-method>
          </bbf-xpon:channel-partition>
        </if:interface>
      </if:interfaces>
    </config>
   </edit-config>
\le/rpc>
```
#### <span id="page-30-0"></span>Channel Pair

A Channel Pair interface must be created for each OLT. However, none of the Channel Pair configuration attributes apply to the OLT. The MCMS Netconf Server applies the configuration attributes as described in the table below.

![](_page_30_Picture_160.jpeg)

The following XML is an example of configuring a PON Channel Pair interface.

 $<$ rpc xmlns="urn:ietf:params:xml:ns:netconf:base:1.0" message-id="34566754"> <edit-config xmlns="urn:ietf:params:xml:ns:netconf:base:1.0"> <target> <running/> </target> <config> <if:interfaces xmlns:if="urn:ietf:params:xml:ns:yang:ietf-interfaces" xmlns:bbf-xponift="urn:bbf:yang:bbf-xpon-if-type" xmlns:bbf-xpon="urn:bbf:yang:bbf-xpon" xmlns:bbf-xpon-types="urn:bbf:yang:bbf-xpon-types"> <!-- Create the PON Channel Pair interface --> <if:interface> <if:name>channelpair.1/0/1</if:name> <if:type >bbf-xponift:channel-pair</if:type> <bbf-xpon:channel-pair> <bbf-xpon:channel-partition-ref> channelpartition.1/0/1 </bbf-xpon:channel-partition-ref> <bbf-xpon:channel-group-ref>channelgroup.1/0/1</bbf-xpon:channel-group-ref> <bbf-xpon:channel-pair-type>bbf-xpon-types:xgs</bbf-xpon:channel-pair-type> </bbf-xpon:channel-pair> </if:interface> </if:interfaces> </config> </edit-config>  $<$ /rpc $>$ 

#### <span id="page-30-1"></span>Channel Termination

A Channel Termination interface must be created for each Tibit OLT MicroPlug. The MCMS Netconf Server applies the configuration attributes as described in the table below.

![](_page_31_Picture_164.jpeg)

The following XML is an example of configuring a PON Channel Termination interface.

<rpc xmlns="urn:ietf:params:xml:ns:netconf:base:1.0" message-id="34566754"> <edit-config xmlns="urn:ietf:params:xml:ns:netconf:base:1.0"> <target> <running/> </target> <config> <if:interfaces xmlns:if="urn:ietf:params:xml:ns:yang:ietf-interfaces" xmlns:bbf-xponift="urn:bbf:yang:bbf-xpon-if-type" xmlns:bbf-xpon="urn:bbf:yang:bbf-xpon" xmlns:bbf-xpon-types="urn:bbf:yang:bbf-xpon-types"> <!-- Create the PON Channel Termination interface --> <if:interface> <if:name>channeltermination.1/0/1</if:name> <if:type>bbf-xponift:channel-termination</if:type> <if:enabled>true</if:enabled> <bbf-xpon:channel-termination> <bbf-xpon:channel-pair-ref>channelpair.1/0/1</bbf-xpon:channel-pair-ref> <bbf-xpon:channel-termination-type> bbf-xpon-types:xgs </bbf-xpon:channel-termination-type> </bbf-xpon:channel-termination> </if:interface> </if:interfaces> </config> </edit-config> </rpc>

## <span id="page-31-0"></span>OLT-vENET

The OLT Virtual Ethernet Interface is an OLT management object that represents a UNI or VEIP on an ONU. An OLT-vENET interface is associated with a UNI or VEIP through an entry in the Link Table.

The OLT-vENET must be created and connected to VLAN subinterfaces and forwarders to establish a forwarding path through the OLT. The MCMS Netconf Server applies the configuration attributes as described in the table below.

![](_page_32_Picture_144.jpeg)

The following XML is an example of configuring an OLT-vENET interface.

```
<rpc
   xmlns="urn:ietf:params:xml:ns:netconf:base:1.0" 
   message-id="34566754">
   <edit-config xmlns="urn:ietf:params:xml:ns:netconf:base:1.0">
    <target>
      <running/>
    </target>
     <config>
      <interfaces 
       xmlns="urn:ietf:params:xml:ns:yang:ietf-interfaces"
       xmlns:bbf-xponift="urn:bbf:yang:bbf-xpon-if-type">
       <interface>
        <name>olt-v-enet-ALPHe30cadcf.5</name>
        <type>bbf-xponift:olt-v-enet</type>
        <olt-v-enet xmlns="urn:bbf:yang:bbf-xponvani">
          <lower-layer-interface>vani-ALPHe30cadcf</lower-layer-interface>
        </olt-v-enet>
       </interface>
      </interfaces>
    </config>
   </edit-config>
<rpc
```
## <span id="page-32-0"></span>T-CONTs

T-CONT configuration maps to an OLT Service Port in the Solution (i.e., per-Link/T-CONT/GEM Port configuration). The MCMS Netconf Server applies the configuration attributes as described in the table below.

![](_page_33_Picture_159.jpeg)

The following XML is an example of configuring a T-CONT.

```
<rpc 
   xmlns="urn:ietf:params:xml:ns:netconf:base:1.0" 
   message-id="34566754">
   <edit-config xmlns="urn:ietf:params:xml:ns:netconf:base:1.0">
    <target>
      <running/>
    </target>
     <config>
      <xpongemtcont xmlns="urn:bbf:yang:bbf-xpongemtcont">
       <tconts>
        <tcont>
         <name>vani-ALPHe30cadcf-tcont.1</name>
         <interface-reference>vani-ALPHe30cadcf</interface-reference>
         <traffic-descriptor-profile-ref>sla-add-ctag</traffic-descriptor-profile-ref>
        </tcont>
       </tconts>
      </xpongemtcont>
    </config>
   </edit-config>
</rpc>
```
### <span id="page-33-0"></span>Traffic Descriptor Profiles

A Traffic Descriptor Profile is referenced by a T-CONT and defines the *upstream* Service Level Agreement (SLA) for a T-CONT. In the current release, downstream SLAs cannot be configured using BBF YANG. However, downstream SLAs can be managed through Tibit YANG, MCMS PON Manager, or directly in MongoDB. The MCMS Netconf Server applies the configuration attributes as described in the table below.

![](_page_34_Picture_172.jpeg)

The following XML is an example of configuring a Traffic Descriptor Profile.

```
<rpc 
   xmlns="urn:ietf:params:xml:ns:netconf:base:1.0" 
   message-id="34566754">
   <edit-config xmlns="urn:ietf:params:xml:ns:netconf:base:1.0">
    <target>
      <running />
    </target>
    <config>
    <xpongemtcont xmlns="urn:bbf:yang:bbf-xpongemtcont">
      <traffic-descriptor-profiles>
      <traffic-descriptor-profile>
       <name>sla-add-ctag</name>
       <fixed-bandwidth>0</fixed-bandwidth>
       <assured-bandwidth>0</assured-bandwidth>
       <maximum-bandwidth>10000000000</maximum-bandwidth>
       <additional-bw-eligibility-indicator>
        non-assured-sharing
       </additional-bw-eligibility-indicator>
      </traffic-descriptor-profile>
      </traffic-descriptor-profiles>
    </xpongemtcont>
    </config>
   </edit-config>
</rpc>
```
### <span id="page-35-0"></span>UNI

The User Network Interface (UNI) represents a physical Ethernet interface on the ONU that the customer connects to in order to access service from the operator. The MCMS Netconf Server represents each ONU UNI as a standard Ethernet interface with ietf-interfaces type iana-iftype:ethernetCsmacd. For ONUs that have Virtual Ethernet Interface Points (VEIPs), NETCONF represents each VEIP as a standard Ethernet interface.

In the current MCMS Netconf Server implementation, there are no configurable attributes for a UNI. However, the UNI must be created and connected to VLAN subinterfaces to establish a forwarding path through the ONU. The MCMS Netconf Server applies the configuration attributes as described in the table below.

![](_page_35_Picture_145.jpeg)

The following XML is an example of configuring a UNI.

```
<rpc
   xmlns="urn:ietf:params:xml:ns:netconf:base:1.0" 
   message-id="34566754">
   <edit-config xmlns="urn:ietf:params:xml:ns:netconf:base:1.0">
    <target>
      <running/>
    </target>
    <config>
      <interfaces
       xmlns="urn:ietf:params:xml:ns:yang:ietf-interfaces"
       xmlns:ianaift="urn:ietf:params:xml:ns:yang:iana-if-type">
       <interface>
        <name>onu-ALPHe30cadcf-eth.5</name>
        <type>ianaift:ethernetCsmacd</type>
       </interface>
      </interfaces>
    </config>
   </edit-config>
```

```
<rpc
```
# vANI

The Virtual Access Network Interface (vANI) is an OLT management object that represents an ONU device attached to the OLT. A vANI interface must be created for each ONU device. The ONU's PON and management channel attributes are configured using the vANI. The vANI is associated with an ANI through an entry in the Link Table.

The vANI associates BBF YANG configuration to a specific ONU device by serial number. The expected-serial-number attribute specifies the Vendor-Specific Serial Number of the XGS-PON ONU. In the case where the ONU is pre-provisioned (i.e., not discovered by the OLT at the time the ONU is configured), the vANI channel-partition must be specified when creating the vANI to associate the ONU to a specific OLT Port.

The current MCMS Netconf Server implementation does not allow the expected-serial-number field to be modified after creating the vANI. To work-around this limitation, delete the vANI with the old serial number and recreate the vANI with the new serial number. A future MCMS Netconf Server implementation will remove this limitation.

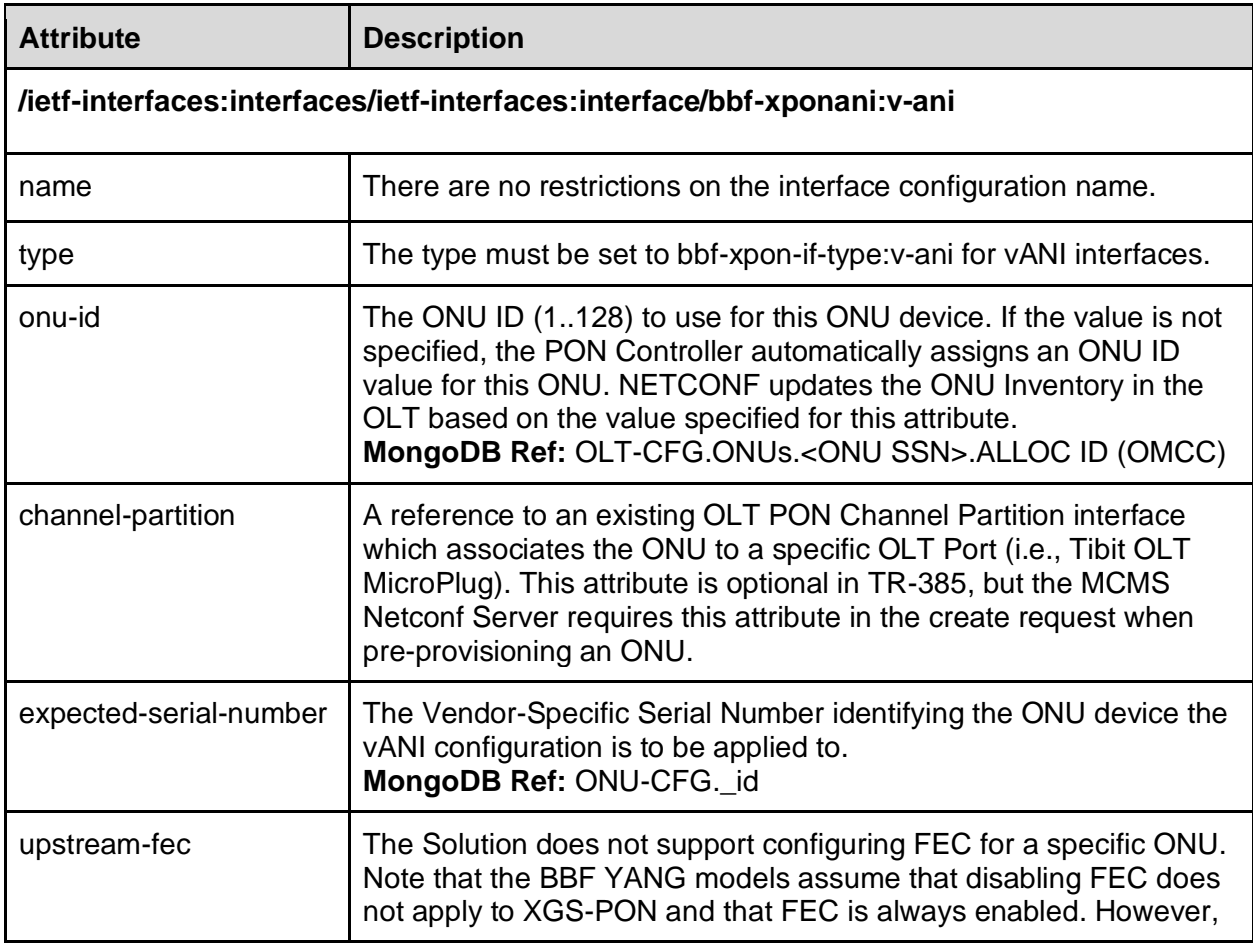

The MCMS Netconf Server applies the configuration attributes as described in the table below.

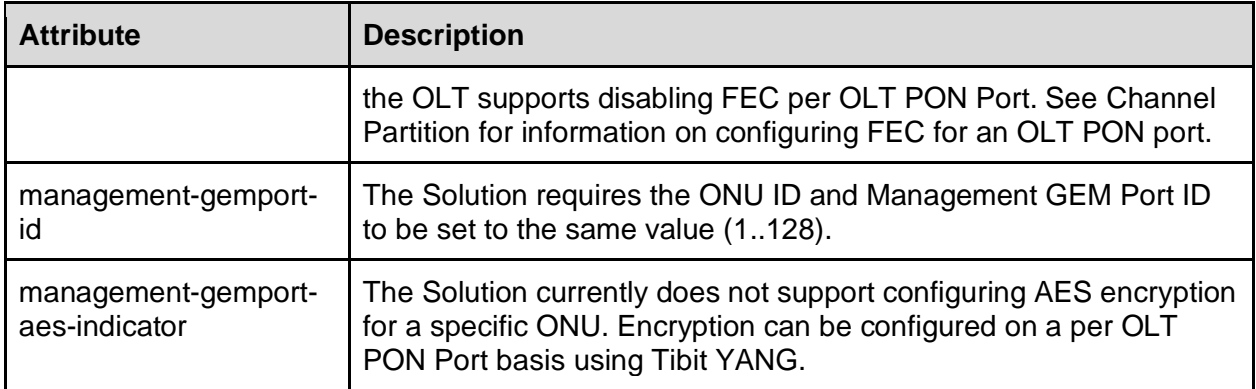

The following XML is an example of configuring a vANI interface.

```
<rpc
   xmlns="urn:ietf:params:xml:ns:netconf:base:1.0" 
   message-id="34566754">
   <edit-config xmlns="urn:ietf:params:xml:ns:netconf:base:1.0">
    <target>
      <running/>
    </target>
    <config>
    <interfaces 
     xmlns="urn:ietf:params:xml:ns:yang:ietf-interfaces"
      xmlns:bbf-xponift="urn:bbf:yang:bbf-xpon-if-type">
      <interface>
       <name>vani-ALPHe30cadcf</name>
       <type>bbf-xponift:v-ani</type>
       <v-ani xmlns="urn:bbf:yang:bbf-xponvani">
        <expected-serial-number>ALPHe30cadcf</expected-serial-number>
       </v-ani>
      </interface>
    </interfaces>
    </config>
  </edit-config>
<rpc
```
# VLAN Subinterfaces

TR-383 supports configuration of VLAN tag matching rules and modifications through VLAN Subinterfaces. VLAN Subinterfaces are associated with physical or logical interfaces on the OLT or ONU. OLT VLAN Subinterfaces are associated with NNI uplinks or PON-side OLTvENET interfaces. ONU VLAN Subinterfaces are associated with UNIs or VEIPs.

VLAN Subinterfaces support a flexible matching criteria with the ability to match on all fields of the VLAN Tag, including TPID, VLAN ID, PCP, and DEI bits. The match criteria is specified as a set of rules configured in the VLAN Subinterface, and supports matching on zero, one, or two VLAN tags at most. Although the Tibit OLT MicroPlug supports a three-tag match, TR-383 does not support matching on more than two VLAN tags. Three-tag matching can be configured using Tibit YANG if such a service is required.

TR-383 supports VLAN Tag modifications in the form of push and pop operations. Pop operations are specified as the number of tags to remove from frames as they are received. Push operations are specified as one or two tags applied as an ingress or egress operation. All VLAN Tag fields including the TPID, VLAN ID, PCP, and DEI are specified as part of the push operation.

### OLT VLAN Subinterfaces

OLT VLAN Subinterfaces are associated with either an NNI or PON-side interface and are used in conjunction with Forwarders to establish the datapath for forwarding frames through the OLT. The PON Controller does not support more advanced tag matching and modifications for the OLT. As a result, VLAN Subinterface configuration support is limited for the OLT. The MCMS Netconf Server applies the configuration attributes as described in the table below.

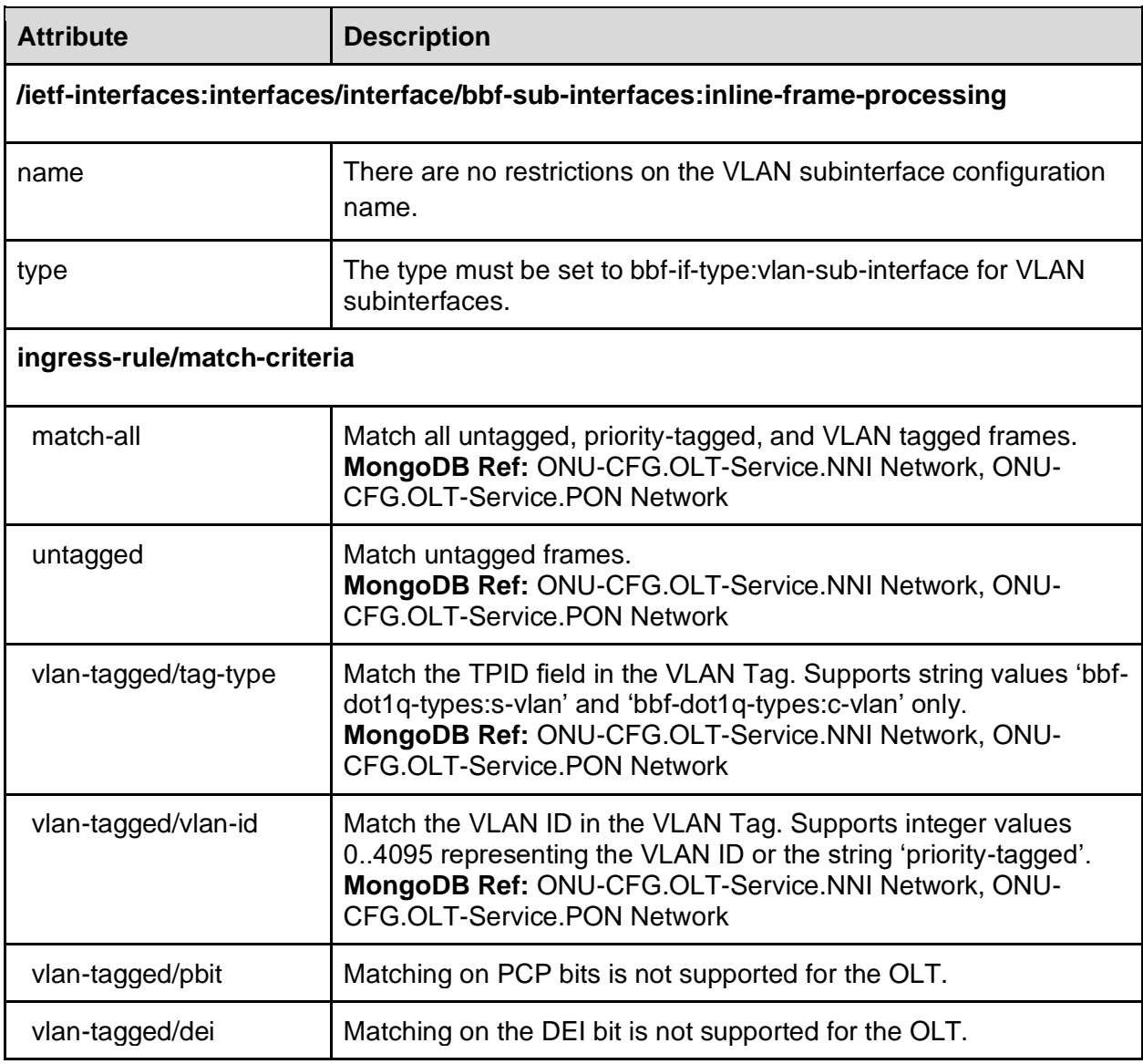

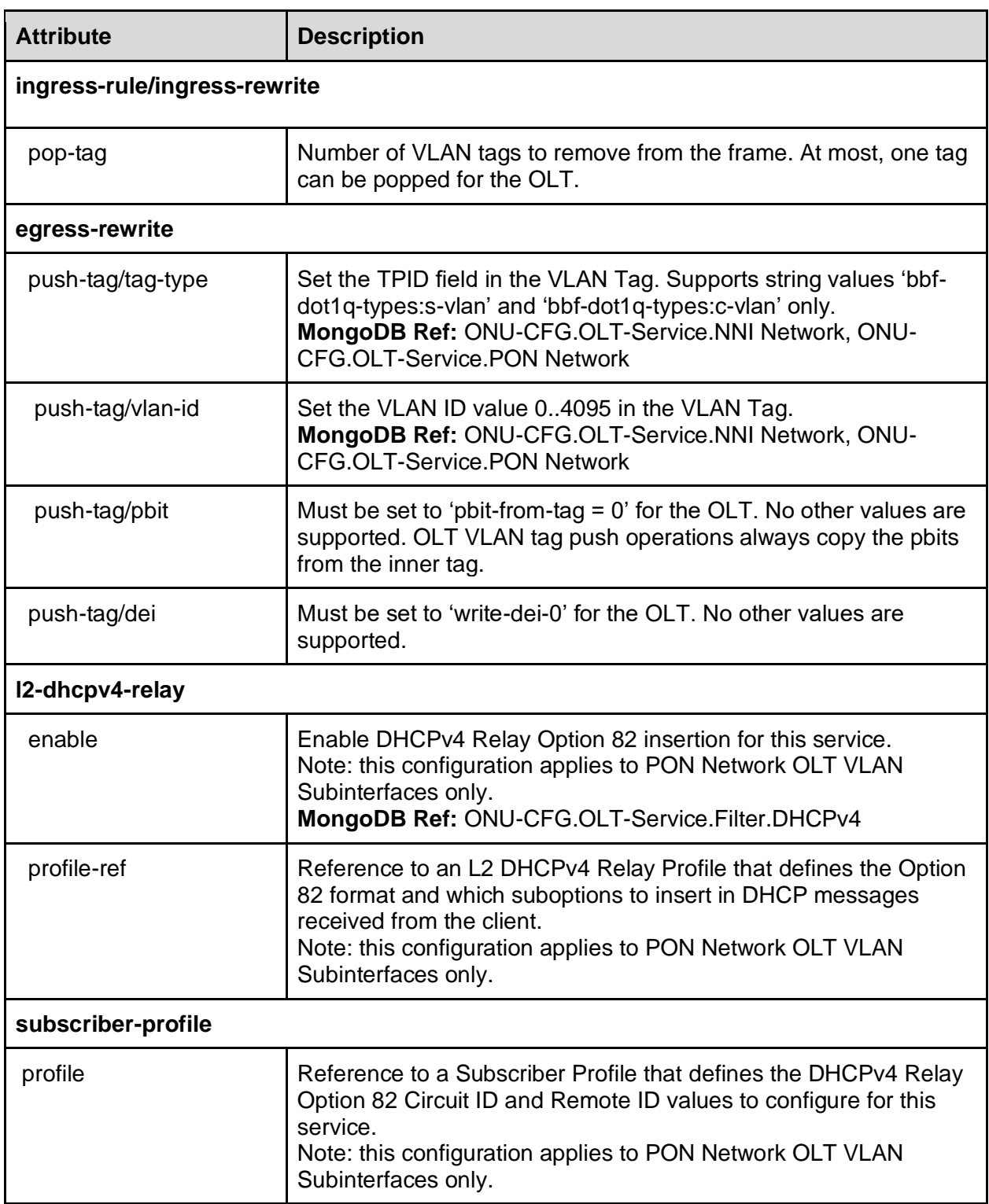

### ONU VLAN Subinterface

ONU VLAN Subinterfaces are associated with a UNI or VEIP and are configured in conjunction with bbf-qos-classifiers to establish the datapath for forwarding frames through the ONU. The

MCMS Netconf Server translates configuration from a VLAN Subinterface into OMCI Extended Vlan Tagging Operation Configuration Data in the ONU's SRV-CFG file. See section ONU Service Configuration Files for more information on how NETCONF manages ONU SRV-CFG files. The MCMS Netconf Server applies the configuration attributes as described in the table below.

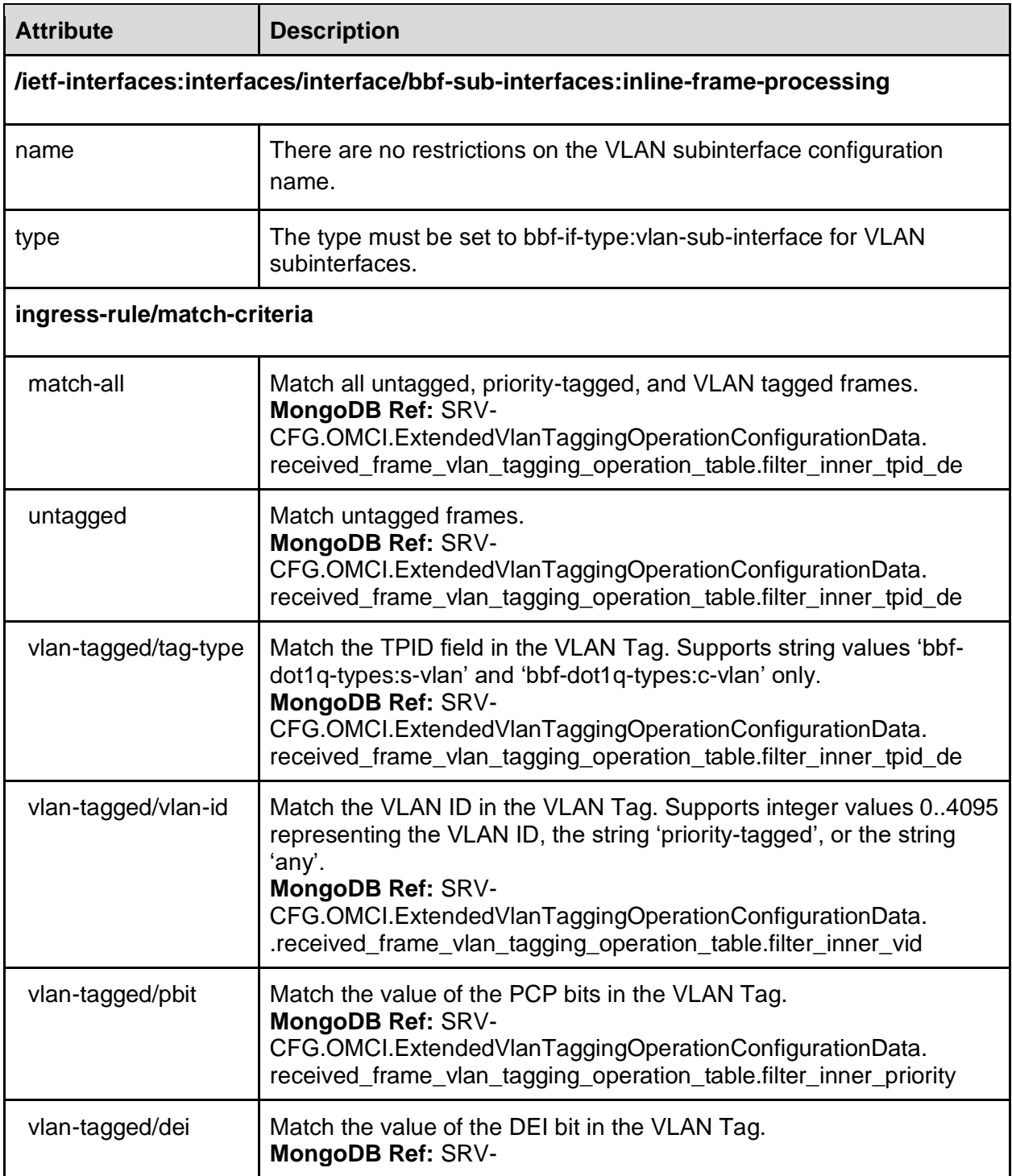

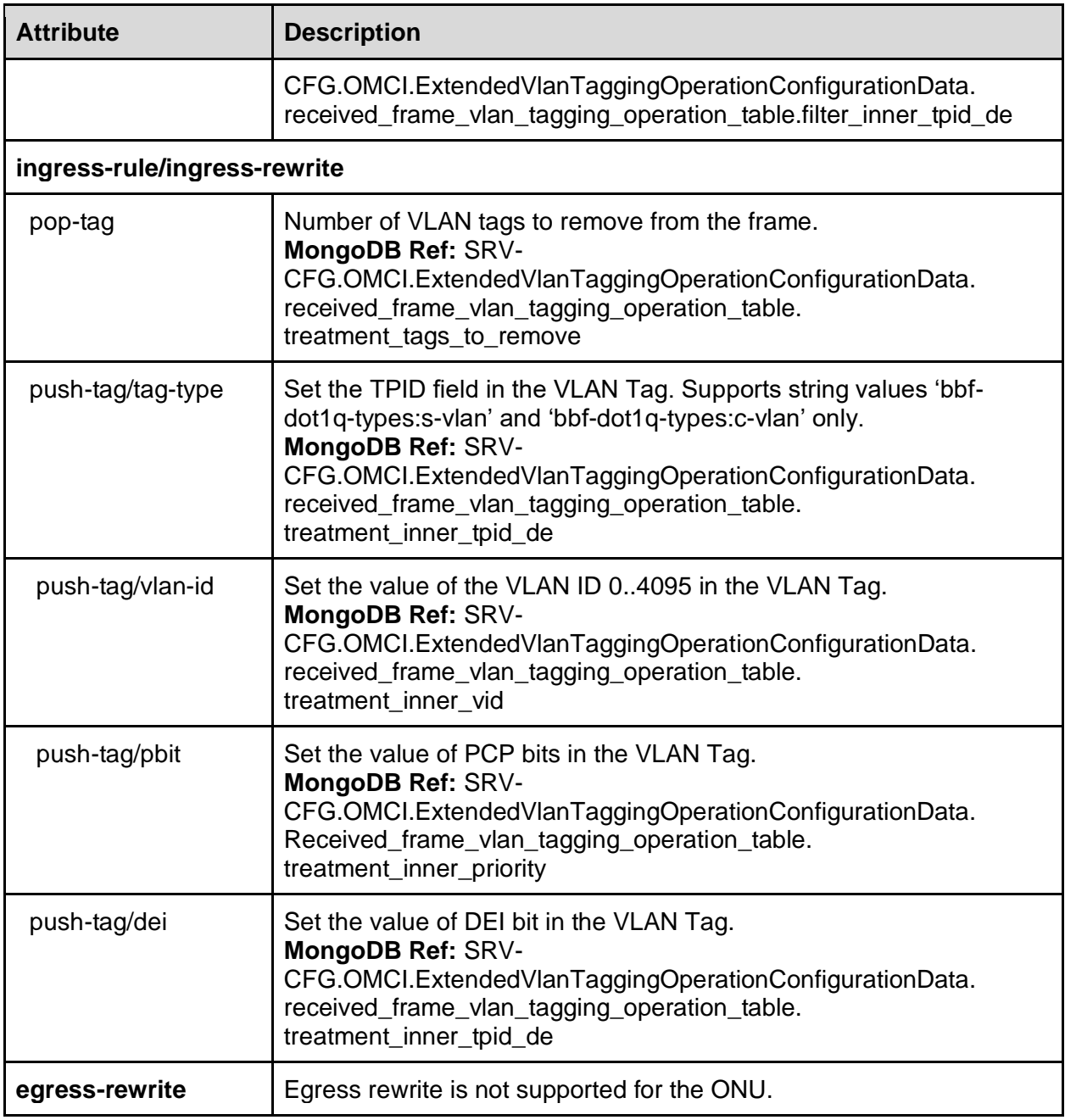

# Mapping Configuration to Devices

This section describes how configuration through BBF YANG models are mapped to OLT devices and XGS-PON ONUs.

# OLT Device Mapping

The tibit-bbf-interfaces YANG model used to map BBF NNI and PON interface configuration to a OLT device. An olt-interface-map entry must be created for each OLT device. The entry maps

an OLT MicroPlug device by MAC address to a PON channel and NNI interfaces configured through the BBF YANG models. For example, the following Netconf configuration maps BBF interfaces with Switch Port ID 1/0/1 to the OLT device identified by the MAC address 70:b3:d5:52:37:24.

```
<interfaces xmlns="urn:com:tibitcom:ns:yang:bbf:interfaces">
   <olt-interface-map>
    <olt>
      <device-id>70:b3:d5:52:37:24</device-id>
     <pon>
       <channel-group-ref>channelgroup.1/0/1</channel-group-ref>
       <channel-partition-ref>channelpartion.1/0/1</channel-partition-ref>
       <channel-pair-ref>channelpair.1/0/1</channel-pair-ref>
       <channel-termination-ref>channeltermination.1/0/1</channel-termination-ref>
      </pon>
      <nni>
      <interface>uplink.1/0/1</interface>
      </nni>
    </olt>
   </olt-interface-map>
  </interfaces>
```
# ONU Device Mapping

The standard BBF TR-385 YANG attribute bbf-xponvani:expected-serial-number maps BBF ONU configuration to an ONU device by Vendor-Specific Serial Number. For example, the following configuration maps V-ANI with name 'vani-TBITc84c00df' to the ONU device identified by serial number 'TBITc84c00df'.

```
 <interfaces xmlns="urn:ietf:params:xml:ns:yang:ietf-interfaces">
  <interface>
   <name>vani-TBITc84c00df</name>
   <v-ani xmlns="urn:bbf:yang:bbf-xponvani">
   <expected-serial-number>TBITc84c00df</expected-serial-number>
   </v-ani>
  </interface>
 </interfaces>
```
# T-CONT Mapping

The MCMS Netconf Server applies T-CONT configuration to both OLT and ONU devices. There is no explicit mapping from the BBF T-CONT configuration to a specific T-CONT resource on the OLT or ONU. As a result, NETCONF relies on the T-CONT name attribute for this mapping, where a portion of the name is used to identify a specific hardware resource. An index value is encoded in the T-CONT name according to the following format: <any string><integer>, where one is subtracted from the integer portion of the name to create an index that identifies a

specific hardware resource on the OLT and ONU. If the T-CONT name does not end with an integer value, the T-CONT configuration maps to index 0. Examples of mapping T-CONT names to index values are shown in the table below.

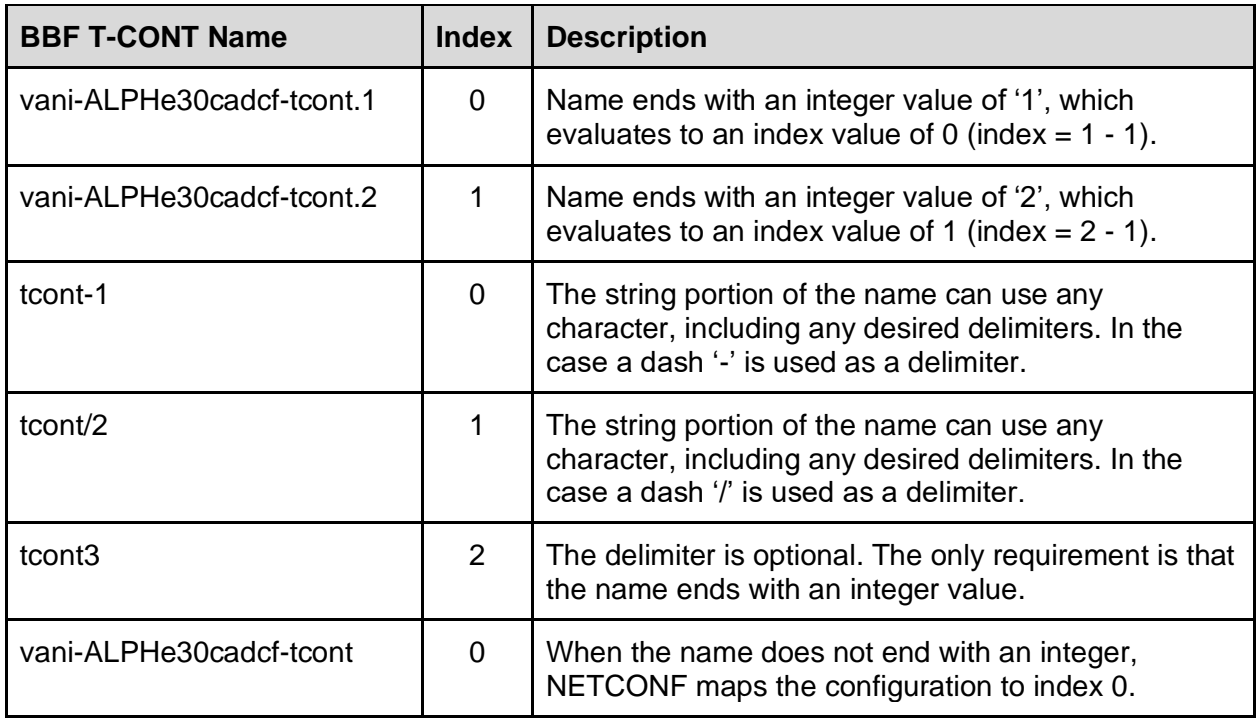

The mapping from T-CONT index to hardware resource depends on the type of device being programmed. The specific mapping from T-CONT index to OLT and ONU hardware resources are described in the sections below.

### T-CONT Mapping to OLT Service Ports

OLT T-CONT resources are configured through OLT Service Ports using PON Controller ONU-CFG files. The OLT Service Port number is determined by the T-CONT index parsed from the name. There is a direct mapping from T-CONT index to OLT Service port number. The mapping from T-CONT name to OLT Service Port is shown in the table below.

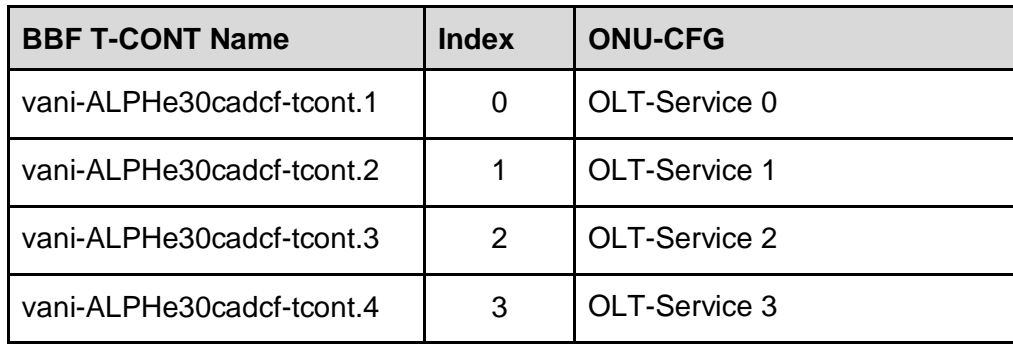

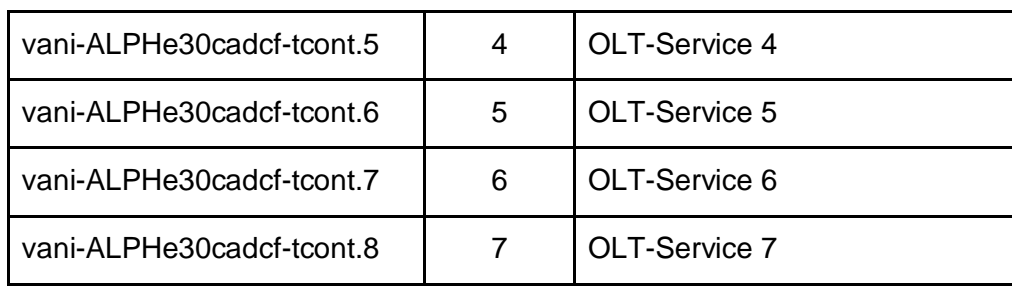

# T-CONT Mapping ot ONU Configuration

ONU T-CONT resources are configured through OMCI using PON Controller SRV-CFG files. See ONU Service Configuration Files for information on how NETCONF manages SRV-CFG files for individual ONUs. More specifically, NETCONF configures the Alloc-ID for the T-CONT in the ONU SRV-CFG file (e.g., SRV-CFG.OMCI.Tcont.32768.alloc\_id).

ONU T-CONTs are referenced by OMCI Managed Entity Identifiers (ME IDs), which are defined as two byte integer values numbered in ascending order. T-CONT ME IDs don't necessarily start at 0. For example, T-CONT ME IDs start with a value for 32768 in some ONUs. Therefore, there is no direct mapping from the BBF T-CONT name/index to an ME ID value. Instead, NETCONF learns the T-CONT ME IDs from the ONU and compiles an ordered list of ME IDs. NETCONF applies the BBF configuration using the T-CONT index (parsed from the name) to select the ME ID from the list. An example mapping is shown in the table below.

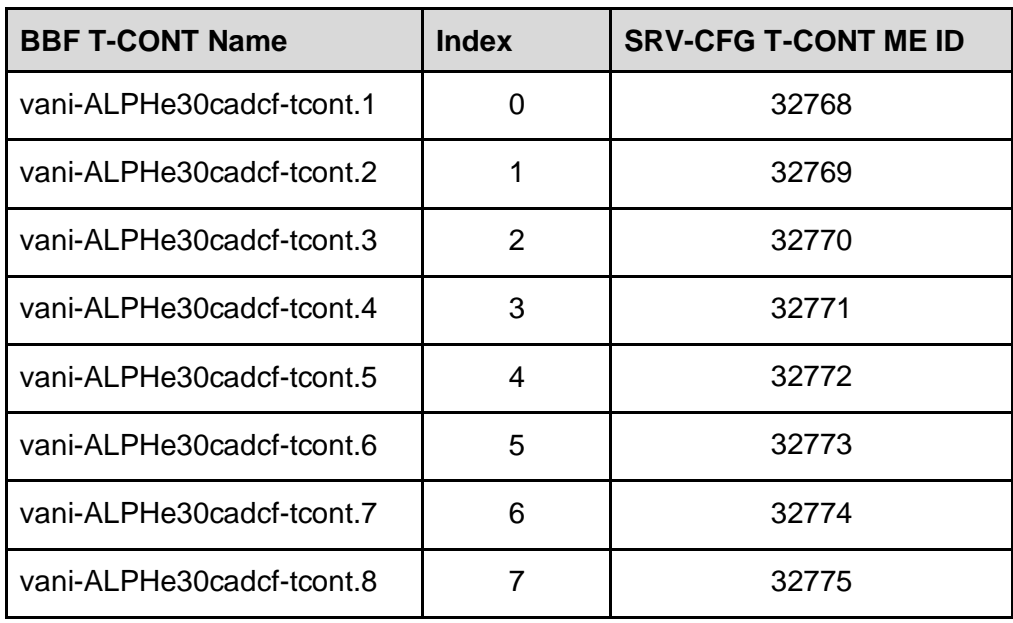

# ONU UNI Port Mapping

The MCMS Netconf Server applies UNI configuration to UNI and VEIP interfaces on the ONU. However, there is no direct mapping from the UNI name to a specific port on the ONU. As a result, NETCONF relies on the UNI name attribute for this mapping, where a portion of the

name is used to identify a specific port number. An index value is encoded in the UNI name according to the following format: <any string><integer>, where one is subtracted from the integer portion of the name to create an index that identifies a specific port on the ONU. If the UNI name does not end with an integer value, the T-CONT configuration maps to index 0. The encoding rules and mapping are the same for T-CONTs. See T-CONT Mapping for examples of how names map to index values.

ONU UNI ports are referenced by OMCI Managed Entity Identifiers (ME IDs), which are defined as two byte integer values numbered in ascending order. UNI ME IDs don't necessarily start at 0. For example, UNI ME IDs start with a value of 257 and VEIP ME IDs start with a value of 1025 in some ONUs. Therefore, there is no direct mapping from the BBF UNI name/index to an ME ID value. Instead, NETCONF learns the UNI ME IDs from the ONU and compiles an ordered list of ME IDs. NETCONF applies the BBF configuration using the UNI index (parsed from the name) to select the ME ID from the list. An example mapping is shown in the table below.

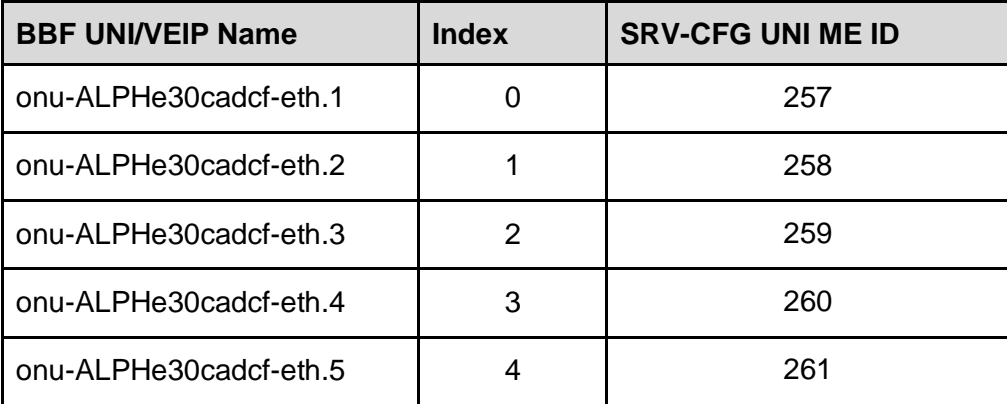

# OLT Networking and Datapath

This section details how BBF YANG is used to configure the datapath on the OLT. The datapath and networking on the OLT are configured with a combination of VLAN Subinterfaces and L2 Forwarders. VLAN Subinterfaces define the VLAN tag matching rules (e.g., any, untagged, S, C, S+C, C+C) along with push and pop operations to modify the tags in the matched frames.

VLAN Subinterfaces are attached to either an NNI interface or an OLT-vENET (i.e., PON-side) interface and are connected together through L2 Forwarders to establish the datapath between the NNI and an OLT Service Port on the PON (Link/GEM Port/T-CONT). A Forwarder represents an L2 Switching Domain (L2SD) on an OLT, and is used to configure L2 bridging functions such as L2 switching and forwarding, MAC learning, and flooding.

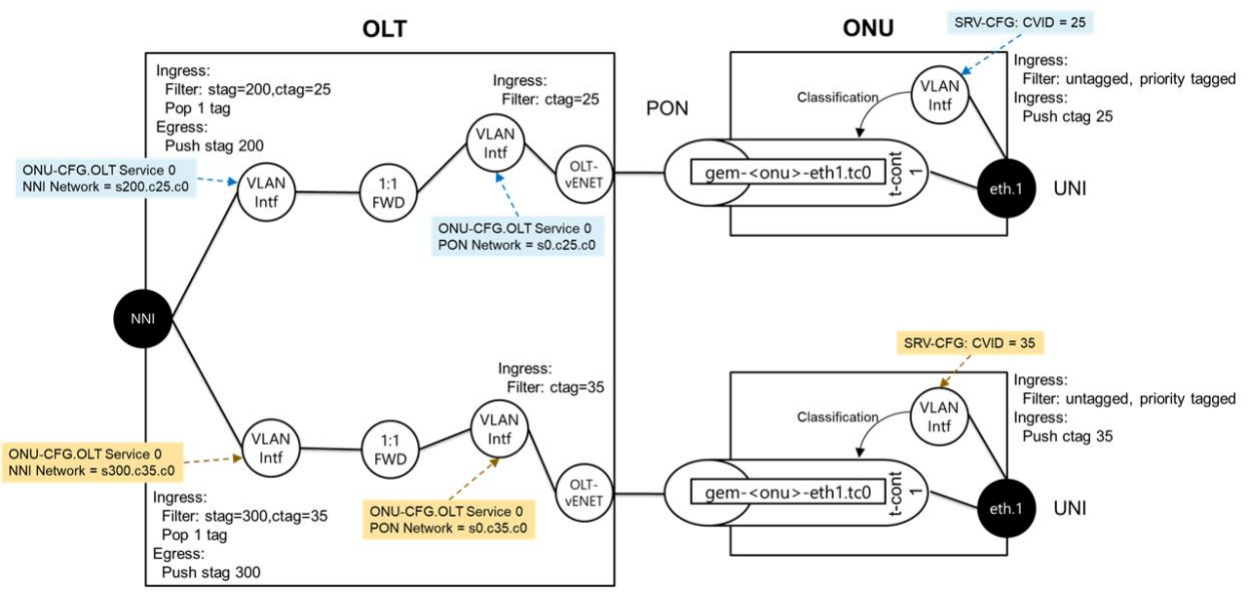

*Figure 5 - Point-to-point (1:1) Service Configuration*

A point-to-point (1:1) service configuration has exactly one NNI VLAN Subinterface, exactly one PON VLAN Subinterface, and exactly one L2 Forwarder. Figure 5 shows a configuration with two ONUs with a point-to-point service configured for each ONU. The top ONU is configured for a point-to-point service, where the ONU adds an inner CTAG with VID 23 and the OLT adds an outer STAG with VID 200. A second point-to-point service is configured for the bottom ONU, where the ONU adds an inner CTAG with VID 35 and the OLT adds an outer STAG with VID 300.

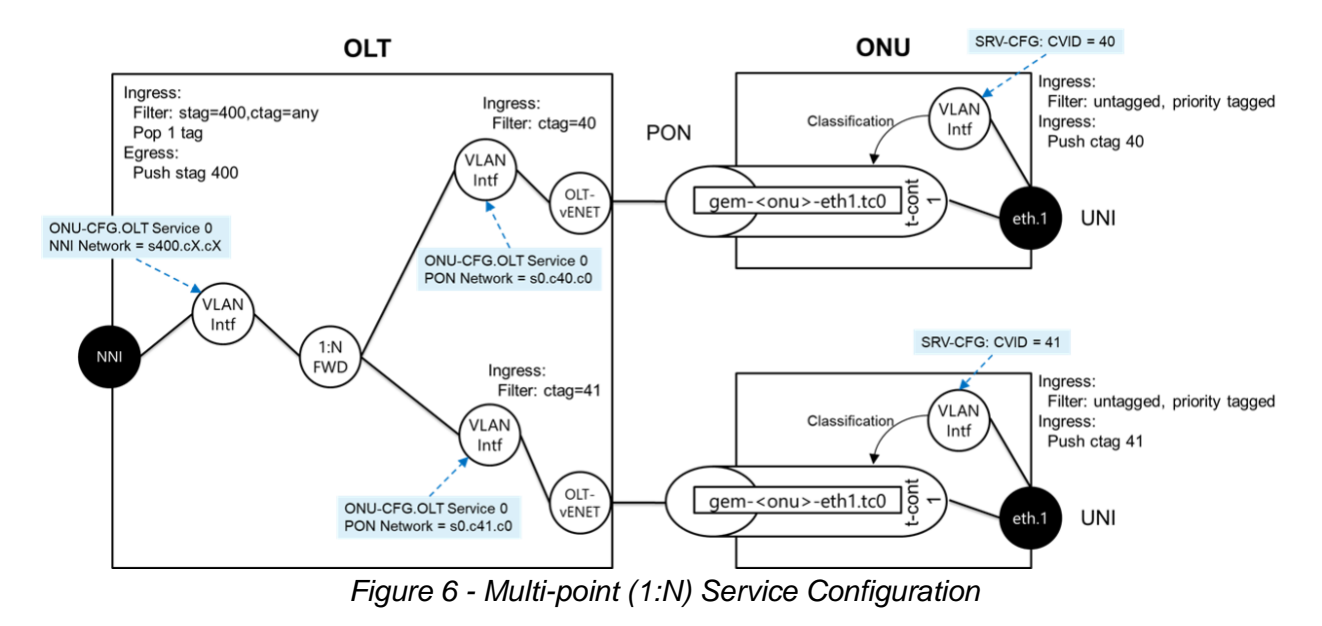

A multipoint (1:N) service configuration has exactly one NNI VLAN Subinterface, one or more PON VLAN Subinterfaces, and exactly one L2 Forwarder. Figure 6 shows a configuration with a single multipoint (or shared) VLAN service connected to two ONUs. The top ONU is configured to add an inner CTAG with VID 40, and the bottom ONU is configured to add an inner CTAG with VID 41. The OLT is configured with two PON VLAN Subinterfaces - one to match CVID 40 for the top ONU and a second to match CVID 41 for the bottom ONU. There is a single NNI VLAN Subinterface configured to add an outer STAG with VID 400. In multipoint configurations, the L2 Forwarder represents an L2SD that requires MAC learning and flooding for forwarding downstream traffic to the ONUs.

NETCONF translates the VLAN Subinterface configuration into OLT Service Port NNI and PON Network entries in the ONU OLT Service Port configuration. Figure 7 shows an example of the OLT Service Port configuration for the top and bottom ONUs that corresponds to the point-topoint service above. The top ONU has an OLT Service Port configured with NNI Network "s200.c25.c0" which programs the OLT to match an outer STAG with VID 200 and an inner CTAG with VID 25. The top ONU's PON Network is configured with "s0.c25.c0" which programs the OLT to match a CTAG with CVID 25. Because the NNI Network value does not equal the PON Network value, the OLT is also programmed to modify the tags. In this case, the OLT is programmed to add an outer STAG with VID 200 to upstream frames and pop one tag from downstream frames. In the current implementation, NETCONF does not add networks to the OLT's NNI Inventory (OLT-CFG.NNI Networks).

### **Top ONU-CFG Bottom ONU-CFG**

```
OLT-Service 0 = \{ "Enable" : true,
   "Name" : "vani-TopONU-tcont.1",
   "NNI Network" : [ 
      "s200.c25.c0"
 ],
   "PON Network" : [
      "s0.c25.c0"
 ],
    "DHCP" : {
      "Remote ID" : "",
      "Circuit ID" : "",
      "Sub Options" : ""
   },
   "RADIUS" : {
      "NAS Identifier" : "",
      "NAS Port ID" : "",
      "User Name Override" : ""
 },
   "Filter" : {
      "DHCPv4" : "pass",
      "DHCPv6" : "pass",
      "EAPOL" : "pass"
 },
    "SLA-CFG" : "Max"
}
                                                         OLT-Service 0 = \{ "Enable" : true,
                                                             "Name": "vani-BottomONU-tcont.1",
                                                             "NNI Network" : [ 
                                                                "s300.c35.c0"
                                                           ],
                                                             "PON Network" : [ 
                                                                "s0.c35.c0"
                                                           ],
                                                             "DHCP" : {
                                                                "Remote ID" : "",
                                                                "Circuit ID" : "",
                                                                "Sub Options" : ""
                                                             },
                                                             "RADIUS" : {
                                                                "NAS Identifier" : "",
                                                                "NAS Port ID" : "",
                                                                "User Name Override" : ""
                                                             },
                                                             "Filter" : {
                                                                "DHCPv4" : "pass",
                                                                "DHCPv6" : "pass",
                                                                "EAPOL" : "pass"
                                                           },
                                                              "SLA-CFG" : "Max"
                                                         }
```
*Figure 7 - Service Configuration Applied to ONU-CFG in MongoDB*

# ONU Service Configuration Files

The PON Controller database defines a MongoDB collection for ONU Service Configuration files (SRV-CFG). Each SRV-CFG file contains a list of configuration attributes that is used by the PON Controller to configure subscriber services on the ONU. For GPON ONUs, the PON Controller translates the contents of the SRV-CFG file into a sequence of OMCI requests to program the ONU. For EPON ONUs, the PON Controller translates the contents of the SRV-CFG files into a sequence of DPoE OAM requests to program the ONU. Typically, these SRV-CFG files are managed using the MCMS PON Manager's OMCI Editor tool or created externally and imported directly into MongoDB.

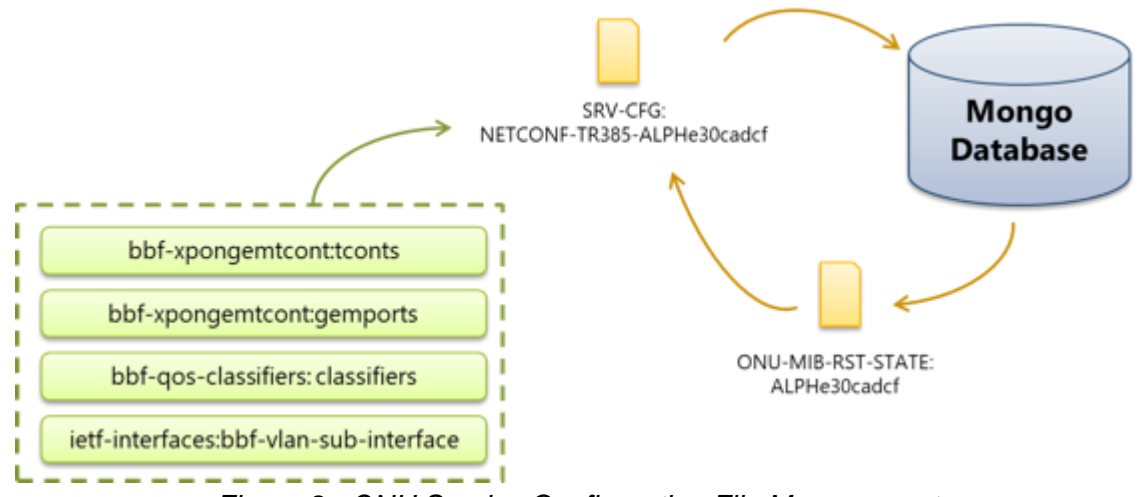

*Figure 8 - ONU Service Configuration File Management*

The MCMS Netconf Server automatically generates a unique SRV-CFG file for each ONU configured through BBF YANG models. The process by which NETCONF generates the SRV-CFG file is shown in Figures 8 and 9. NETCONF gathers a list of available ONU resources, such as T-CONTs, UNIs, VEIPs, and queues, and builds the SRV-CFG file from the BBF YANG configuration using the resources available on the ONU. ONU resources are reported in the ONU-MIB-RST-STATE in MongoDB.

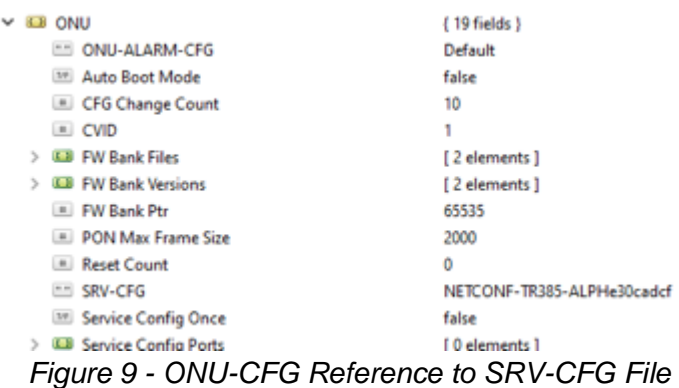

In the case where the ONU is pre-provisioned (i.e., not discovered by the OLT at the time the ONU is configured), NETCONF generates the SRV-CFG file for the ONU after the ONU registers with the PON Controller.

Note that BBF YANG only supports configuration for GPON ONUs. EPON DPoE ONUs can be configured through Tibit YANG or the PON Manager.

# Examples

This section describes the BBF examples provided with the MCMS Netconf Server. The examples are found under the NETCONF installation directory '/opt/tibit/netconf/examples/bbf'.

# Create OLT

The Create OLT example configures the NNI and the four logical PON channel interfaces for a OLT device. This example also configures an olt-interface-mapping entry that associates the NNI and PON channel configuration to a specific OLT device.

Example directory: /opt/tibit/netconf/examples/bbf/create\_olt

The example breaks the configuration into the following NETCONF <edit-config> requests:

- 1. **olt-interfaces.xml** Create OLT Interfaces, including Uplink interface for NNI and PON Channel Group, Channel Partition, Channel Pair, and Channel Termination interfaces.
- 2. **tibit-olt-map-table.xml** Create a Tibit olt-interface-map entry that associates the configuration from Step 1 to an specific Tibit MicroPlug™ OLT device by MAC address.

Running the example:

The following configures the OLT with MAC address 70:b3:d5:52:37:24 plugged into the switch on port "1/0/1".

\$ cd /opt/tibit/netconf/examples/bbf/create\_olt \$ ./create\_olt.py --olt 70:b3:d5:52:37:24 --olt\_port 1/0/1

The following deletes the configuration for the specified OLT and switch port:

\$ cd /opt/tibit/netconf/examples/bbf/create\_olt \$ ./delete\_olt.py --olt 70:b3:d5:52:37:24 --olt\_port 1/0/1

Full help text for the example script is shown below::

```
$ ./create_olt.py --help
usage: create_olt.py [--help] [-h HOST] [--olt OLT] --olt_port OLT_PORT
             [-w PASSWD] [-p PORT] [-u USER] [-v]
```
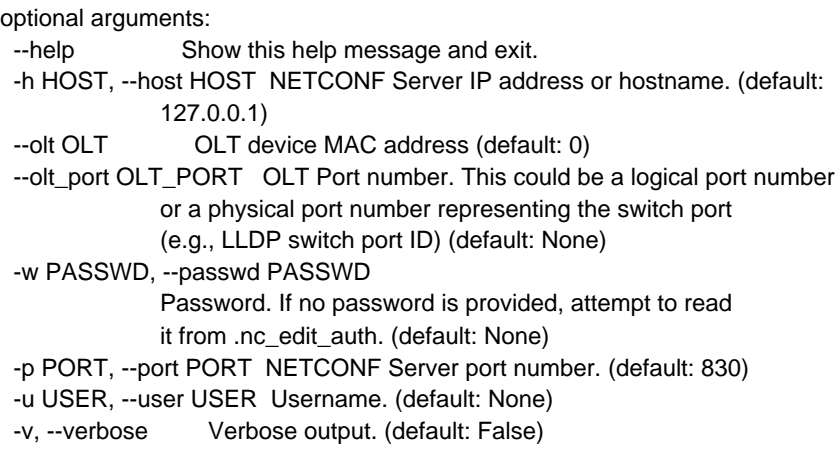

# Add CTag Service

**Prerequisites:** Configure OLT on switch port 1/0/1. See the Create OLT example.

The Add CTag Service example configures the ONU to add an inner C-VLAN Tag with TPID 8100 and the OLT to add an outer S-VLAN Tag with TPID 88A8, and is shown in Figure 10. Tags are added by the devices in the upstream direction and removed in the downstream direction.

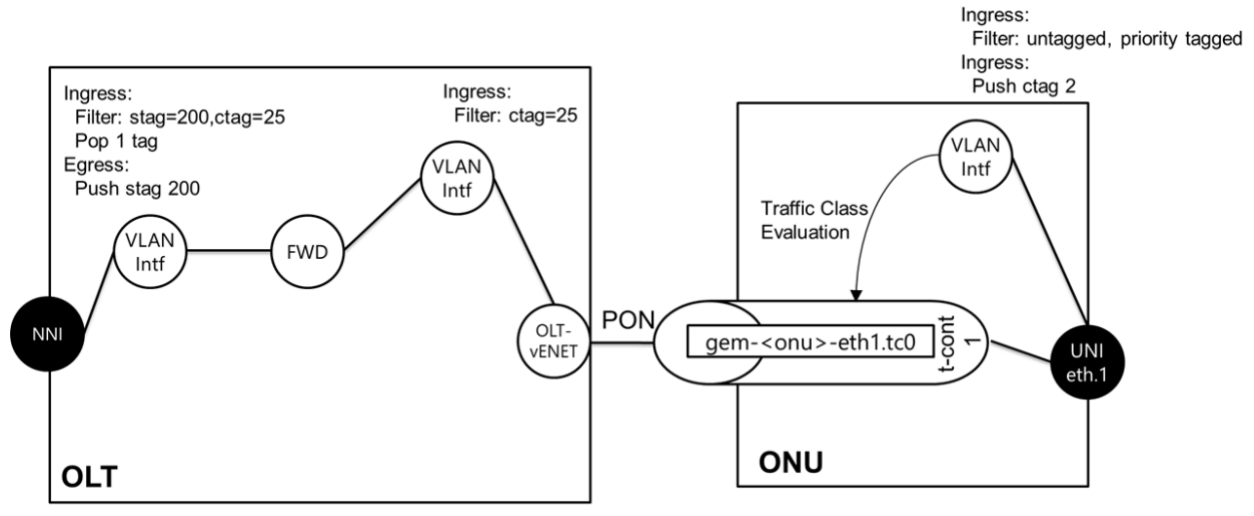

*Figure 10 - Add CTag Service Example*

Example directory: /opt/tibit/netconf/examples/bbf/add\_ctag\_service

The example breaks the configuration into the following NETCONF <edit-config> requests:

- 1. **onu-interfaces.xml** Create ONU related interfaces, including the ANI, vANI, UNI, and OLT-vENET.
- 2. **link-table.xml** Create entries in the Link Table to associate the vANI to an ANI and OLT-vENET to a UNI.
- 3. **onu-vlan-sub-interfaces.xml** Create a VLAN Subinterface on the ONU that adds an inner CTAG to untagged and priority tagged frames ingressing the UNI.
- 4. **gemports.xml** Creates a Traffic Descriptor Profile (upstream SLA), T-CONT, and GEM Port for the Add CTag service.
- 5. **olt-1to1-forwarding.xm**l Creates VLAN Subinterfaces and an L2 Forwarder that configures the OLT to add an outer STAG to frames received from the ONU.

#### Running the example:

The following configures the ONU with serial number ALPHe30cadcf to add an inner CTAG with VID 25 on UNI port 1, and configures the OLT on switch port 1/0/1 to add an outer STAG with VID 200 to frames received from the ONU.

\$ cd /opt/tibit/netconf/examples/bbf/add\_ctag\_service \$ ./config\_add\_ctag\_svc.py --olt\_port 1/0/1 --onu ALPHe30cadcf --uni 1 --olt\_tag 200 --onu\_tag

25

The following deletes the Add CTag configuration for the ONU with the specified serial number and from OLT configuration for the specified switch port.

\$ cd /opt/tibit/netconf/examples/bbf/add\_ctag\_service \$ ./disable\_svc.py --onu ALPHe30cadcf --uni 1 --olt\_tag 200 --onu\_tag 25

Full help text for the example script is shown below::

```
$ ./add_ctag_service/config_add_ctag_svc.py --help
usage: config_add_ctag_svc.py [--help] [--best_effort BEST_EFFORT]
                  [--guaranteed GUARANTEED] [-h HOST] --olt_port
                  OLT_PORT [--olt_tag OLT_TAG] --onu ONU --onu_tag
                  ONU_TAG [-w PASSWD] [-p PORT] [--uni UNI_PORT]
                  [-u USER] [-v]
optional arguments:
 --help Show this help message and exit.
  --best_effort BEST_EFFORT
              Best effort bandwidth in bps (default: 10000000000)
  --guaranteed GUARANTEED
              Guaranteed (or assured) bandwidth in bps (default: 0)
  -h HOST, --host HOST NETCONF Server IP address or hostname. (default:
              127.0.0.1)
 --olt_port OLT_PORT OLT Port number. This could be a logical port number
              or a physical port number representing the switch port
              (e.g., LLDP switch port ID) (default: None)
  --olt_tag OLT_TAG Tag to be added by the OLT (default: 0)
  --onu ONU ONU Serial Number (e.g., TBITc84c00df) (default: None)
 --onu_tag ONU_TAG Tag to be added by the ONU (default: None)
  -w PASSWD, --passwd PASSWD
              Password. If no password is provided, attempt to read
```

```
 it from .nc_edit_auth. (default: None)
 -p PORT, --port PORT NETCONF Server port number. (default: 830)
 --uni UNI_PORT UNI port number 1..5 (default: 1)
 -u USER, --user USER Username. (default: None)
 -v, --verbose Verbose output. (default: False)
```
# Unmodified Service

**Prerequisites:** Configure OLT on switch port 1/0/1. See the Create OLT example.

The Unmodified Service example configures the ONU to forward untagged and single-tagged frames transparently through the ONU without any modifications to the frame, and is shown in Figure 11. The OLT is configured to add an outer S-VLAN Tag with TPID 88A8. The S-VLAN Tag is added by the OLT in the upstream direction and removed by the OLT in the downstream direction.

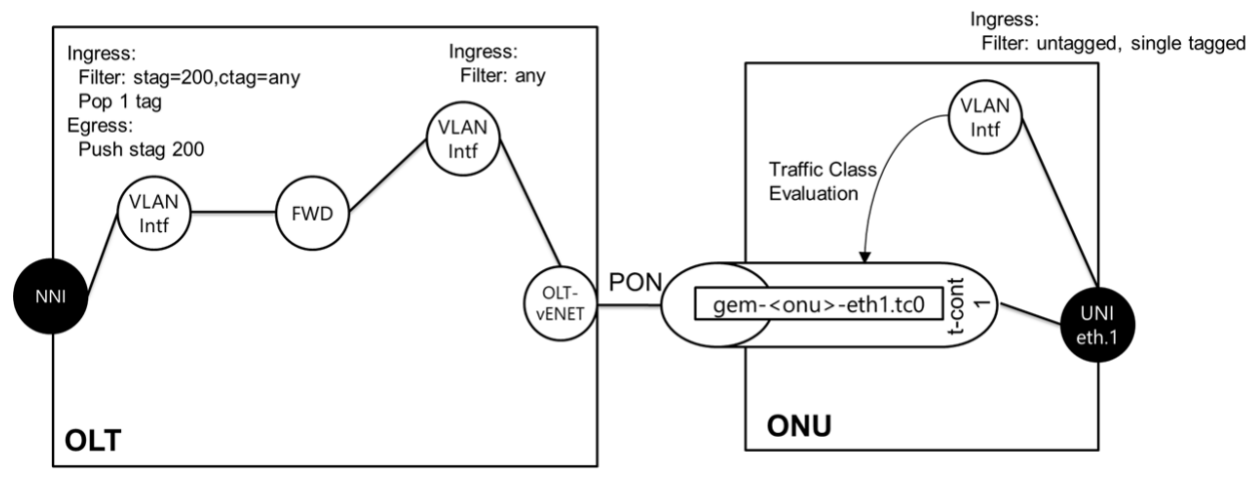

*Figure 11 - Unmodified Service Example*

Example directory: /opt/tibit/netconf/examples/bbf/unmodified\_service

The example breaks the configuration into the following NETCONF <edit-config> requests:

- 1. **onu-interfaces.xml** Create ONU related interfaces, including the ANI, vANI, UNI, and OLT-vENET.
- 2. **link-table.xml** Create entries in the Link Table to associate the vANI to an ANI and OLT-vENET to a UNI.
- 3. **onu-vlan-sub-interfaces.xml** Create a VLAN Subinterface on the ONU that forwards untagged and single tagged frames without modification to the tags in the frames.
- 4. **gemports.xml** Create a Traffic Descriptor Profile (upstream SLA), T-CONT, and GEM Port for the Add CTag service.
- 5. **olt-1to1-forwarding.xm**l Create VLAN Subinterfaces and an L2 Forwarder that configures the OLT to add an outer STAG to frames received from the ONU.

Running the example:

The following configures the ONU with serial number ALPHe30cadcf for 'unmodified' service on UNI port 1, and configures the OLT on switch port 1/0/1 to add an outer STAG with VID 200 to frames received from the ONU.

```
$ cd /opt/tibit/netconf/examples/bbf/unmodified_service
$ ./config_unmodified_svc.py --olt_port 1/0/1 --onu ALPHe30cadcf --uni 1 --olt_tag 200
```
The following deletes the Unmodified configuration for the ONU with the specified serial number and from OLT configuration for the specified switch port.

\$ cd /opt/tibit/netconf/examples/bbf/unmodified\_service \$ ./disable\_svc.py --onu ALPHe30cadcf --uni 1 --olt\_tag 200

Full help text for the example script is shown below::

```
$ ./unmodified_service/config_unmodified_svc.py --help
usage: config_unmodified_svc.py [--help] [--best_effort BEST_EFFORT]
                   [--guaranteed GUARANTEED] [-h HOST] --olt_port
                   OLT_PORT [--olt_tag OLT_TAG] --onu ONU
                   [-w PASSWD] [-p PORT] [--uni UNI_PORT]
                   [-u USER] [-v]
optional arguments:
 --help Show this help message and exit.
  --best_effort BEST_EFFORT
               Best effort bandwidth in bps (default: 10000000000)
  --guaranteed GUARANTEED
               Guaranteed (or assured) bandwidth in bps (default: 0)
  -h HOST, --host HOST NETCONF Server IP address or hostname. (default:
               127.0.0.1)
  --olt_port OLT_PORT OLT Port number. This could be a logical port number
              or a physical port number representing the switch port
               (e.g., LLDP switch port ID) (default: None)
 --olt_tag OLT_TAG Tag to be added by the OLT (default: 0)
  --onu ONU ONU Serial Number (e.g., TBITc84c00df) (default: None)
  -w PASSWD, --passwd PASSWD
               Password. If no password is provided, attempt to read
             it from .nc edit auth. (default: None)
  -p PORT, --port PORT NETCONF Server port number. (default: 830)
  --uni UNI_PORT UNI port number 1..5 (default: 1)
  -u USER, --user USER Username. (default: None)
  -v, --verbose Verbose output. (default: False)
```
# Shared VLAN Service (Multipoint 1:N)

**Prerequisites:** Configure OLT on switch port 1/0/1. See the Create OLT example.

The Shared VLAN Service example configures the OLT with a point-to-multipoint Shared VLAN with MAC learning and flooding to support forwarding to multiple ONUs, and is shown in Figure 12. The OLT is configured to add an outer S-VLAN Tag with TPID 88A8. The S-VLAN Tag is added by the OLT in the upstream direction and removed by the OLT in the downstream direction. ONUs are configured for an 'Unmodified' service which forwards untagged and singletagged frames transparently through the ONU without any modifications to the frame.

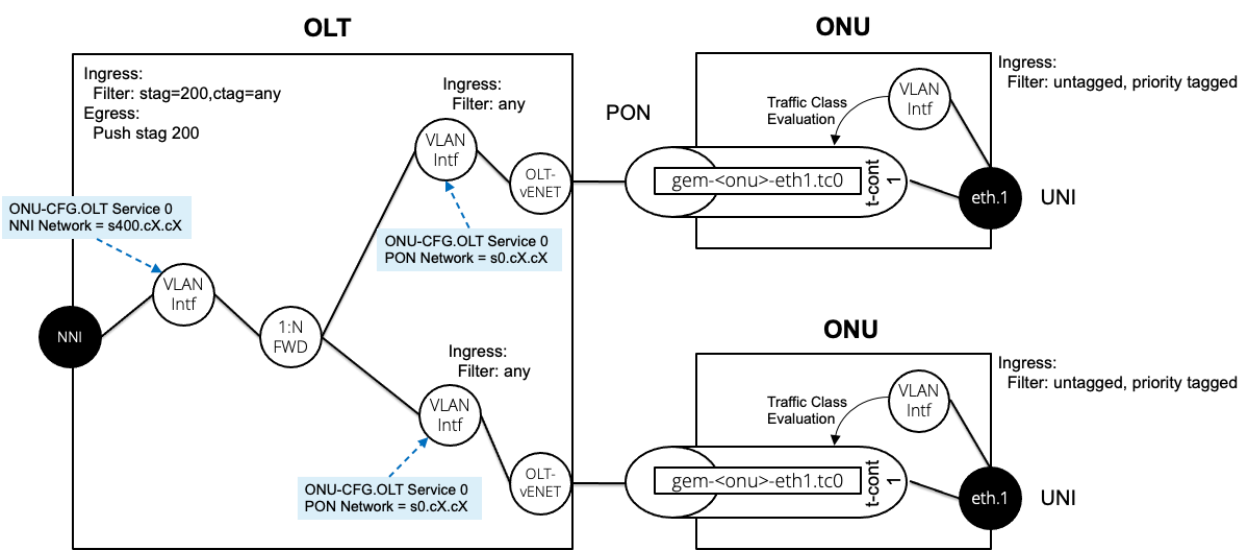

*Figure 12 - Shared VLAN Service Example*

Example directory: /opt/tibit/netconf/examples/bbf/shared\_vlan\_service

The example breaks the configuration into the following NETCONF <edit-config> requests:

- 1. **olt-nni-fowarding.xml** Create the Forwarder, Forwarding Database, MAC Address Control Profile, and OLT NNI VLAN Subinterface for the Shared VLAN.
- 2. **onu-interfaces.xml** Create ONU related interfaces, including the ANI, vANI, UNI, and OLT-vENET.
- 3. **link-table.xml** Create entries in the Link Table to associate the vANI to an ANI and OLT-vENET to a UNI.
- 4. **onu-vlan-sub-interfaces.xml** Create a VLAN Subinterface on the ONU that forwards untagged and single tagged frames without modification to the tags in the frames.
- 5. **gemports.xml** Create a Traffic Descriptor Profile (upstream SLA), T-CONT, and GEM Port for the Add CTag service.
- 6. **olt-pon-forwarding.xm**l Create PON-side VLAN Subinterfaces that configures the OLT to add an outer STAG to frames received from the ONU.

Running the example:

The following configures a Shared VLAN with VID 200 on the OLT identified by switch port 1/0/1, where the OLT adds an outer STAG with VID 200 to frames received from the ONUs. It also configures ONUs with serial numbers ALPHe30cadcf and BFWS00123193 for 'unmodified' service on UNI port 1, and attaches them to the Shared VLAN configured on the OLT.

**NOTE:** The create\_olt\_shared\_vlan.py script to create the Shared VLAN is run once for the OLT. The config onu shared vlan svc.py script is run for each ONU configured on this shared VLAN.

\$ cd /opt/tibit/netconf/examples/bbf/shared\_vlan\_service

\$ ./create\_olt\_shared\_vlan.py --olt\_port 1/0/1 --olt\_tag 200

\$ config\_onu\_shared\_vlan\_svc.py --olt\_port 1/0/1 --onu ALPHe30cadcf --uni 5 --olt\_tag 200 \$ config\_onu\_shared\_vlan\_svc.py --olt\_port 1/0/1 --onu BFWS00123193 --uni 5 --olt\_tag 200

The following deletes the Unmodified configuration for each ONU and the Shared VLAN from the OLT configuration with the specified switch port.

\$ cd /opt/tibit/netconf/examples/bbf/unmodified\_service

\$ ./disable\_svc.py --olt\_port 1/0/1 --onu ALPHe30cadcf --uni 5 --olt\_tag 200\$

\$ ./disable\_svc.py --olt\_port 1/0/1 --onu BFWS00123193 --uni 5 --olt\_tag 200

\$ ./delete\_olt\_shared\_vlan.py --olt\_port 1/0/1 --olt\_tag 200

Full help text for the create\_olt\_shared\_vlan.py example script is shown below:

```
$ ./shared_vlan_service/create_olt_shared_vlan.py --help
usage: create_olt_shared_vlan.py [--help] [-h HOST] --olt_port OLT_PORT
                    [--olt_tag OLT_TAG] [-w PASSWD] [-p PORT]
                    [-u USER] [-v]
```
Create a Shared VLAN on an OLT. Example: ./create\_olt\_shared\_vlan.py --olt\_port 1/0/1 --olt\_tag 200

optional arguments:

```
 --help Show this help message and exit.
 -h HOST, --host HOST NETCONF Server IP address or hostname. (default:
             127.0.0.1)
 --olt_port OLT_PORT OLT Port number. This could be a logical port number
              or a physical port number representing the switch port
              (e.g., LLDP switch port ID) (default: None)
 --olt_tag OLT_TAG Tag to be added by the OLT (default: 0)
 -w PASSWD, --passwd PASSWD
              Password. If no password is provided, attempt to read
             it from .nc edit auth. (default: None)
 -p PORT, --port PORT NETCONF Server port number. (default: 830)
 -u USER, --user USER Username. (default: None)
 -v, --verbose Verbose output. (default: False)
```
Full help text for the config\_onu\_shared\_vlan\_svc.py example script is shown below:

```
$ ./shared_vlan_service/config_onu_shared_vlan_svc.py --help
usage: config_onu_shared_vlan_svc.py [--help] [-h HOST] --olt_port OLT_PORT
                      [--olt_tag OLT_TAG] --onu ONU [-w PASSWD]
                      [-p PORT] [-t TRAFFIC_DESCRIPTOR_PROFILE]
                      [--uni UNI_PORT] [-u USER] [-v]
```

```
Configure a Shared VLAN service for an ONU. Example:
./config_onu_shared_vlan_svc.py --olt_port 1/0/1 --onu TBITc84c0083 --uni 1
--olt_tag 200
optional arguments:
  --help Show this help message and exit.
  -h HOST, --host HOST NETCONF Server IP address or hostname. (default:
               127.0.0.1)
  --olt_port OLT_PORT OLT Port number. This could be a logical port number
               or a physical port number representing the switch port
```
(e.g., LLDP switch port ID) (default: None)

- --olt\_tag OLT\_TAG Tag to be added by the OLT (default: 0)
- --onu ONU ONU Serial Number (e.g., TBITc84c00df) (default: None)
- -w PASSWD, --passwd PASSWD

 Password. If no password is provided, attempt to read it from .nc edit auth. (default: None)

- -p PORT, --port PORT NETCONF Server port number. (default: 830)
- -t TRAFFIC\_DESCRIPTOR\_PROFILE, --traffic\_descriptor\_profile TRAFFIC\_DESCRIPTOR\_PROFILE Configure the traffic descriptor profile name (e.g.,

SLA) for this service. (default: Max)

--uni UNI\_PORT UNI port number 1..5 (default: 1)

- -u USER, --user USER Username. (default: None)
- -v, --verbose Verbose output. (default: False)

# MCMS YANG Models

YANG models available for the MCMS Management solution are listed in the table below.

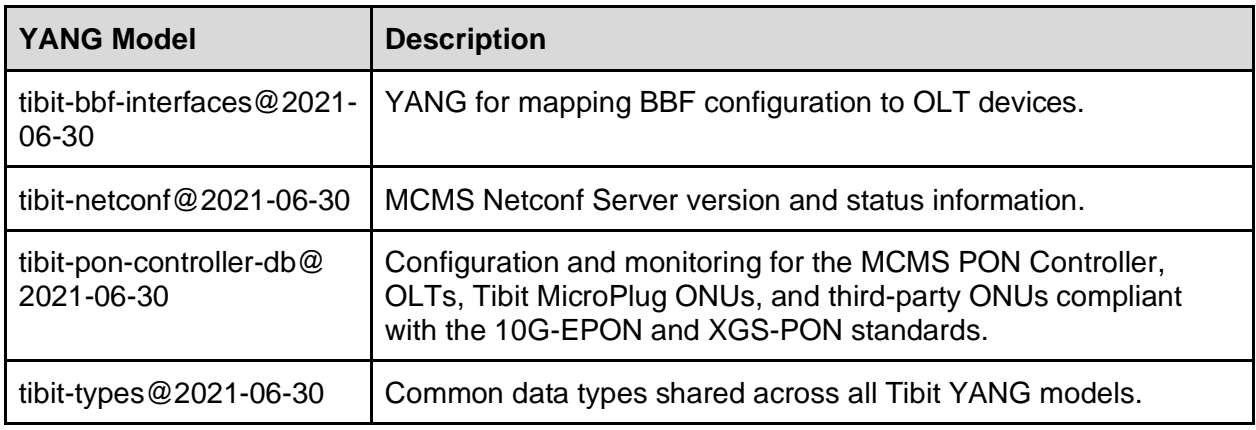

# tibit-bbf-interfaces

The tibit-bbf-interfaces YANG model is used to associate BBF YANG configuration to specific Tibit OLT MicroPlug devices. See Broadband Forum YANG Models for more information on using BBF YANG to configure OLT and ONU devices. The tibit-bbf-interfaces configuration attributes are described in the table below.

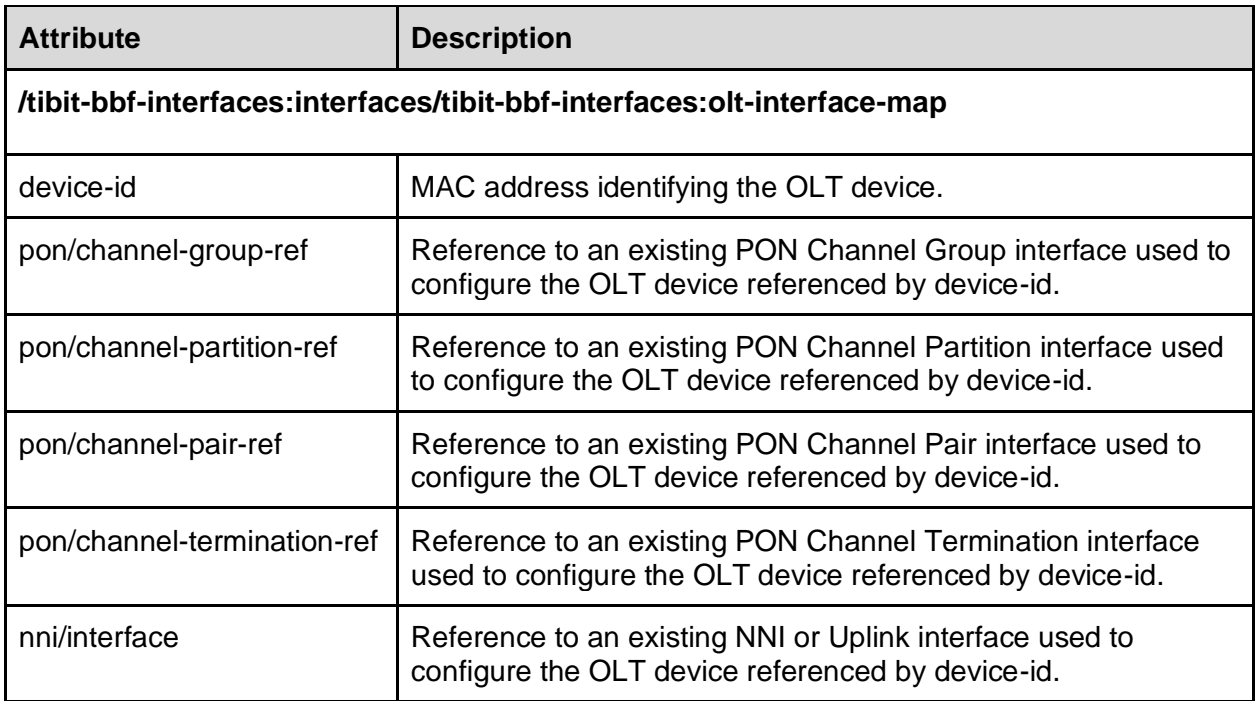

# tibit-netconf

The tibit-netconf YANG model reports state for the Database Connector, including version information and database connection status. The tibit-netconf state attributes are described in the table below.

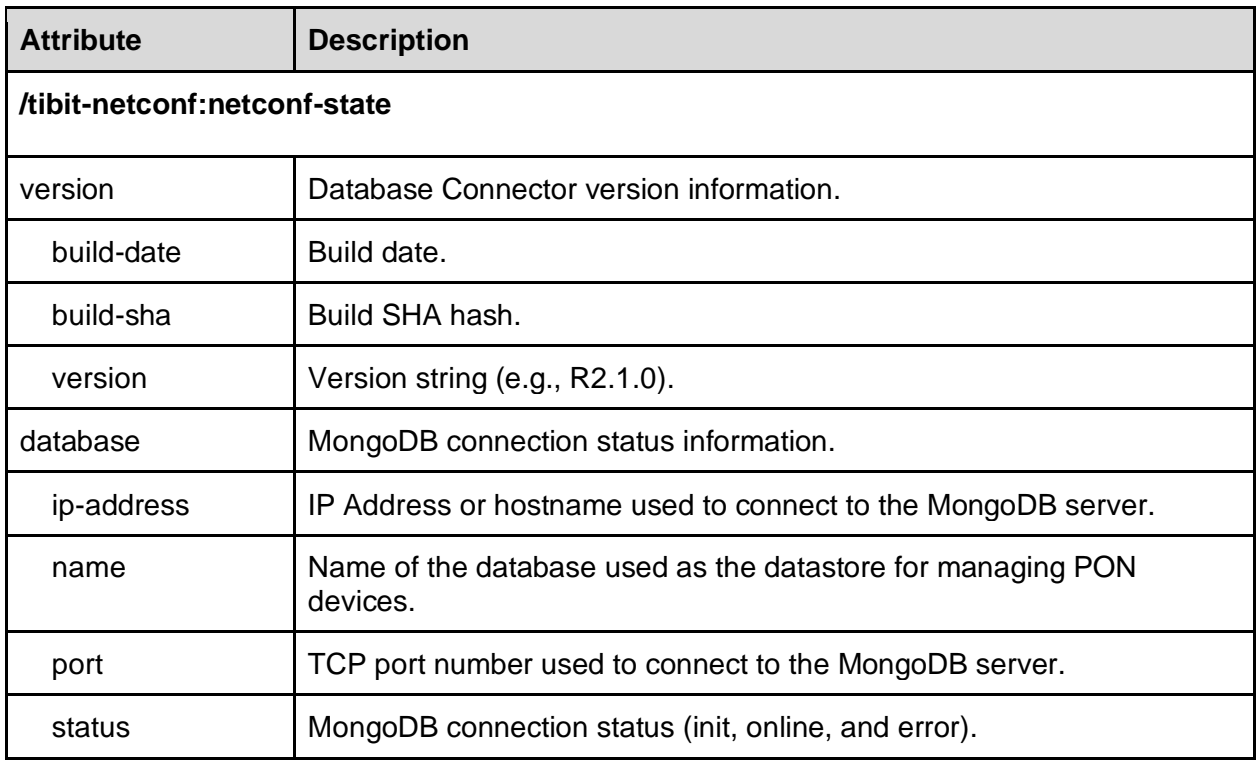

# tibit-pon-controller-db

The tibit-pon-controller-db YANG model represents the Mongo database model that the PON Controller uses to manage the PON network. See [MCMS PON Controller] for a description of the data model defined by the PON Controller. A mapping between the tibit-pon-controller-db YANG model and MongoDB is shown in the table below.

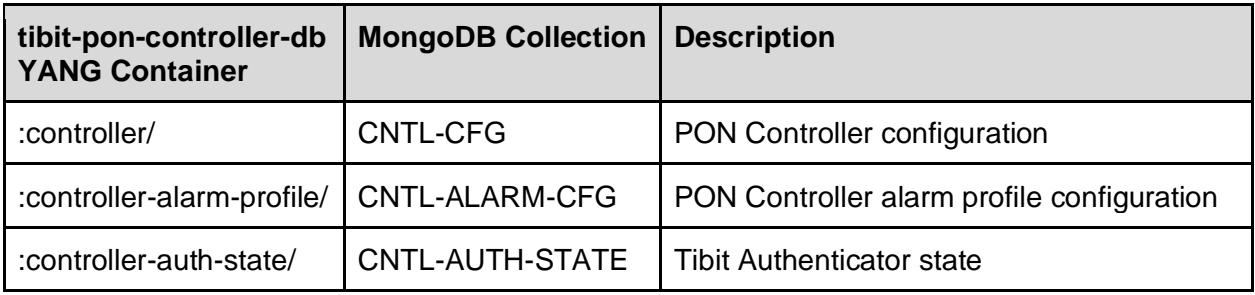

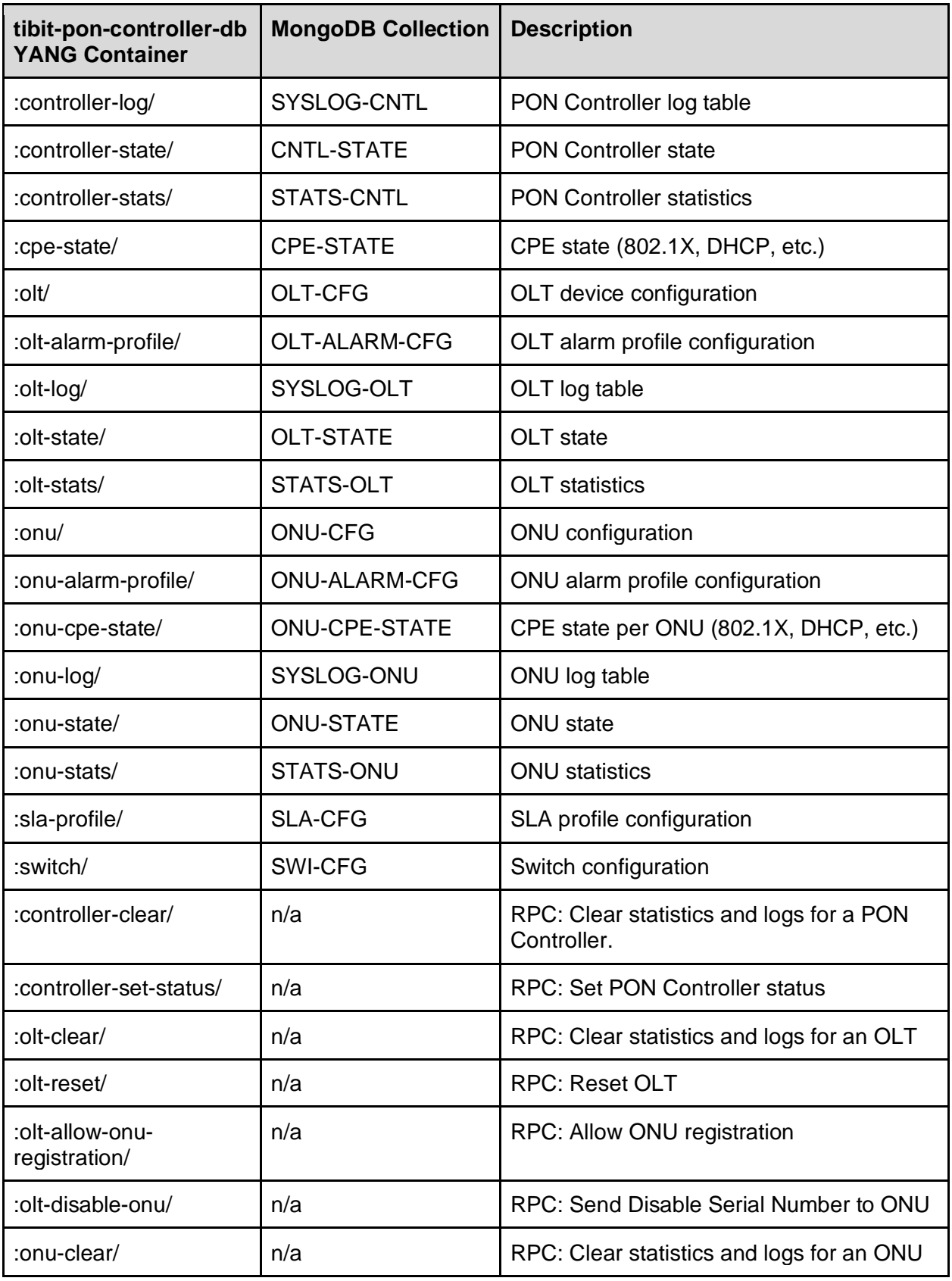

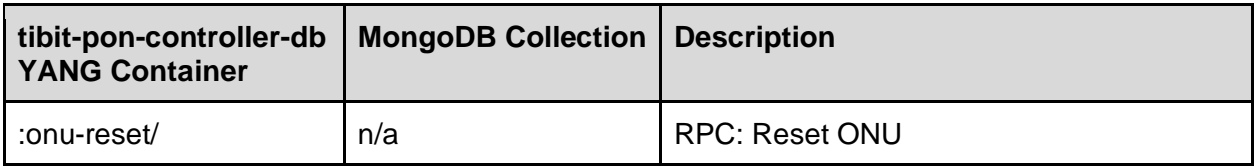

# Server Administration

This section provides information on how to configure and manage the MCMS Netconf Server.

# **Configuration**

The Netconf Server configuration consists of two parts. The MCMS Netconf Server Database Connector configuration is specified in the file /etc/tibit/netconf/NetconfInit.json. Edit this file to modify MongoDB connection information, logging, and other Database Connector configuration parameters. See Database Connection Configuration for more information on configuring the database connector.

The Netconf SSH server, protocol, and users are managed through configuration of standard YANG models defined by IETF listed in the table below. Configurations from these YANG models are loaded from the startup datastore when the server is started.

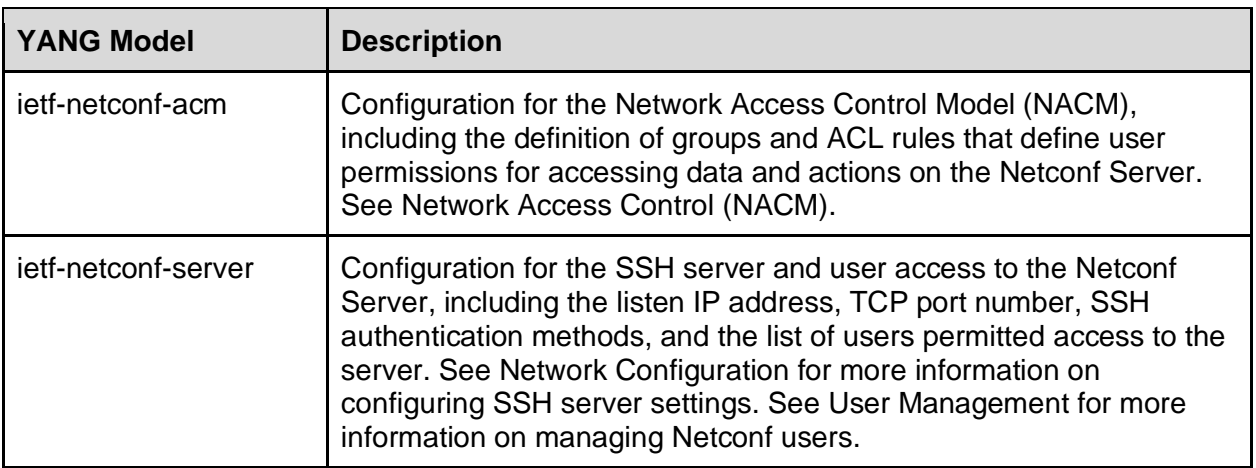

# Server Configuration Tools

The Netconf Server SSH settings and users are configured through standard YANG models. As such, the server can be administered using any standard Netconf client. This section describes several tools packaged with the Netconf Server that can be used to configure the server.

### Sysrepo Configuration Tool (sysrepocfg)

The sysrepo configuration tool is used to modify the YANG datastore directly without utilizing the Netconf SSH protocol. This tool is used for local configuration of the server for initial server setup and for sensitive security settings that have NACM rules in place to deny access from the Netconf Interface. Listen IP address, TCP port number, users, and NACM are examples of settings that may need to be configured locally using the sysrepocfg tool. A Netconf Server user is not required, nor is NACM applied when using sysrepocfg. Root level access is required to use this tool.

### **Path**

/opt/tibit/netconf/bin/sysrepocfg

#### **Usage**

\$ /opt/tibit/netconf/bin/sysrepocfg --help sysrepocfg - sysrepo configuration manipulation tool, compiled with libsysrepo v1.4.122 (SO v5.6.38)

Usage:

sysrepocfg <operation-option> [other-options]

Available operation-options:

- -h, --help Prints usage help.
- -V, --version Prints only information about sysrepo version.
- -I, --import[=<file-path>] Import the configuration from a file or STDIN.
- -X, --export[=<file-path>] Export configuration to a file or STDOUT.
- -E, --edit[=<file-path>/<editor>]

Edit configuration data by merging (applying) a configuration (edit) file or

by editing the current datastore content using a text editor.

- -R, --rpc[=<file-path>/<editor>]
	- Send a RPC/action in a file or using a text editor. Output is printed to STDOUT.
- -N, --notification[=<file-path>/<editor>]

Send a notification in a file or using a text editor.

-C, --copy-from <file-path>/<source-datastore>

Perform a copy-config from a file or a datastore.

 -W, --new-data <file-path> Set the configuration from a file as the initial one for a new module only scheduled to be installed. Is useful for modules with mandatory top-level nodes.

When both a <file-path> and <editor>/<target-datastore> can be specified, it is always first checked that the file exists. If not, then it is interpreted as the other parameter. If no <file-path> and no <editor> is set, use text editor in \$VISUAL or \$EDITOR environment variables.

Available other-options:

 -d, --datastore <datastore> Datastore to be operated on, "running" by default ("running", "startup", "candidate", or "operational") (import, export, edit, copy-from op).

- -m, --module <module-name> Module to be operated on, otherwise it is operated on full datastore (import, export, edit, copy-from, mandatory for new-data op). -x, --xpath <xpath> XPath to select (export op). -f, --format <format> Data format to be used, by default based on file extension or "xml" if not applicable ("xml", "json", or "lyb") (import, export, edit, rpc, notification, copy-from, new-data op). -I, --lock Lock the specified datastore for the whole operation (edit op). -n, --not-strict Silently ignore any unknown data (import, edit, rpc, notification, copy-from op). -p, --depth <number> Limit the depth of returned subtrees, 0 so unlimited by default (export op). -t, --timeout <seconds> Set the timeout for the operation, otherwise the default one is used. -w, --wait Wait for all the callbacks to be called on a data change including DONE or ABORT. -e, --defaults <wd-mode> Print the default values, which are hidden by default ("report-all", "report-all-tagged", "trim", "explicit", "implicit-tagged") (export, edit, rpc op).
- -v, --verbosity <level> Change verbosity to a level (none, error, warning, info, debug) or number (0, 1, 2, 3, 4).

#### **Examples**

Export All Configuration from the Startup Datastore

\$ sudo /opt/tibit/netconf/bin/sysrepocfg --export --format=xml --datastore=startup <nacm xmlns="urn:ietf:params:xml:ns:yang:ietf-netconf-acm"> <enable-nacm>true</enable-nacm> <read-default>deny</read-default> <write-default>deny</write-default> <exec-default>deny</exec-default> <groups> <group> <name>admin</name> <user-name>netconf-admin</user-name>

```
...
```
#### Export All Configuration from the Running Datastore

\$ sudo /opt/tibit/netconf/bin/sysrepocfg --export --format=xml --datastore=running <nacm xmlns="urn:ietf:params:xml:ns:yang:ietf-netconf-acm"> <enable-nacm>true</enable-nacm> <read-default>deny</read-default> <write-default>deny</write-default> <exec-default>deny</exec-default> <groups> <group> <name>admin</name> <user-name>netconf-admin</user-name>

#### Replace ietf-server-acm Configuration

\$ cat nacm-config.xml

...

<nacm xmlns="urn:ietf:params:xml:ns:yang:ietf-netconf-acm" xmlns:nc="urn:ietf:params:xml:ns:netconf:base:1.0">

<!-- Enable NACM -->

<enable-nacm>true</enable-nacm>

<!-- Default deny all -->

<read-default>deny</read-default>

 <write-default>deny</write-default> <exec-default>deny</exec-default> <groups> <group> <!-- Administrators --> <name>admin</name> <user-name>netconf-admin</user-name> </group> <group> <!-- Read-only users --> <name>read-only</name> <user-name>netconf-readonly</user-name> </group> <group> <!-- Users responsible for Tibit device and service configuration → ...

# Apply configuration to the running datastore. sudo /opt/tibit/netconf/bin/sysrepocfg --import=nacm-config.xml --module=ietf-netconf-acm --format=xml - datastore=running

# Apply configuration to the startup datastore.

sudo /opt/tibit/netconf/bin/sysrepocfg --import=nacm-config.xml --module=ietf-netconf-acm --format=xml - datastore=startup

#### Replace ietf-netconf-server Configuration

```
$ cat server-config.xml
<netconf-server xmlns="urn:ietf:params:xml:ns:yang:ietf-netconf-server">
  <listen>
   <endpoint>
    <name>default-ssh</name>
    <ssh>
      <tcp-server-parameters>
       <local-address>0.0.0.0</local-address>
       <keepalives>
        <idle-time>1</idle-time>
        <max-probes>10</max-probes>
        <probe-interval>5</probe-interval>
       </keepalives>
      </tcp-server-parameters>
      <ssh-server-parameters>
       <server-identity>
        <host-key>
         <name>default-key</name>
         <public-key>
           <keystore-reference>genkey</keystore-reference>
         </public-key>
                  ...
```
# Apply configuration to the running datastore.

sudo /opt/tibit/netconf/bin/sysrepocfg --import=server-config.xml --module=ietf-netconf-server --format=xml - datastore=running

# Apply configuration to the startup datastore.

sudo /opt/tibit/netconf/bin/sysrepocfg --import=server-config.xml --module=ietf-netconf-server --format=xml - datastore=startup

Netconf User Management Tool (netconf-users)

The Netconf User Management tool is a utility for user and NACM group management. This tool is used to configure Netconf Server users and to assign users to NACM groups. Note that only NACM group membership can be managed by this tool, but the groups themselves and associated ACL rules must be configured directly through the ietf-netconf-acm YANG model. Root level access is required to use the netconf-users tool.

#### **Path**

/opt/tibit/netconf/bin/netconf-users

#### **Usage**

usage: netconf-users.py [-h] [-a] [-d] [-g GROUP] [-u USER]

optional arguments:

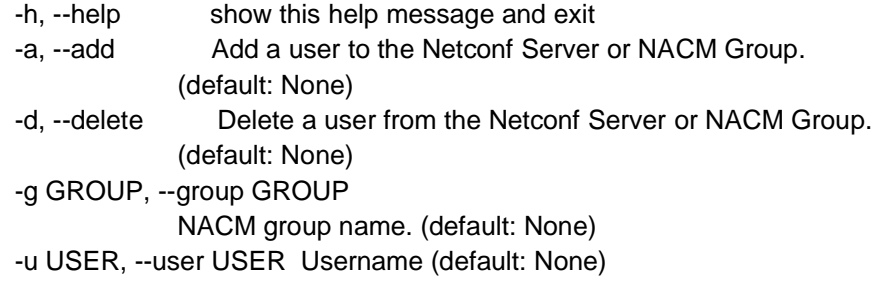

#### **Examples**

Display All Netconf Server Users

\$ sudo /opt/tibit/netconf/bin/netconf-users

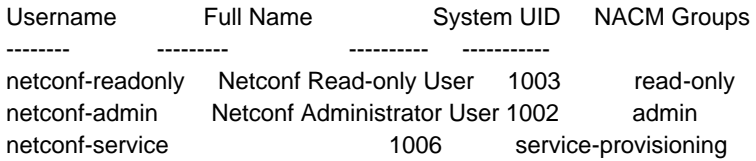

#### Creating a Netconf User

\$ sudo /opt/tibit/netconf/bin/netconf-users --add --user netconf-readonly Adding netconf-readonly to the Netconf Server.

#### Adding a Netconf User to a NACM Group

\$ sudo /opt/tibit/netconf/bin/netconf-users --add --user netconf-readonly --group read-only Adding netconf-readonly to NACM group read-only.

#### Netconf Client Command Line Interface Tool (netopeer2-cli)

The netopeer2-cli tool is a command line NETCONF client. This tool uses the standard NETCONF protocol for managing the server. Unlike the sysrepocfg tool, a valid Netconf user must be configured and NACM rules are enforced when managing the server using netopeer2 cli tool.

#### **Path**

/opt/tibit/netconf/bin/netopeer2-cli

#### **Usage**

```
$ /opt/tibit/netconf/bin/netopeer2-cli
> help
Available commands:
  auth Manage SSH authentication options
 knownhosts Manage the user knownhosts file
 cert Manage trusted or your own certificates
 crl Manage Certificate Revocation List directory
  outputformat Set the output format of all the data
 searchpath Set the search path for models<br>verb Change verbosity
 verb Change verbosity
 version Print Netopeer2 CLI version
 disconnect Disconnect from a NETCONF server
 status Display information about the current NETCONF session
 connect Connect to a NETCONF server
 listen Wait for a Call Home connection from a NETCONF server
 quit Quit the program
 help Display commands description
 editor Set the text editor for working with XML data
  cancel-commit ietf-netconf <cancel-commit> operation
 commit ietf-netconf <commit> operation
 copy-config ietf-netconf <copy-config> operation
  delete-config ietf-netconf <delete-config> operation
  discard-changes ietf-netconf <discard-changes> operation
 edit-config ietf-netconf <edit-config> operation
 get ietf-netconf <get> operation
 get-config ietf-netconf <get-config> operation
  kill-session ietf-netconf <kill-session> operation
 lock ietf-netconf <lock> operation
 unlock ietf-netconf <unlock> operation
 validate ietf-netconf <validate> operation
 subscribe notifications <create-subscription> operation
 get-schema ietf-netconf-monitoring <get-schema> operation
 get-data ietf-netconf-nmda <get-data> operation
 edit-data ietf-netconf-nmda <edit-data> operation
 user-rpc Send your own content in an RPC envelope
 timed Time all the commands (that communicate with a server) from issuing 
a RPC to getting a reply
```

```
 ? Display commands description
 exit Quit the program
>
```
### **Examples**

Connect to the Netconf Server

```
$ /opt/tibit/netconf/bin/netopeer2-cli 
> connect --host localhost --login netconf-admin
netconf-admin@localhost password: 
>
```
#### Get Netconf Server Status

```
> get --filter-xpath=/tibit-netconf:netconf-state
DATA
<netconf-state xmlns="urn:com:tibitcom:ns:yang:netconf">
   <database>
    <ip-address>127.0.0.1</ip-address>
     <port>27017</port>
     <name>tibit_pon_controller</name>
     <status>online</status>
   </database>
   <diagnostics>
     <netconf-sr-change>2</netconf-sr-change>
       ...
>
```
### Netconf Client Python Library (ncclient)

The ncclient package is a Python library that facilitates client-side scripting and application development around the NETCONF protocol. This library is used by several examples provided with the Netconf Server package. See<https://pypi.org/project/ncclient/> for more information on how to install and use the ncclient library.

# Database Connector Configuration

This section describes the configuration for the Tibit Netconf Server Database Connector.

### MongoDB Connection

The MongoDB connection configuration is specified under the 'MongoDB' section in NetconfInit.json. Edit the file to modify the MongoDB connection configuration parameters. Restart the MCMS Netconf Server to apply the changes.

\$ cat /etc/tibit/netconf/NetconfInit.json {

```
 "MongoDB": {
   "auth_db": "tibit_users",
  "auth_enable": false,
   "ca_cert_path": "/etc/tibit/ca.pem",
```

```
 "host": "127.0.0.1",
     "name": "tibit_pon_controller",
 "netconf_db": "tibit_netconf",
 "password": "",
     "port": "27017",
     "tls_enable": false,
     "username": ""
  }
```
}

The MongoDB configuration parameters are described in the table below.

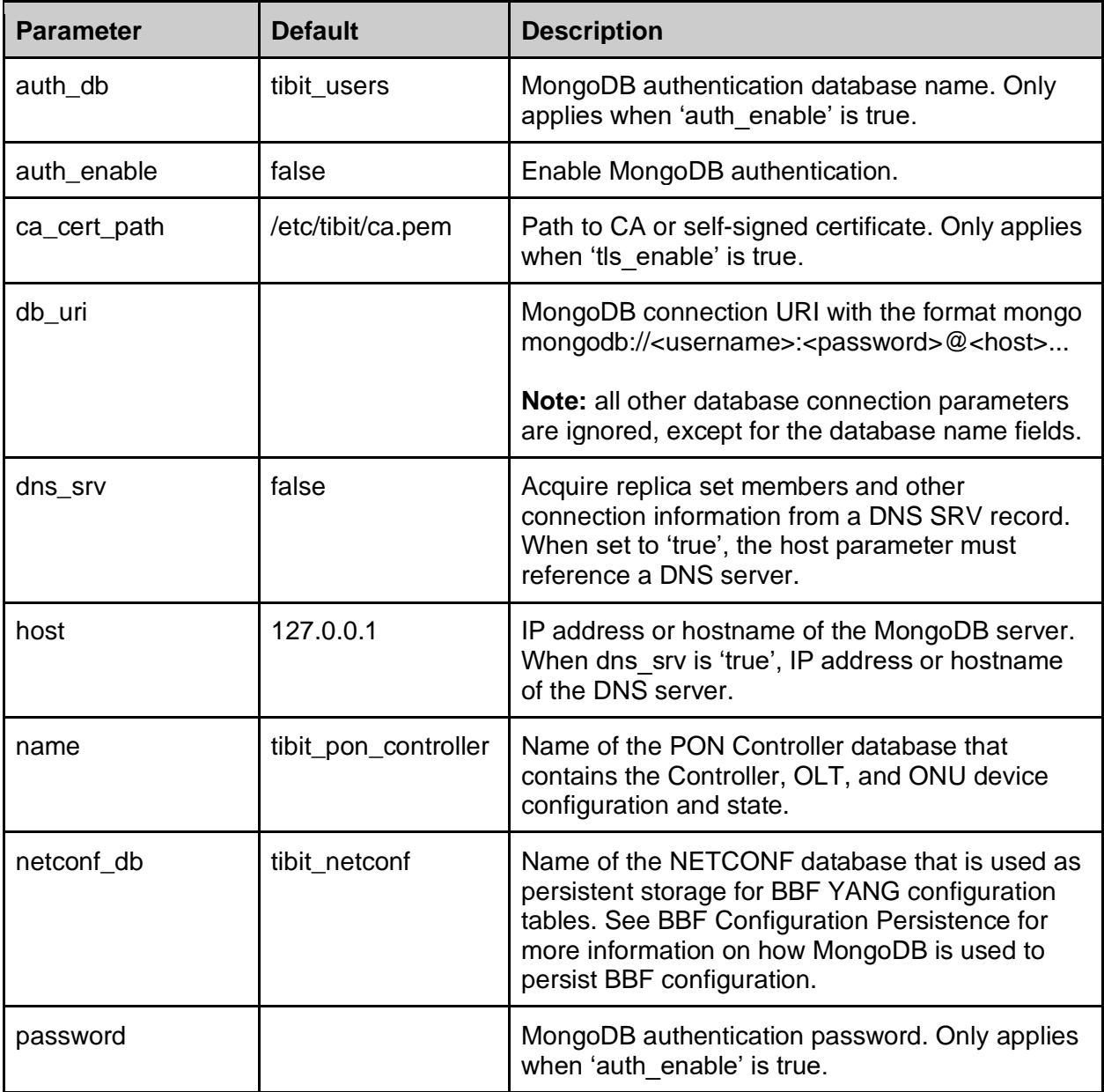

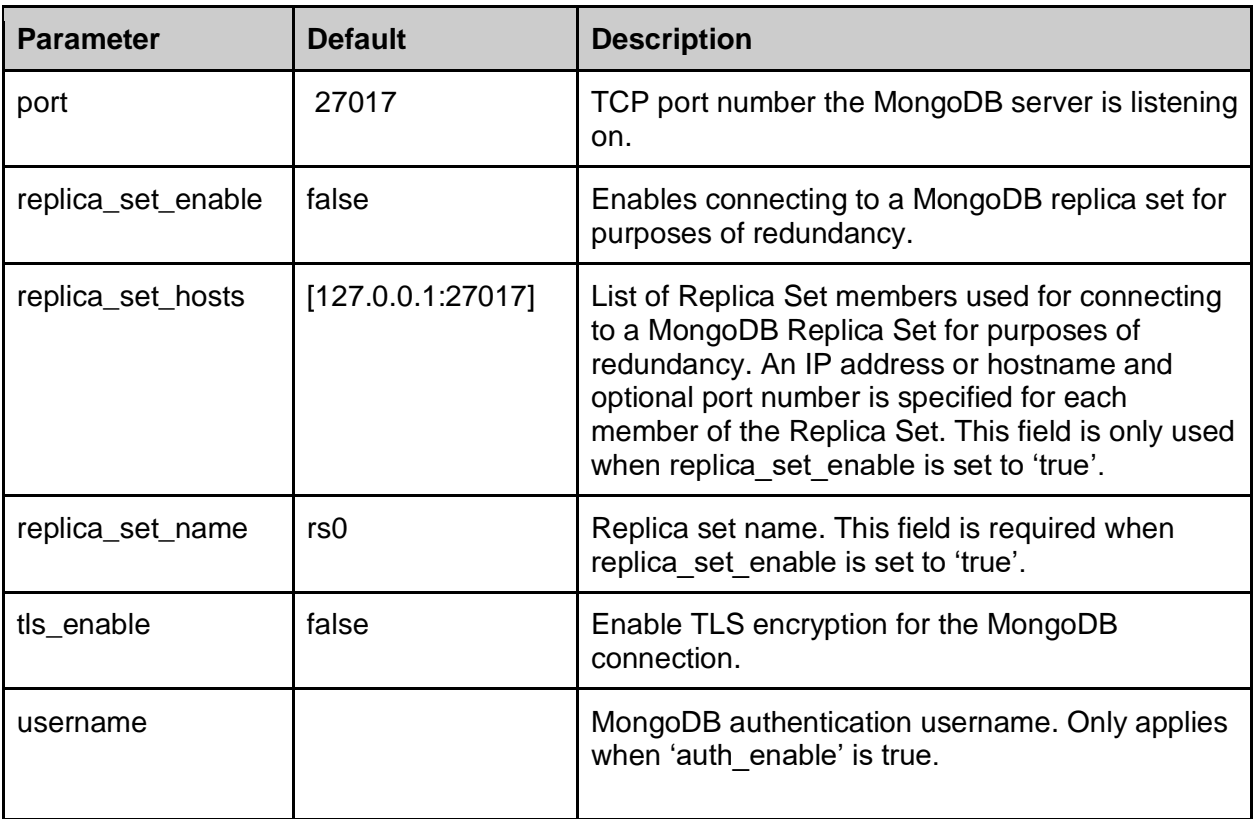

Logging Configuration

The logging configuration is specified under the 'Logging' section in NetconfInit.json.

```
{
   "Logging": {
      "Filename" : "/var/log/tibit/netconf.log",
      "FileCount" : 3,
      "FileSize" : 1024000,
      "Netconf" : {
         "Console" : "INFO",
         "File" : "INFO",
         "Syslog" : "INFO"
      }
   },
}
```
The logging configuration parameters are described in the table below.

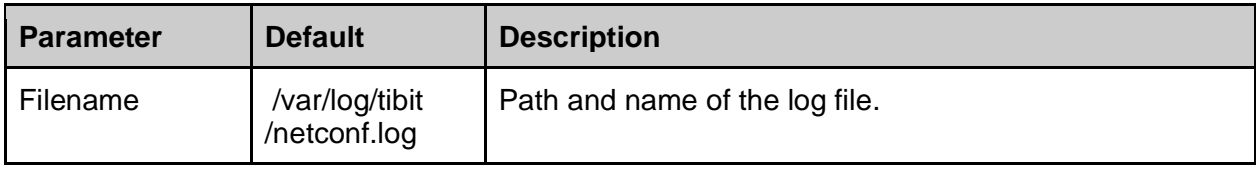

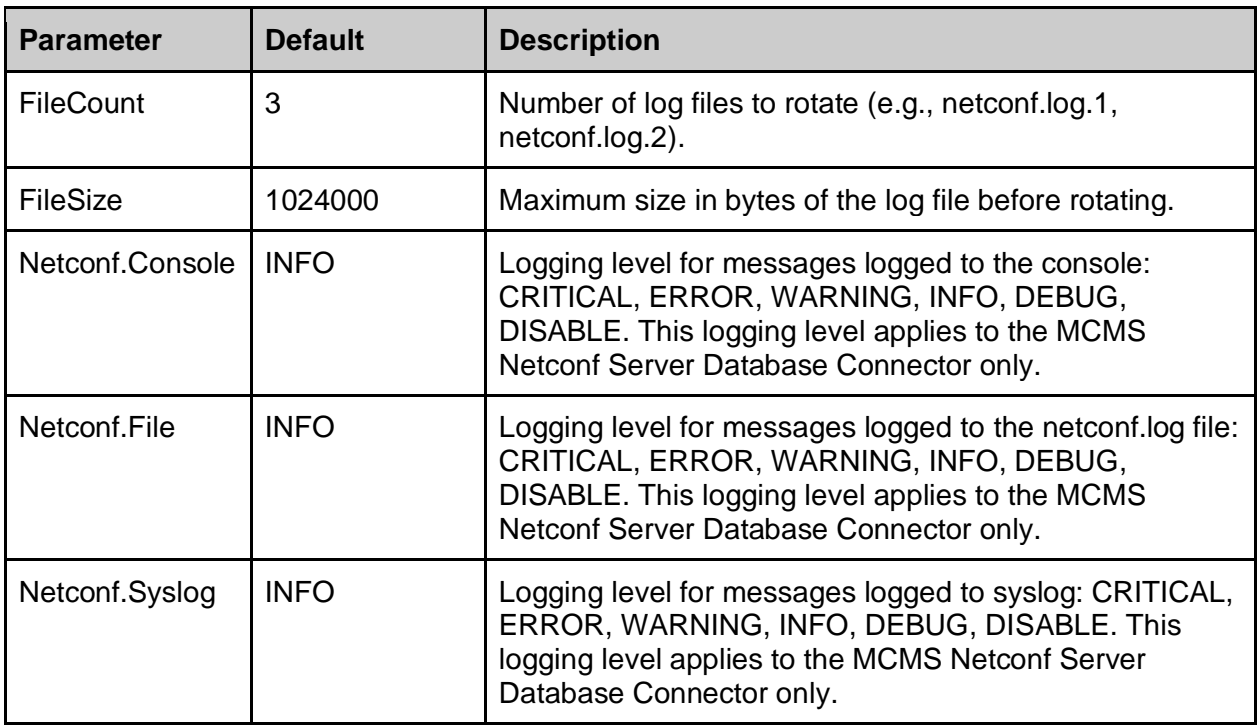

# Network Configuration

Network protocol, transport, authentication, and authorization parameters can be configured by one of the following methods:

- Standard NETCONF IETF YANG models
- MCMS Netconf Server 'sysrepocfg' utility

### Server IP Address and TCP Port Number

The server listens on IP address 0.0.0.0 (all IP addresses) and TCP port 830 by default. This section provides instructions for using the sysrepocfg utility to modify the listen IP address and TCP port from default values.

See the following examples for more information on modifying the server's listen IP address and port number:

● /opt/tibit/netconf/examples/nc\_edit\_ssh\_port.sh

To modify the listen IP address and TCP port:

1) Create a temporary config.xml file with the following XML content, replacing *ip address* and *port number* with the desired values.

```
$ cat ./config.xml
<netconf-server xmlns="urn:ietf:params:xml:ns:yang:ietf-netconf-server">
   <listen>
    <endpoint>
     <name>all-interfaces</name>
     <ssh>
      <address>ip address</address>
      <port>port number</port>
      <host-keys>
       <host-key>
         <name>imported SSH key</name>
         <public-key>ssh_host_rsa_key</public-key>
        </host-key>
      </host-keys>
     </ssh>
    </endpoint>
   </listen>
 </netconf-server>
```
2) Use the sysrepocfg utility with the *import* option to apply the configuration changes.

\$ sudo /opt/tibit/netconf/bin/sysrepocfg \

```
--import=./config.xml \
--datastore=startup \
--format=xml \
ietf-netconf-server
```
The new configuration was successfully applied.

3) Restart the MCMS Netconf Server

\$ sudo systemctl restart tibit-netconf

The script /opt/tibit/netconf/examples/nc\_edit\_ssh\_port.sh provides an example of updating both running and startup datastores, which allows the changes to take effect without restarting the server.

SSH Authentication Methods

The Netconf Server supports three SSH authentication methods: public key, password, and interactive. The table below lists the SSH authentication methods supported by the Netconf Server.

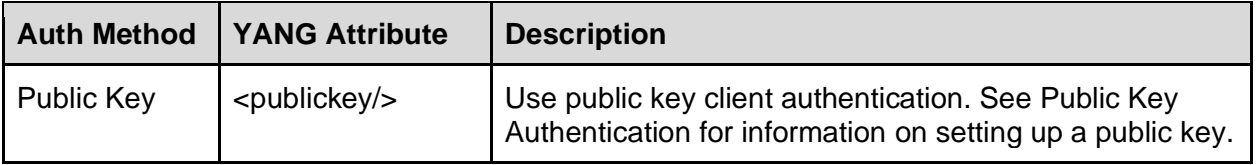

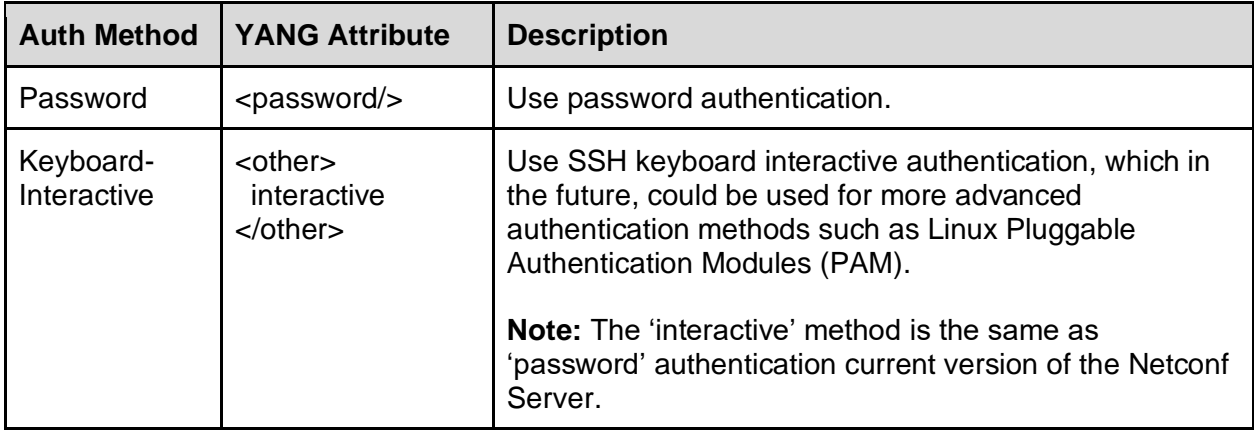

#### Enable Host Key Authentication Only

Use the sysrepocfg tool to configure the Netconf Server to disable password and interactive authentication methods and enable public key authentication only. To disable password and interactive authentication, remove <password/> and <other>interactive</other> from the server endpoint configuration as shown below.

```
 <supported-authentication-methods>
  <publickey/>
 <password/>
  <other>interactive</other>
 </supported-authentication-methods>
```
#### **Example**

```
$ cat server-config.xml
<netconf-server xmlns="urn:ietf:params:xml:ns:yang:ietf-netconf-server">
   <listen>
    <endpoint>
      <name>default-ssh</name>
      <ssh>
       <tcp-server-parameters>
        <local-address>0.0.0.0</local-address>
        <keepalives>
         <idle-time>1</idle-time>
         <max-probes>10</max-probes>
         <probe-interval>5</probe-interval>
        </keepalives>
       </tcp-server-parameters>
       <ssh-server-parameters>
        <server-identity>
         <host-key>
           <name>default-key</name>
           <public-key>
            <keystore-reference>genkey</keystore-reference>
           </public-key>
         </host-key>
```
</server-identity> <client-authentication> <supported-authentication-methods> <publickey/> </supported-authentication-methods> <users\> </client-authentication> </ssh-server-parameters> </ssh> </endpoint> </listen> </netconf-server>

# Apply configuration to the running datastore. sudo /opt/tibit/netconf/bin/sysrepocfg --import=server-config.xml --module=ietf-netconf-server --format=xml - datastore=running

# Apply configuration to the startup datastore. sudo /opt/tibit/netconf/bin/sysrepocfg --import=server-config.xml --module=ietf-netconf-server --format=xml - datastore=startup

# User Management

The Netconf Server uses the local Linux server's users and passwords, and supports the same SSH authentication features provided by the native Linux SSH server, including password and public key authentication. Netconf users, passwords, and public keys are configured on the server using standard Linux tools such as useradd, usermod, userdel, passwd, and ssh-keygen.

In addition to creating the user in Linux, Netconf Users must be added to the ietf-netconf-server configuration, which permits a specific Linux user access to the Netconf Interface. If the user is not added to in ietf-netconf-server, the user will not be able to log in to the Netconf Server.

Netconf Users are configured in conjunction with the Network Configuration Access Control Model (NACM) to provide secure access to data through the Netconf interface. See NACM for more information regarding the Netconf security model.

#### ietf-netconf-server

The Netconf Server implements the following draft version of the ietf-netconf-server YANG model.

ietf-netconf-server@2019-07-02: NETCONF Client and Server Models <https://tools.ietf.org/html/draft-ietf-netconf-netconf-client-server-14> YANG Groupings for SSH Clients and SSH Servers <https://tools.ietf.org/html/draft-ietf-netconf-ssh-client-server-14>

The current version of the Netconf Server has limited support for ietf-netconf-server user configuration. Only configuration of the user's name is supported. Configuring the user's password and public key is not supported through ietf-netconf-server. Instead, the user's password and public key must be managed through Linux. The MCMS Netconf Server applies the ietf-netconf-server user configuration attributes as described in the table below.

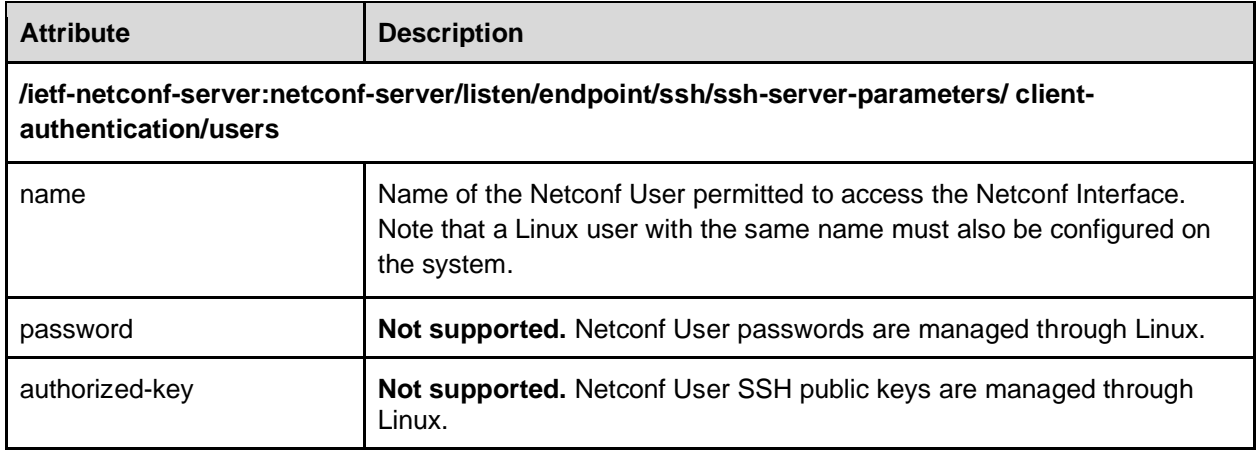

#### Create a Netconf Server User

The following steps describe how to create a new Netconf User:

1) Use the 'useradd' command to create the Netconf User in Linux. This step may not be required if the user already exists in Linux.

sudo useradd -m netconf-user --comment "Netconf User"

2) Use the netconf-users tool to add a user to the Netconf Server. Alternatively, the sysrepocfg tool or NETCONF client application can be used to add a user to ietf-netconfserver.

sudo /opt/tibit/netconf/bin/netconf-users --add --user netconf-user

#### Delete a Netconf Server User

The following steps describe how to delete an existing Netconf User:

1) Use the netconf-users tool to remove a user from the Netconf Server. Alternatively, the sysrepocfg tool or NETCONF client application can be used to remove a user from ietfnetconf-server.

sudo /opt/tibit/netconf/bin/netconf-users --del --user netconf-user

2) Use the 'userdel' command to remove the Netconf User from Linux. This step is optional.

sudo userdel -r netconf-user

#### Public Key Authentication

This section provides instructions for configuring SSH public key authentication for use with the MCMS Netconf Server.

See the following examples for more information on configuring public key authentication:

● /opt/tibit/netconf/examples/n2cli\_set\_ssh\_keys.sh

Note: the n2cli\_set\_ssh\_keys.sh example configures the local netconf client to use public key authentication, which allows the examples to run without entering a password.

#### Add a Client Key

Note: These instructions are for installing a public key from the client. However, these instructions can also be used for installing a public key from the server itself. When installing the public key from the server, specify 'localhost' as <netconf server address>.

To add a client key from a Linux client:

1) (Optional) Create an SSH public private key pair using ssh-keygen from OpenSSH. Skip this step if the client key files already exist.

```
$ ssh-keygen
Generating public/private rsa key pair.
Enter file in which to save the key (/root/.ssh/id rsa):
Enter passphrase (empty for no passphrase): 
Enter same passphrase again: 
Your identification has been saved in id rsa.
Your public key has been saved in id rsa.pub.
The key fingerprint is:
SHA256:byH4+ckNcMQ/KDPGsn1Jw0a9223/fdqhiIcBxRHUua0 tibit@ubuntu
The key's randomart image is:
+---[RSA 2048]----+
| o++ . |
| + + |\vert . \vert + \vert| + + + + \circ|\qquad \circ \quad S \quad 0 = \qquad || * & E + . |
| . + O . ..o|
| * . = . . \circ = ||\qquad \qquad , =, \ldots, B|+----[SHA256]-----+
```
2) Install the public key for use with the NETCONF server using the ssh-copy-id utility.

From the client: ssh-copy-id -i ~/.ssh/id\_rsa.pub <server address> From the server: ssh-copy-id -i ~/.ssh/id\_rsa.pub localhost

3) Test public key authentication using the ssh client and verify the connection without a password.

> From the client: ssh <netconf server address> From the server: ssh localhost

Remove a Client Key

To remove a client key:

- 1) SSH to the NETCONF server that has the key to be removed. ssh <netconf server address>
- 2) Edit the authorized keys file and remove the public key. \$ nano ~/.ssh/authorized\_keys

# Network Access Control (NACM)

The Netconf Server supports RFC8341 Network Configuration Access Control Model which defines role-based access controls for the Netconf interface. NACM works in conjunction with ietf-netconf-server user management through defining groups with ACL rules that provide CRUDX-style permissions to access data and actions: Read, Create, Update, Delete, and eXecute. The NACM configuration model defined by IETF is shown in the figure below.

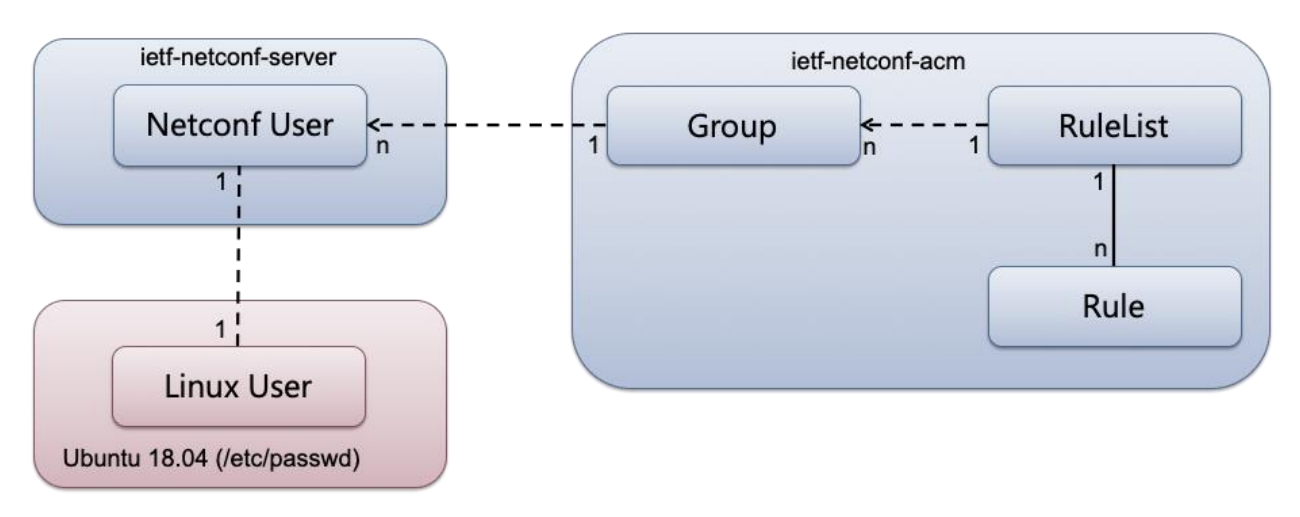

#### Users

The NACM configuration references users on the system, but configuration of the users themselves are managed separately from NACM. Users referenced in the NACM model must be configured in ietf-netconf-server on the endpoint configured for the Netconf Server. Also, the user must exist as a Linux system user on the system hosting the Netconf Server. See User Management for information on managing Netconf Server users.

#### **Groups**

Users are assigned to one or more Groups, which are a set of permissions that define access to the data and actions. Users can be assigned to zero, one, or more groups depending on the desired permissions. A group can reference one or more rule sets.

#### Rules

Rules are organized into RuleLists, which contain a set of ACL-style rules that define individual permissions to access a specific module, data node, notification, or protocol operation. A basic 'permit' or 'deny' permission is configured for each rule. Access operations permissions are summarized by the table below. RuleLists can reference one or more groups.

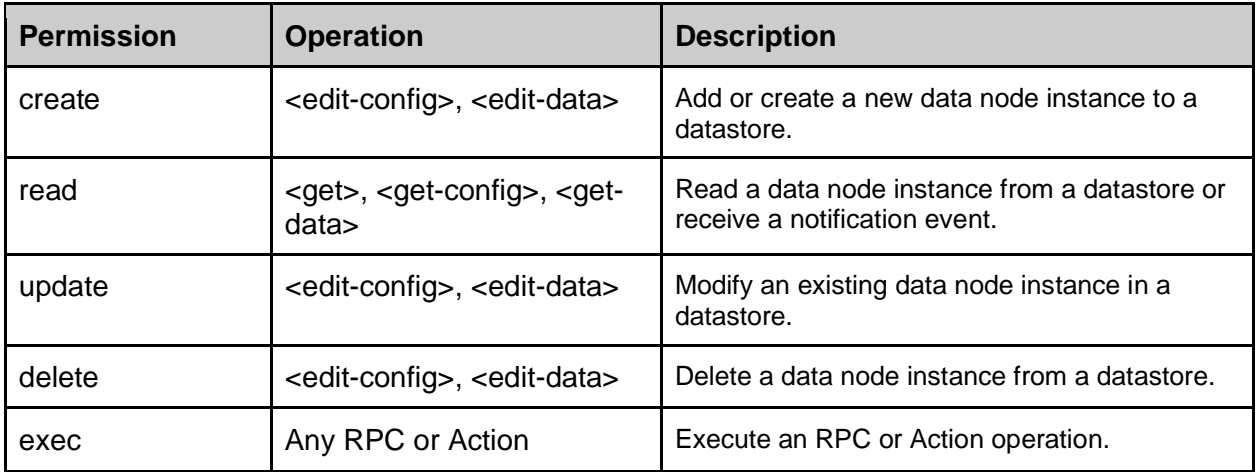

#### Enable NACM

Network access control is configured using the standard ietf-netconf-acm YANG model defined by RFC8341. By default, NACM is disabled when the Netconf Server is installed. Use the sysrepocfg tool to enable NACM with the following XML.

#### \$ cat nacm-config.xml

```
 <nacm xmlns="urn:ietf:params:xml:ns:yang:ietf-netconf-acm">
  <enable-nacm>true</enable-nacm>
 </nacm>
```
# Apply configuration to the running datastore.

sudo /opt/tibit/netconf/bin/sysrepocfg --import=nacm-config.xml --module=ietf-netconf-acm --format=xml - datastore=running

# Apply configuration to the startup datastore.

sudo /opt/tibit/netconf/bin/sysrepocfg --import=nacm-config.xml --module=ietf-netconf-acm --format=xml - datastore=startup

An example for configuring NACM is included with the Netconf Server package. The following script and example XML is provided as part of the example:

- nacm-config.sh Shell script that uses the sysrepocfg tool to configure NACM.
- nacm-example.xml Example NACM, Group, and Rule configuration.

#### Configure Default Access

By default, all users have read-only access to data nodes from the Netconf Server when NACM is enabled. To override the default access configure the ietf-netconf-acm read-default, writedefault, and exec-default attributes. Use the sysrepocfg tool with the following XML to modify the NACM configuration to deny all access by default.

\$ cat nacm-config.xml

<nacm xmlns="urn:ietf:params:xml:ns:yang:ietf-netconf-acm">

<enable-nacm>true</enable-nacm>

<read-default>deny</read-default>

<write-default>deny</write-default>

<exec-default>deny</exec-default>

</nacm>

# Apply configuration to the running datastore.

sudo /opt/tibit/netconf/bin/sysrepocfg --import=nacm-config.xml --module=ietf-netconf-acm --format=xml -datastore=running

# Apply configuration to the startup datastore. sudo /opt/tibit/netconf/bin/sysrepocfg --import=nacm-config.xml --module=ietf-netconf-acm --format=xml - datastore=startup

#### Create a NACM Group

By default, no NACM groups are configured for the Netconf Server. Use the sysrepocig tool to configure NACM groups and associated rules.

```
$ cat nacm-config.xml
  <groups>
   <group>
    <!-- Administrators -->
    <name>admin</name>
    <user-name>netconf-admin</user-name>
   </group>
  </groups>
  <!-- Administrator User Group ACLs -->
  <rule-list>
   <name>admin</name>
   <group>admin</group>
```
 <rule> <!-- Allow full read/write access to all data nodes and RPCs --> <name>rw</name> <module-name>\*</module-name> <access-operations>\*</access-operations> <action>permit</action> </rule> </rule-list>

# Apply configuration to the running datastore. sudo /opt/tibit/netconf/bin/sysrepocfg --import=nacm-config.xml --module=ietf-netconf-acm --format=xml - datastore=running

# Apply configuration to the startup datastore.

sudo /opt/tibit/netconf/bin/sysrepocfg --import=nacm-config.xml --module=ietf-netconf-acm --format=xml - datastore=startup

#### Add a User to an Existing NACM Group

Use the netconf-users tool to add a user to an existing NACM group. Alternatively, the sysrepocfg tool or NETCONF client application can be used to add a user to a NACM group.

sudo /opt/tibit/netconf/bin/netconf-users --add --user netconf-user --group read-only

#### Remove a User from a NACM Group

Use the netconf-users tool to remove a user from a NACM group. Alternatively, the sysrepocfg tool or NETCONF client application can be used to remove a user from the NACM group.

sudo /opt/tibit/netconf/bin/netconf-users --del --user netconf-user --group read-only

# Starting, Stopping, and Restarting the Software

The MCMS Netconf Server is composed of multiple processes that provide the complete NETCONF solution. Systemd scripts are used to manage the collection of processes as a single application. The MCMS Netconf Server processes are described in the table below.

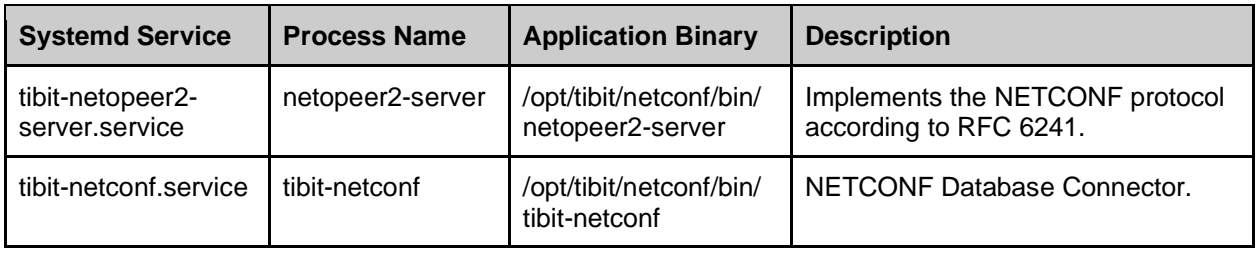

The tibit-netopeer2-server service is configured as a systemd dependency of the tibit-netconf service. This systemd dependency configuration allows all MCMS Netconf Server processes to be managed as a single application using systemd. The tibit-netopeer2-server service is started, stopped, and restarted automatically when the tibit-netconf service is started, stopped, and restarted.

## Server Status

Use the 'systemctl status' command to display the current status of the MCMS Netconf Server processes. All services should report 'active (running)' when the server is up and running under normal conditions. Unlike the systemd start, stop, and restart actions, the 'systemd status' command reports status for each service individually.

\$ systemctl status tibit-netconf.service

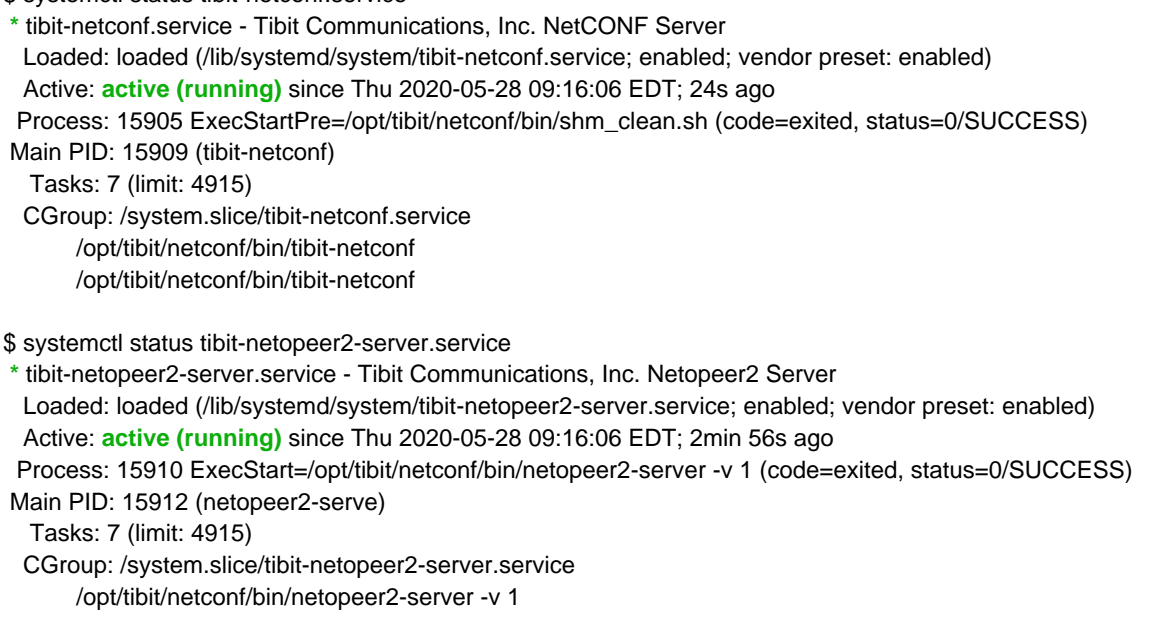

## Starting the Server

Note: starting and restarting the service requires root level privileges.

Use the 'systemctl start' command to start the MCMS Netconf Server.

sudo systemctl start tibit-netconf.service

Use the 'systemctl restart' command to restart the MCMS Netconf Server. This is similar to running 'systemctl stop' followed by 'systemctl start'.

sudo systemctl restart tibit-netconf.service

#### Stopping the Server

Note: stopping the service requires root level privileges.

Use the 'systemctl stop' command to shutdown the MCMS Netconf Server.

sudo systemctl stop tibit-netconf.service

# Troubleshooting

The MCMS Netconf Server generates Syslog messages that can be used for diagnosing and troubleshooting. The log files are described in the table below.

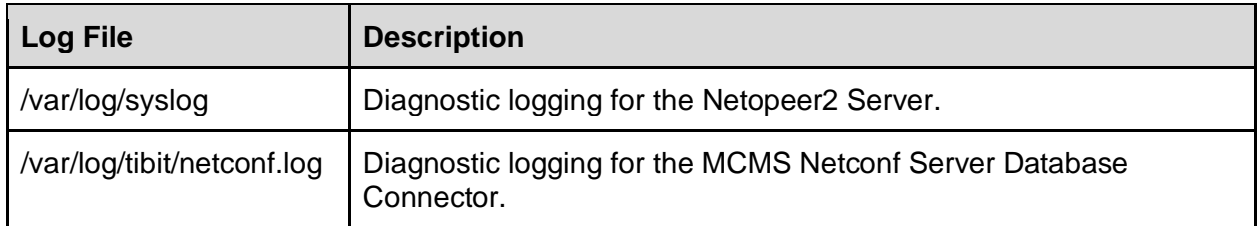

# Netopeer2 Logging

The Netopeer2 Server logs to /var/log/syslog as the 'netopeer2-server' service.

May 28 10:59:28 ubuntu systemd[1]: Starting Tibit Communications, Inc. Netopeer2 Server... May 28 10:59:28 ubuntu systemd[1]: Started Tibit Communications, Inc. Netopeer2 Server...

# Database Connector Logging

The MCMS Netconf Server Database Connector logs to the /var/log/tibit/netconf.log file.

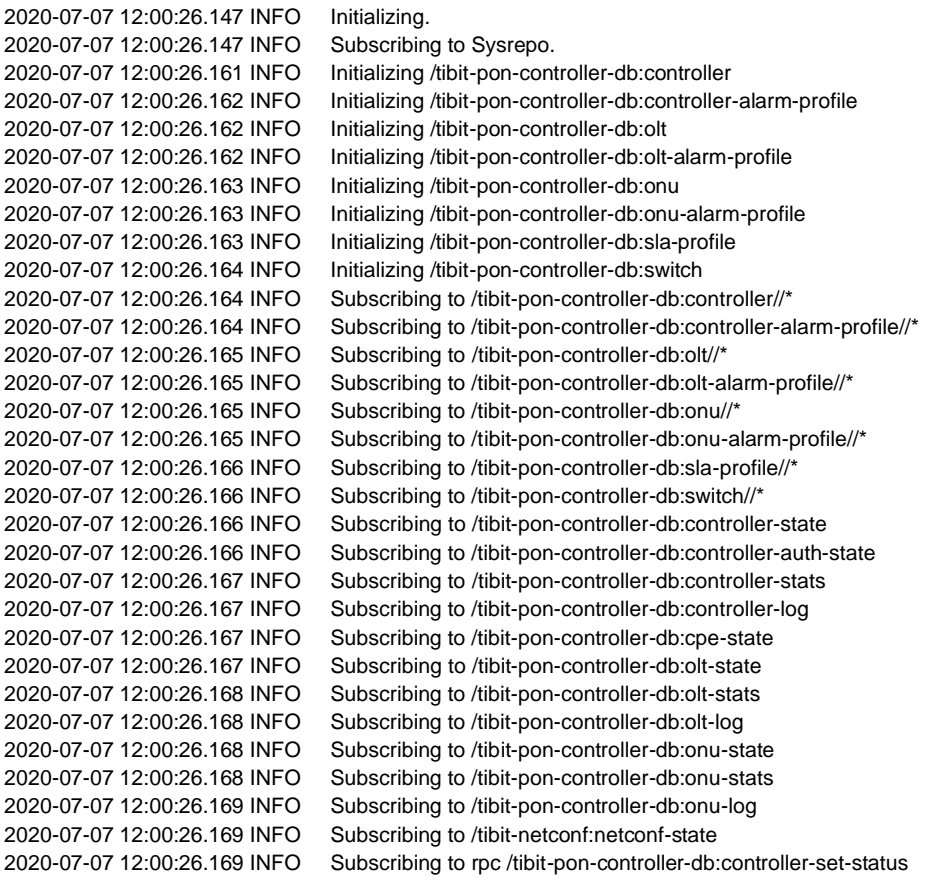

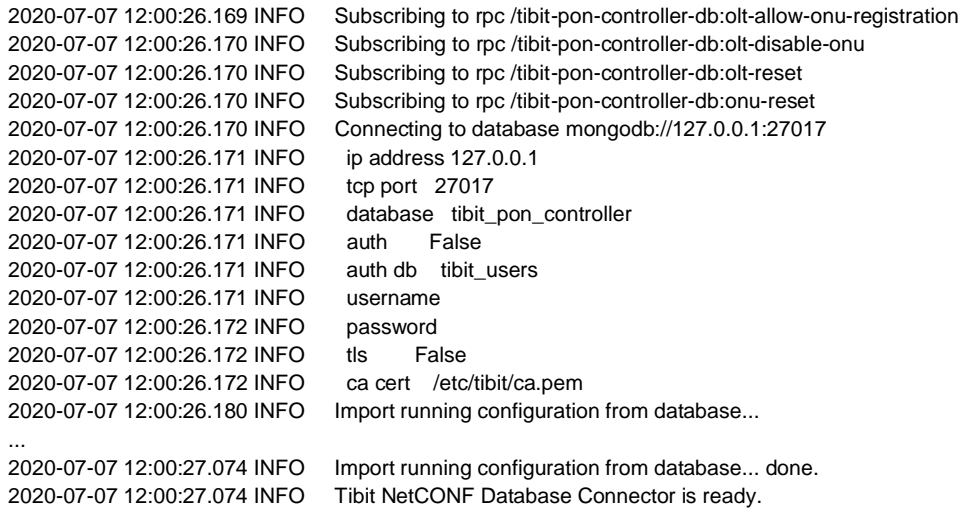

# Limitations

# NETCONF Server

MCMS Netconf Server has the following limitations:

- The following NETCONF datastores are not supported *for MCMS YANG modules*: startup.
- The following NETCONF capabilities are not supported: :confirmed-commit, :startup.
- NETCONF Notifications are not supported.

# BBF YANG Models

Support for BBF YANG support has the following limitations:

- See section Supported Modules for a complete list of supported BBF YANG models.
- ONU Service configurations that classify or edit PCP, DEI, and DSCP are not supported.
- The following feature are not managed using BBF YANG\*:
	- 802.1x Authentication
	- Downstream SLAs
	- Firmware Upgrade
	- Logs
- Modifying the vANI's expected-serial-number is not supported after the interface has been created. The work-around is to delete the vANI with the old serial number and create a new vANI interface with the new serial number.
- BBF YANG does not support configuration for EPON DPoE ONUs..

*\*Note: features not manageable using BBF YANG can be configured using MCMS YANG.*